# **3.20.3. CLI (SMG)**

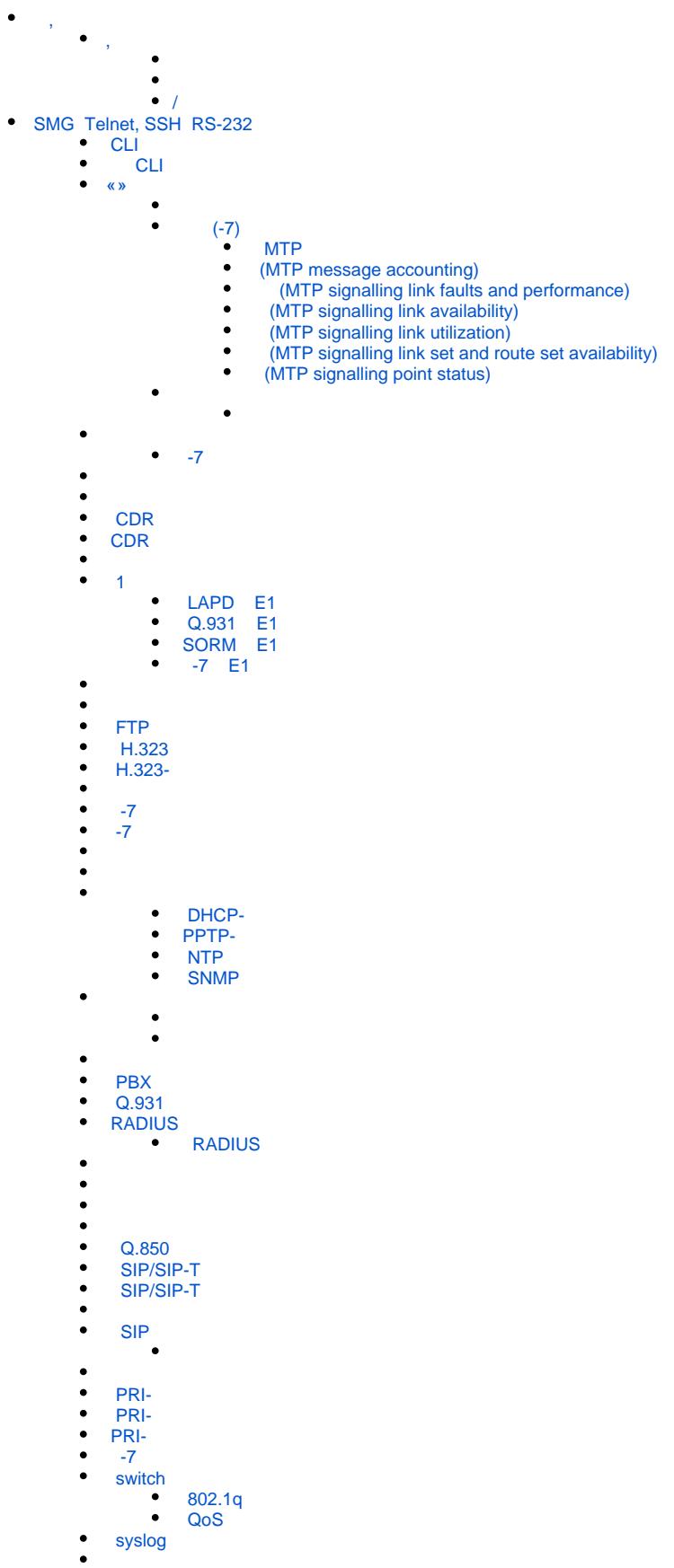

- [IVR](#page-82-1)
- 
- $\bullet$  [SMG-2016/3016](#page-84-1)
	- [SMG-2016/3016](#page-86-0)
		- [interface](#page-86-1)
		- [shutdown](#page-86-2)
		- [bridging to](#page-87-0)  $\bullet$
		- [flow-control](#page-87-1)
		- [frame-types](#page-87-2) [speed](#page-88-0)
		- [speed auto](#page-88-1)
		- $\bullet$ [show interfaces configuration](#page-88-2)
		- $\bullet$ [show interfaces status](#page-89-0)
		- $\bullet$ [show interfaces counters](#page-90-0)
		- - $\bullet$ [channel-group](#page-90-2)
			- $\bullet$ [lacp mode](#page-91-0)
			- $\bullet$ [mode](#page-91-1)
		- $\bullet$ [lacp port-priority](#page-91-2)
	- [lacp rate](#page-92-0)  [VLAN SMG-2016](#page-92-1)
	- [pvid](#page-92-2)
	- [STP/RSTP](#page-93-0)
		- [spanning-tree enable](#page-93-1)
		- $\bullet$ [spanning-tree pathcost](#page-93-2)
		- $\bullet$ [spanning-tree priority](#page-94-0)
		- $\bullet$ [spanning-tree admin-edge](#page-94-1)
		- [spanning-tree admin-p2p](#page-94-2)
		- [spanning-tree auto-edge](#page-95-0)
	- - [mac-address-table aging-time](#page-95-2)
		- [show mac address-table count](#page-96-0)  $\bullet$
		- $\bullet$ [show mac address-table include/exclude interface](#page-96-1)
		- $\bullet$ mirror <rx | tx> interface
		- mirror <rx tx> analyzer  $\bullet$
		- $\bullet$ [mirror add-tag](#page-98-0)
		- [mirror <rx|tx> added-tag-config](#page-98-1)
		- [mirror <rx|tx> vlan](#page-98-2)
	- [SELECTIVE Q-IN-Q](#page-99-0)
		- [add-tag](#page-99-1)
		- [overwrite-tag](#page-99-2)
		- [remove](#page-99-3)
		- $\bullet$  [clear](#page-99-4)
		- $\bullet$ [selective-qinq enable](#page-100-0)
		- $\bullet$ [selective-qinq list](#page-100-1)
		- [show interfaces selective-qinq lists](#page-100-2)  $\bullet$
	- [DUAL HOMING](#page-100-3)
	- [backup interface](#page-100-4)
		- [backup-interface mac-per-second](#page-101-0)
		- [backup-interface mac-duplicate](#page-101-1)
		- $\bullet$ [backup-interface preemption](#page-102-0)
		- [show interfaces backup](#page-102-1)
	- [LLDP](#page-102-2)  $\bullet$ 
		- Ildp enable
			- $\bullet$ [lldp hold-multiplier](#page-103-0)
			- $\bullet$ [lldp reinit](#page-103-1)
			- $\bullet$ [lldp timer](#page-104-0)
			- [lldp tx-delay](#page-104-1)
			- $\bullet$ [lldp lldpdu](#page-104-2)
			- $\bullet$ [show lldp configuration](#page-105-0)
			- [show lldp neighbor](#page-105-1)
			- $\bullet$ [show lldp local](#page-106-0)
			- show lidp statistics  $\bullet$
			- $\bullet$ show lidp lidpdu
	- [QOS](#page-108-0)
		- $\bullet$ [qos default](#page-108-1)
		- $\bullet$ [qos type](#page-108-2)
		- $\bullet$ [qos map](#page-108-3)
		- $\bullet$ [cntrset](#page-109-0)
		- $\bullet$ [show cntrset](#page-110-0)
		- $\bullet$ [show qos](#page-110-1)
		-
- $\bullet$  [running-config](#page-110-3)
- [candidate-config](#page-110-4)  $\bullet$
- 
- $\ddot{\cdot}$
- [config](#page-111-0) [exit](#page-111-1)
- [history](#page-111-2)

<span id="page-2-0"></span> , SMG :

#### $(com-)$  CLI ;

- Telnet 23- (com-);
- SSH 22- (com-).

### **SMG**

# CLI **tracemode**.

 $\bullet$ 

 $30 -$ 

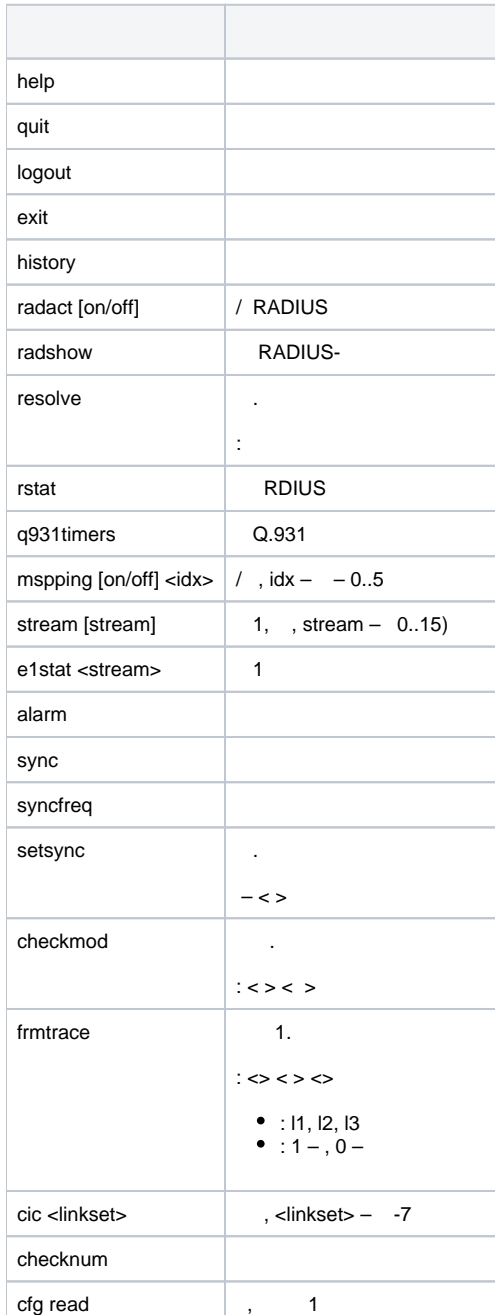

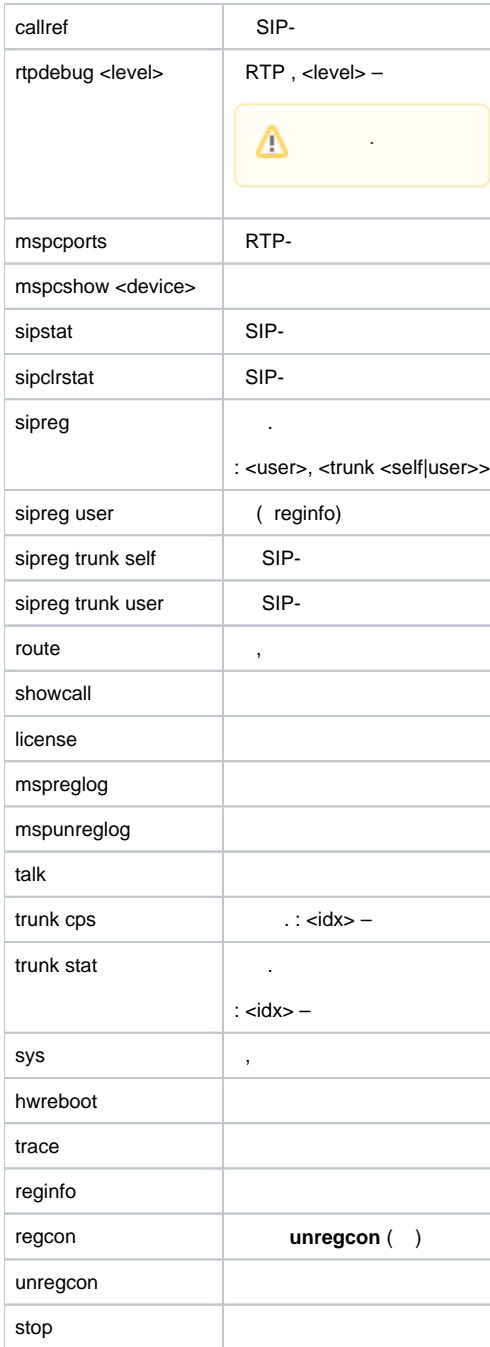

<span id="page-3-1"></span>:

**trace start**

<span id="page-3-0"></span> **,** 

<span id="page-3-2"></span>:

### **trace stop**

<span id="page-3-3"></span>**/** 

:

**trace** <POINT> **on/off** <IDX> <LEVEL>

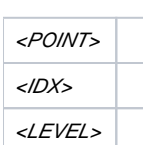

:

### $31 - (-POMT)$

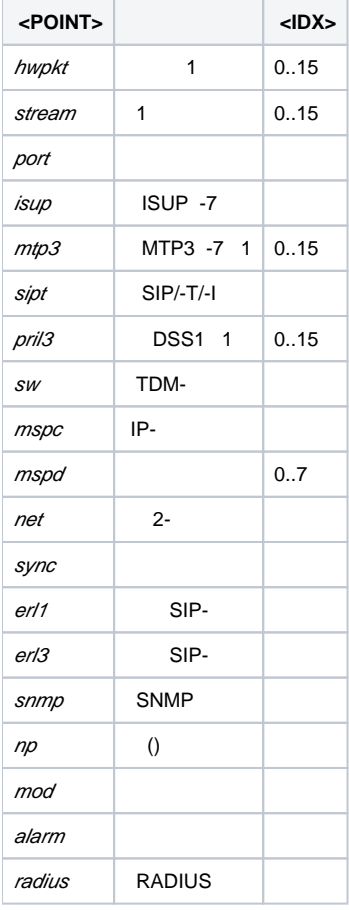

# <span id="page-4-0"></span>SMG Telnet, SSH RS-232

, Telnet, SSH RS-232 ( CLI). : **192.168.1.2**, **255.255.255.0**.

, CLI (Command Line Interface) web-, .

**copy running\_to\_startup.**

: **admin**, : **rootpasswd.**

### **CLI**

.

<span id="page-4-1"></span> $32 - CLI$ 

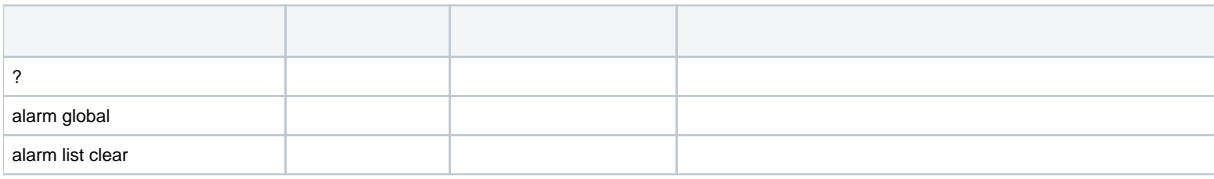

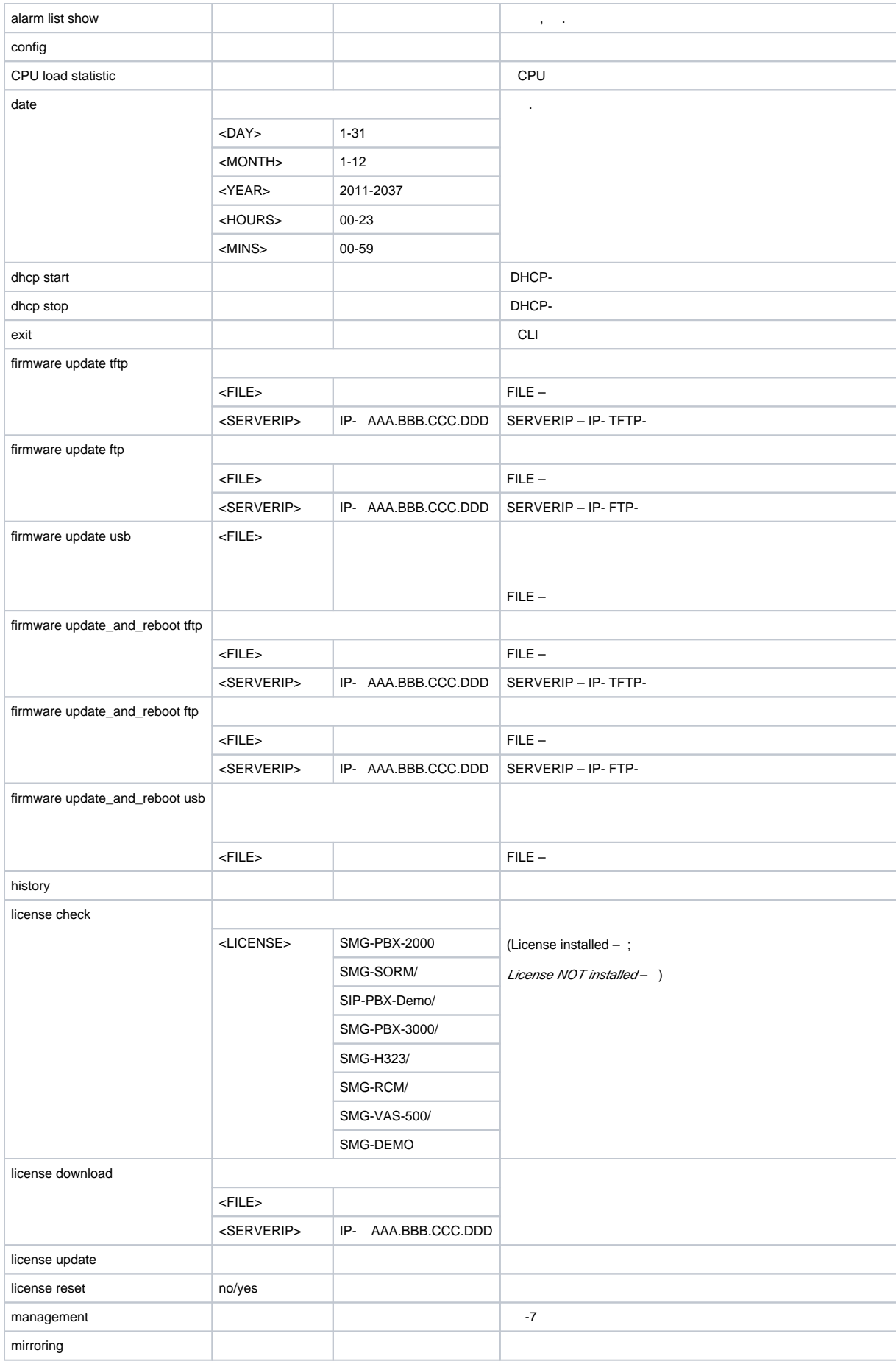

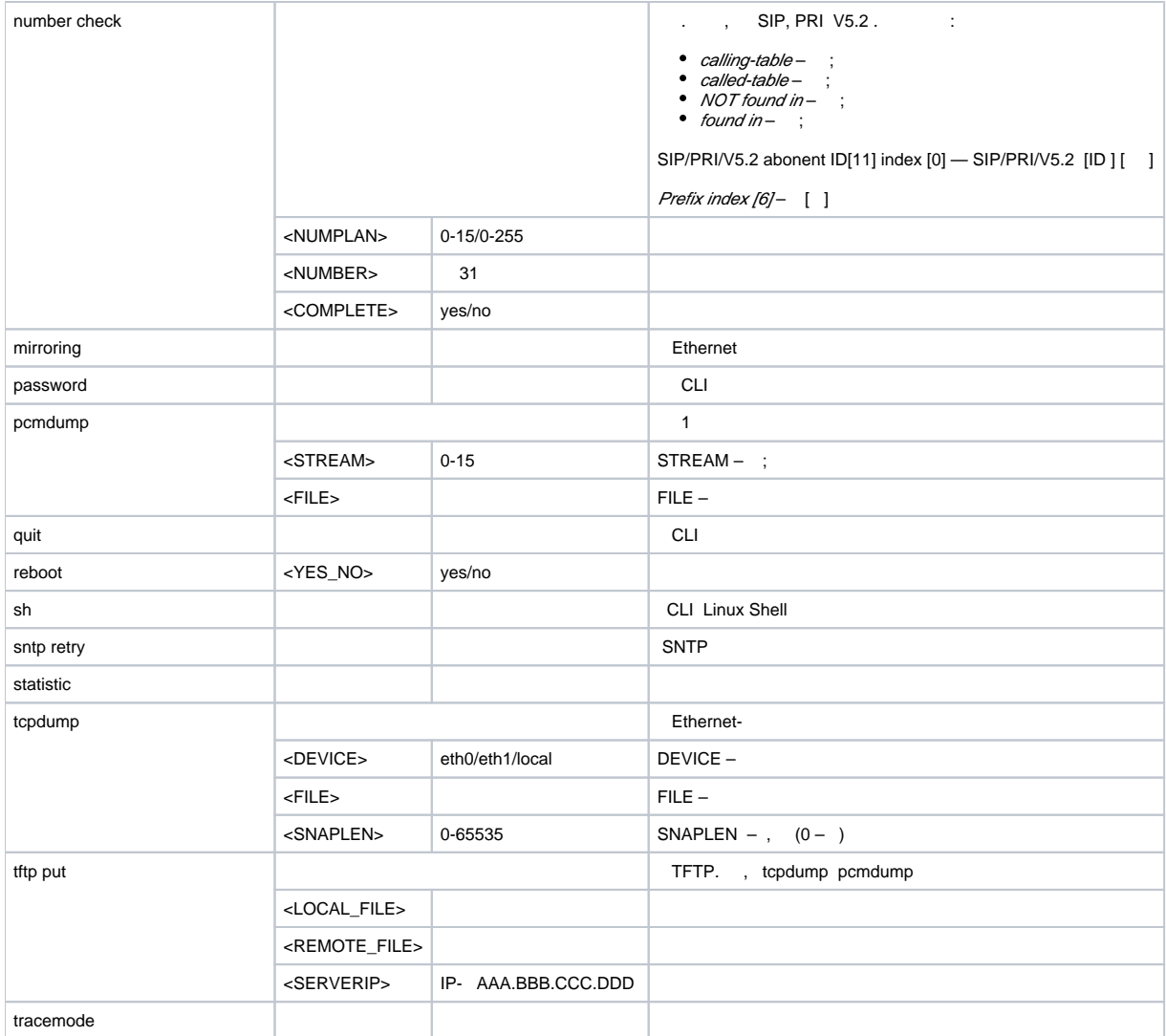

# **CLI**

```
 Telnet, admin.
```

```
 :
```

```
1. 
   CLI, /, password <Enter>.
```

```
2. 
     :
```

```
3. 
   New password:
    :
```
Retype password: (Password for admin changed by root)

4. Flash: , **config**, **copy running\_to\_startup <Enter>.**

<span id="page-6-1"></span> **«»**

Q.752 -.

<span id="page-6-2"></span>:

<span id="page-6-3"></span>**statistic**

 **(-7)**

### **mtp**

:

### Change to MTP statistic mode SMG-[STAT]-[MTP]>

#### , MTP

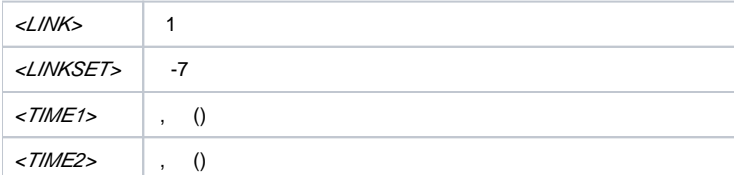

#### MTP

<span id="page-7-0"></span>:

**signalling link allstat** <LINK> <TIME1> <TIME2>

### :

:

SMG-[STAT]-[MTP]> signalling link allstat 8 12 0

8- E1 12 00 .

(MTP message accounting)

<span id="page-7-1"></span>Q.752 -, 15

:

**message accounting** <LINK> <TIME1> <TIME2>

:

SMG-[STAT]-[MTP]> message accounting 8 12 0

:

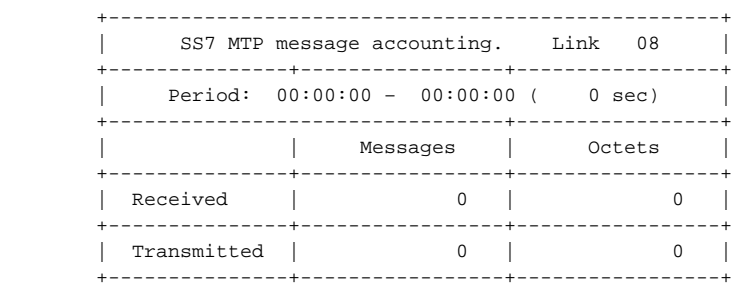

:

MTP 8- E1 12 00 .

(MTP signalling link faults and performance)

<span id="page-7-2"></span>Q.752 -, 1

:

:

**signalling link faults\_and\_performance** <LINK> <TIME1> <TIME2>

```
+---------------------------------------------------+
| MTP SL faults and performance. Link 08 |
+---------------------------------------------------+
| Period: 00:00:00 – 00:00:00 ( 0 sec) |
   +---------------------------------+-----------------+
| Duration the In-service state | 0 sec |
+---------------------------------+-----------------+
| SL failure events all reasons | 0 |
 +---------------------------------+-----------------+
| Number of SU received in error | 0 |
   +---------------------------------+-----------------+
```
8- E1 12 00 .

(MTP signalling link availability)

<span id="page-8-0"></span>Q.752 -, 2

:

**signalling link availability** <LINK> <TIME1> <TIME2>

SMG-[STAT]-[MTP]> signalling link availability 8 12 0

:

:

:

:

```
 +---------------------------------------------------+
| MTP SL availability. Link 08 |
 +---------------------------------------------------+
 | Period: 00:00:00 – 00:00:00 ( 0 sec) |
 +---------------------------------+-----------------+
 | Duration of SL unavailability | 0 sec |
 +---------------------------------+-----------------+
```

```
 8- E1 12 00
```
(MTP signalling link utilization)

<span id="page-8-1"></span>Q.752 -, 3

**signalling link utilization** <LINK> <TIME1> <TIME2>

SMG-[STAT]-[MTP]> signalling link utilization 8 12 0

:

:

:

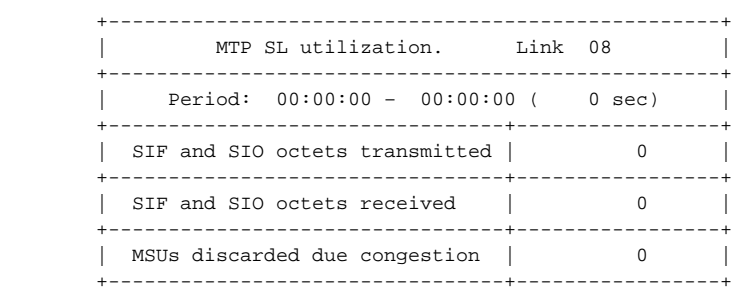

### 8- E1 12 00

(MTP signalling link set and route set availability)

<span id="page-9-0"></span>Q.752 -, 4

:

:

:

:

**signalling link availability** <LINKSET> <TIME1> <TIME2>

SMG-[STAT]-[MTP]> signalling link availability 8 12 0

```
 +---------------------------------------------------+
| MTP SL utilization. Link 08 |
 +---------------------------------------------------+
 | Period: 00:00:00 – 00:00:00 ( 0 sec) |
 +---------------------------------+-----------------+
| SIF and SIO octets transmitted | 0 |
 +---------------------------------+-----------------+
| SIF and SIO octets received | 0 |
   +---------------------------------+-----------------+
| MSUs discarded due congestion | 0 |
 +---------------------------------+-----------------+
```
() 8- 12 00

(MTP signalling point status)

<span id="page-9-1"></span>Q.752 -, 5

:

:

:

**signalling point status** <LINK> <TIME1> <TIME2>

SMG-[STAT]-[MTP]> signalling point status 8 12 0

:

```
 +---------------------------------------------------+
| MTP signalling point status. Link 08 |
 +---------------------------------------------------+
    Period: 00:00:00 - 00:00:00 ( 0 sec) |
 +---------------------------------+-----------------+
| Adjacent SP inaccessible | 0 |
        +---------------------------------+-----------------+
 | Duration of SP inaccessible | 0 sec |
 +---------------------------------+-----------------+
 | MSUs discarded due error | 0 |
    +---------------------------------+-----------------+
```
:

8- 1 12 00

<span id="page-9-2"></span>:

**packets**

:

### <span id="page-10-0"></span>:

### **show** <TIME1> <TIME2>

:

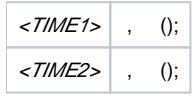

:

#### SMG-[STAT]-[PACKETS]> show 12 0

:

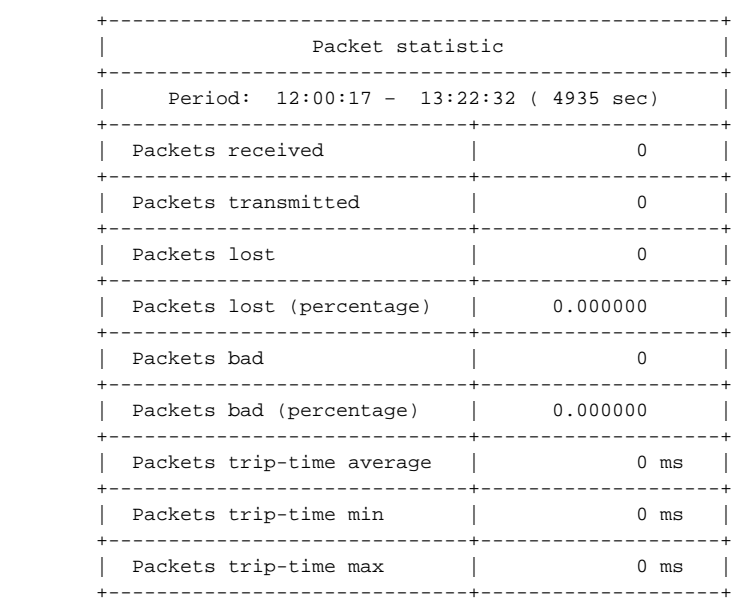

### 12 00

:

### -7 **management**.

SMG> management Entering management mode. SMG-[MGMT]>

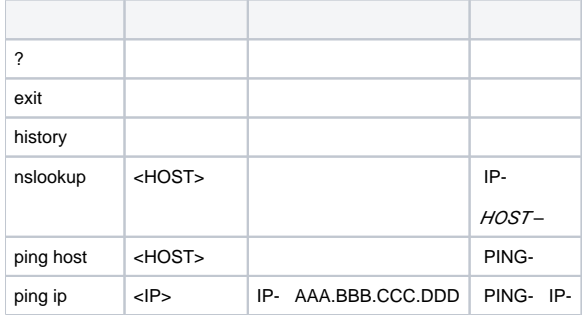

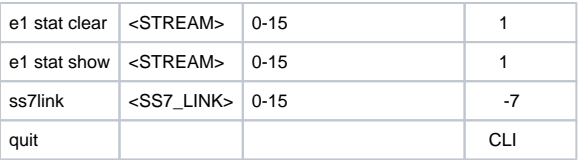

### <span id="page-11-0"></span> **-7**

### -7 **ss7link** <Link>, <Link> – -7, 0 15.

SMG-[MGMT]> ss7link 0 E1[0]. Signaling is SS7 SMG-[MGMT]-[SS7LINK][0]>

<span id="page-11-1"></span>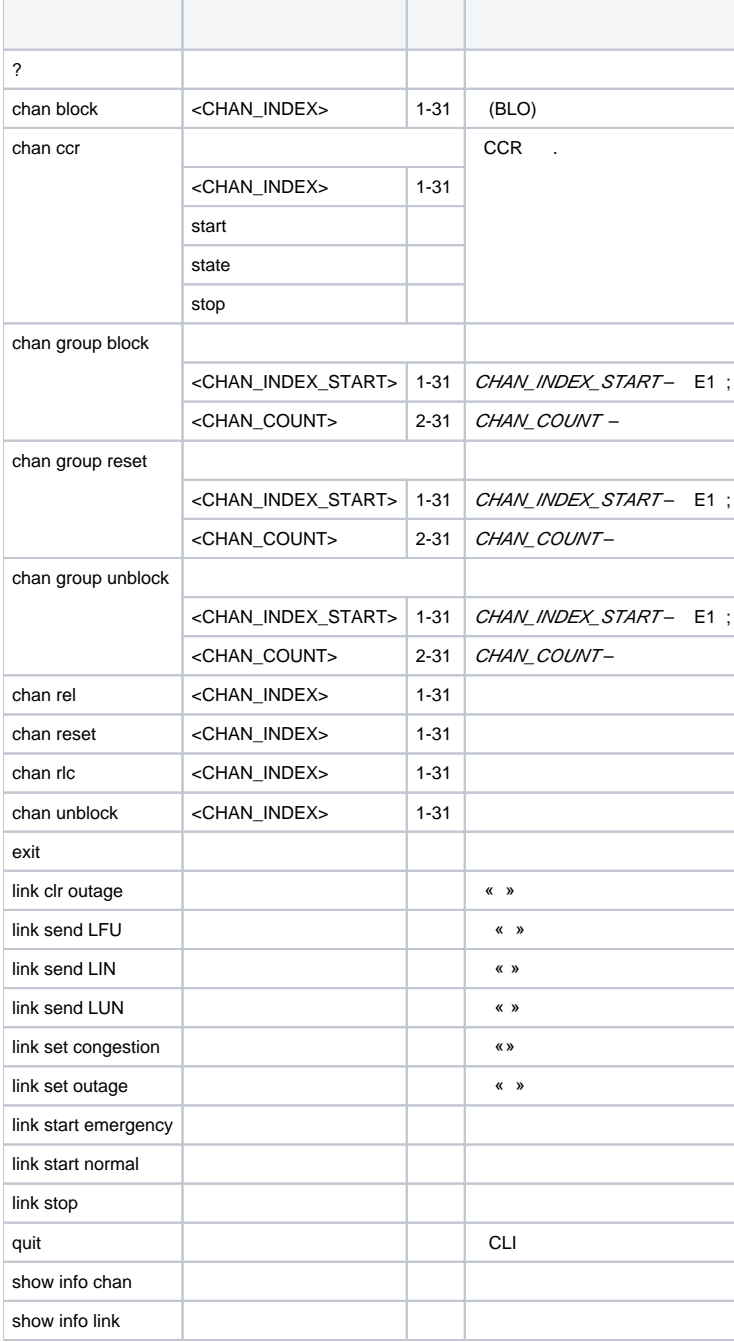

SMG> mirroring Change to the mirroring mode SMG-[MIRRORING]>

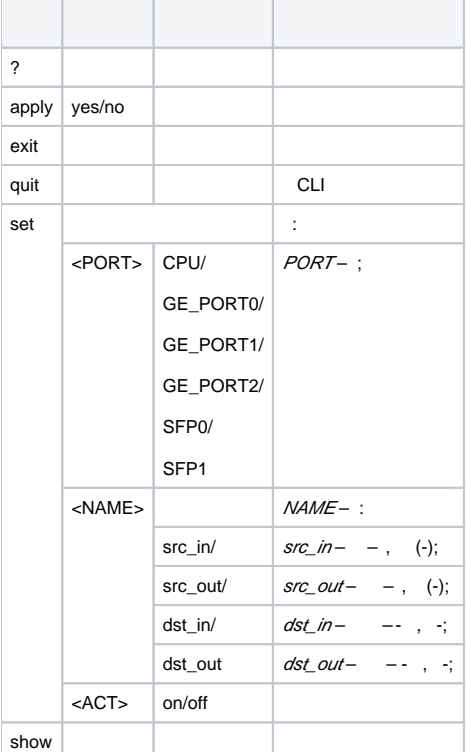

### <span id="page-12-0"></span>/ **config**.

**do**, CLI **top** CLI.

SMG> config Entering configuration mode. SMG-[CONFIG]>

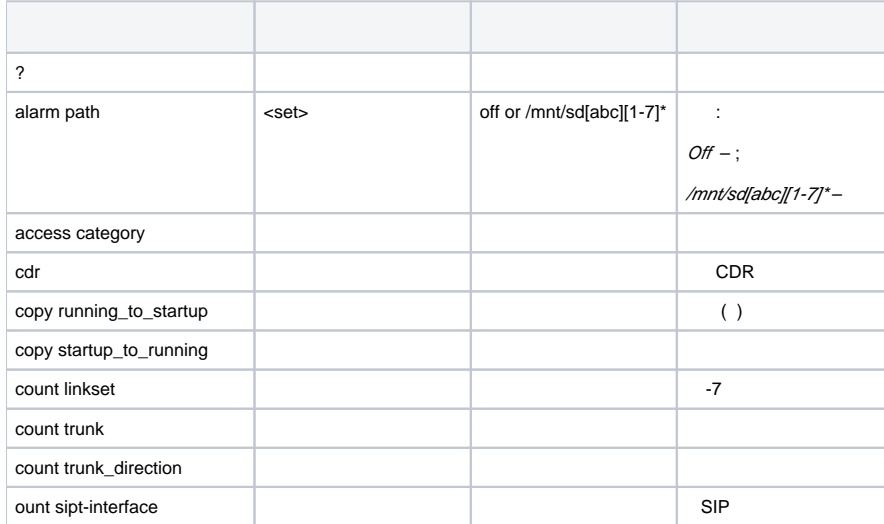

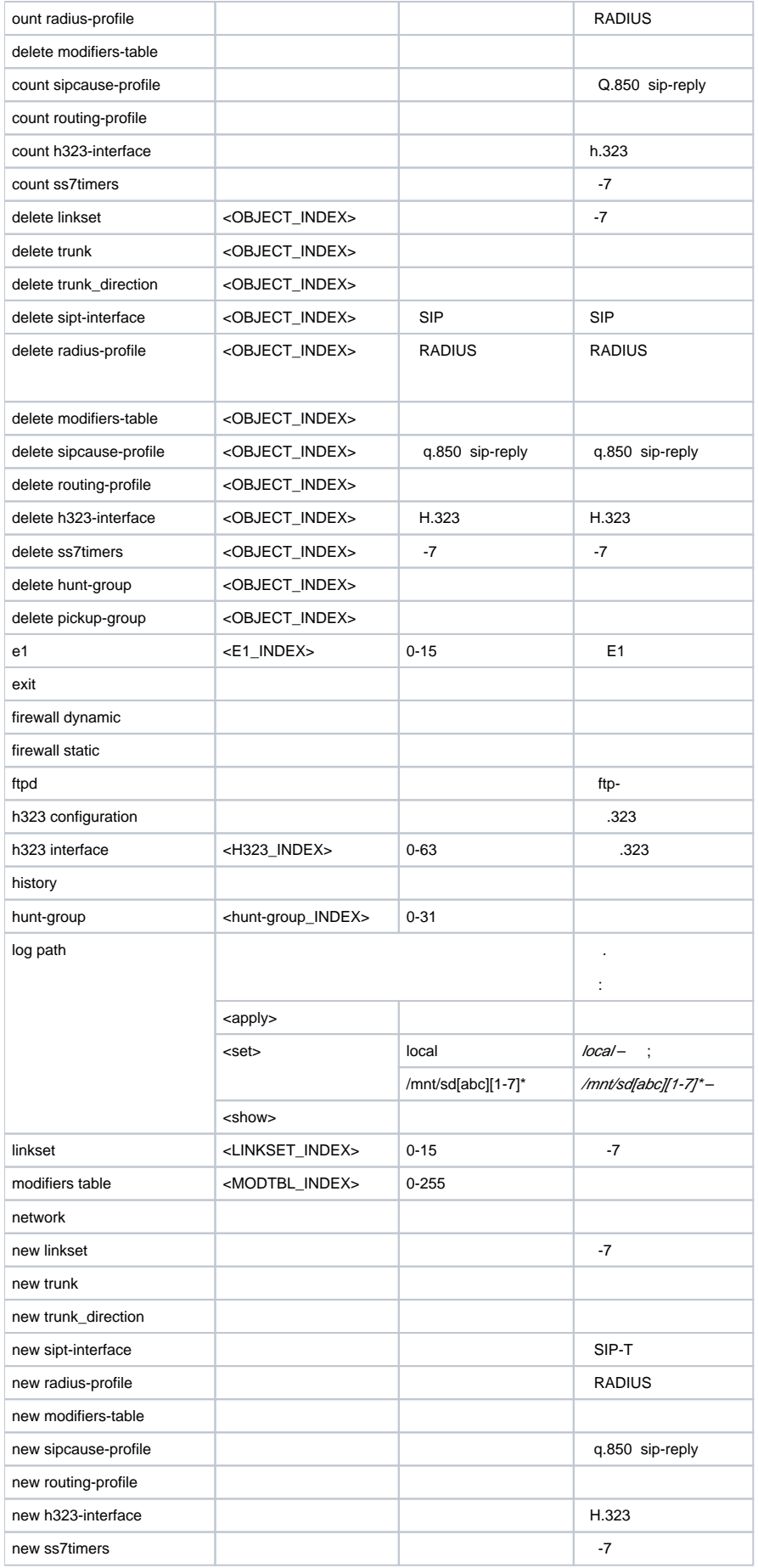

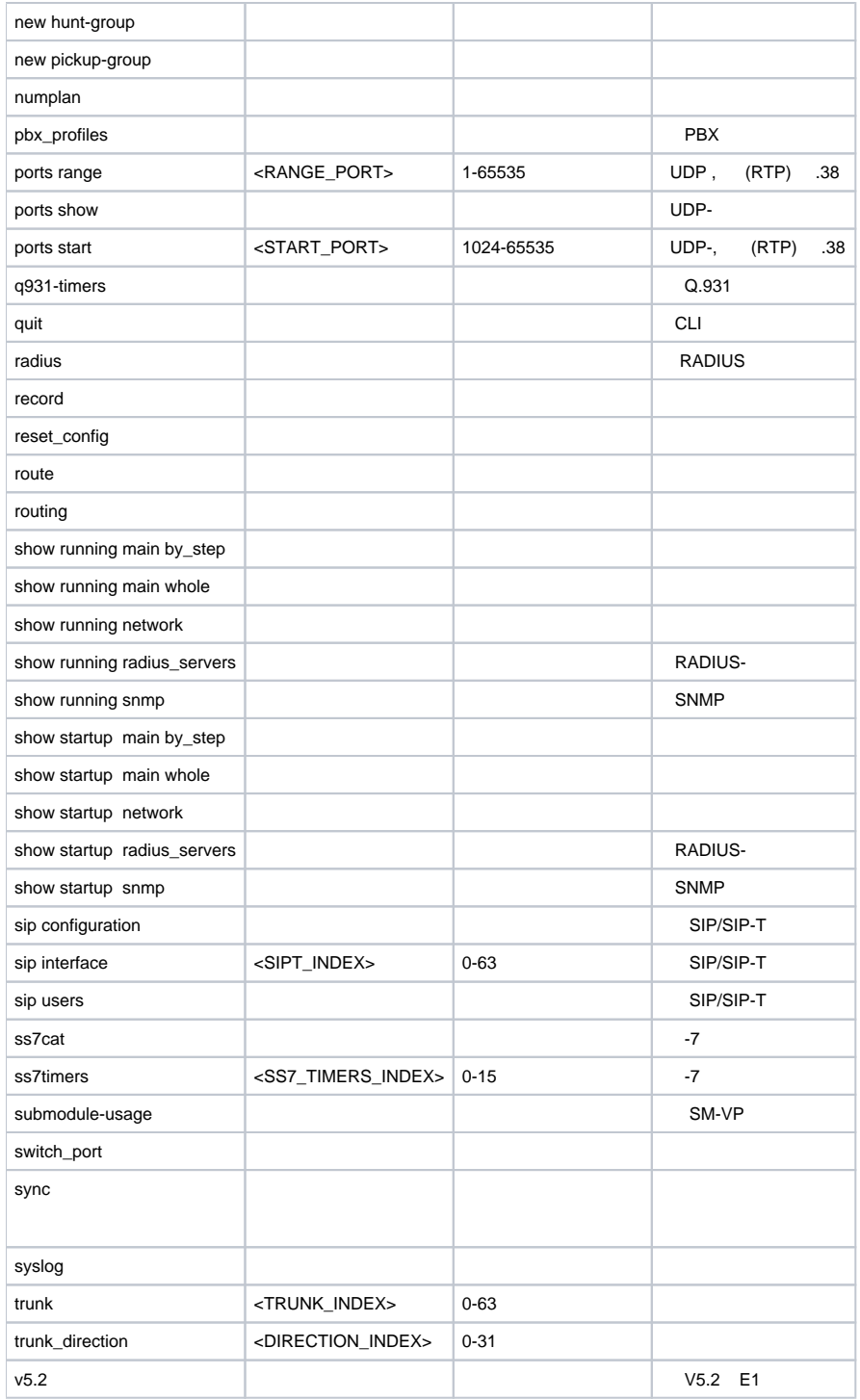

# <span id="page-14-0"></span> **CDR**

### **cdr**.

SMG-[CONFIG]> cdr Entering CDR-info mode. SMG-[CONFIG]-[CDR]>

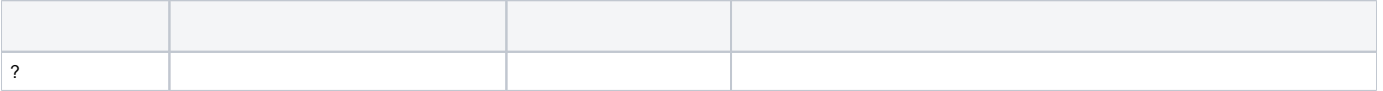

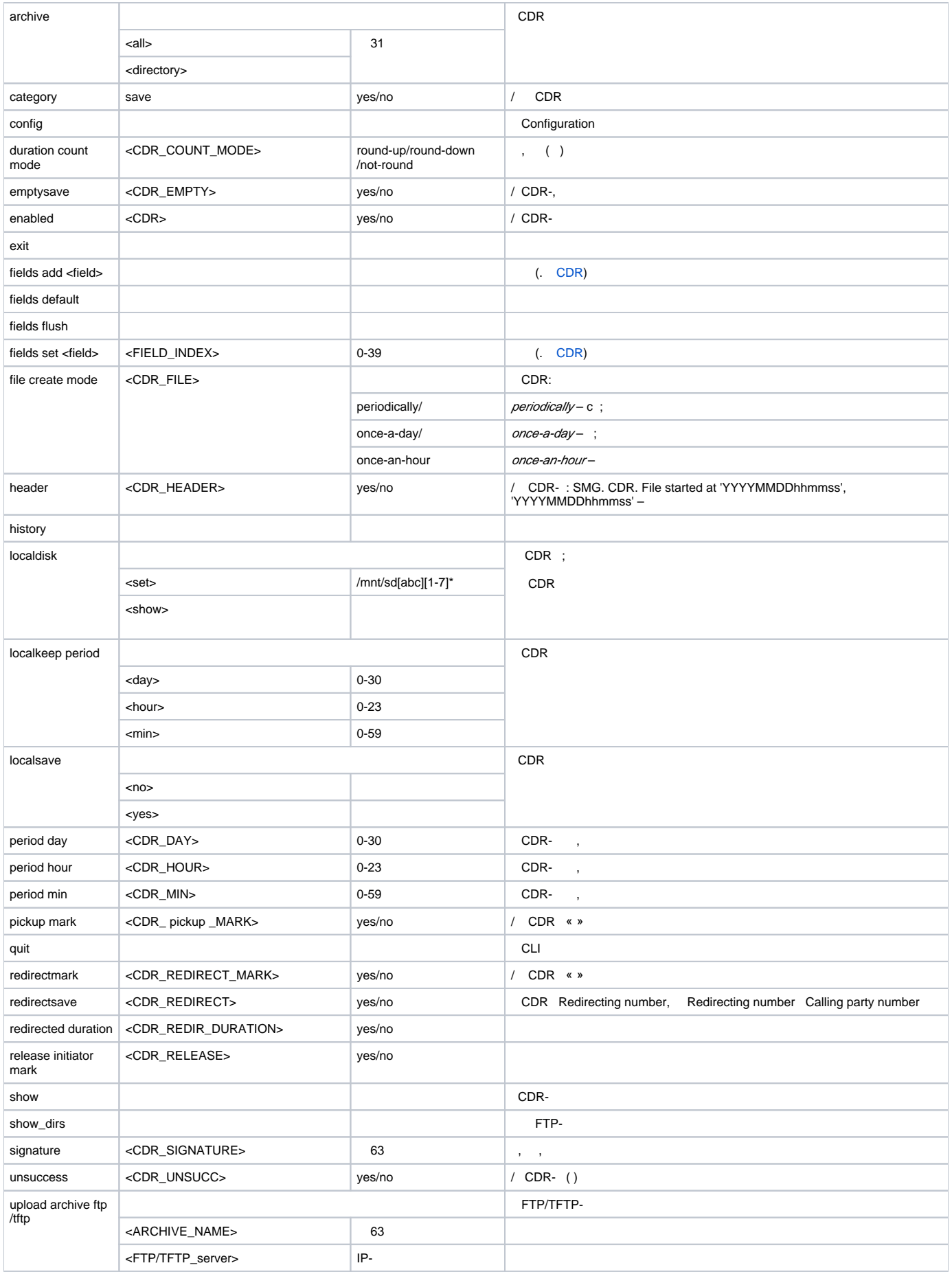

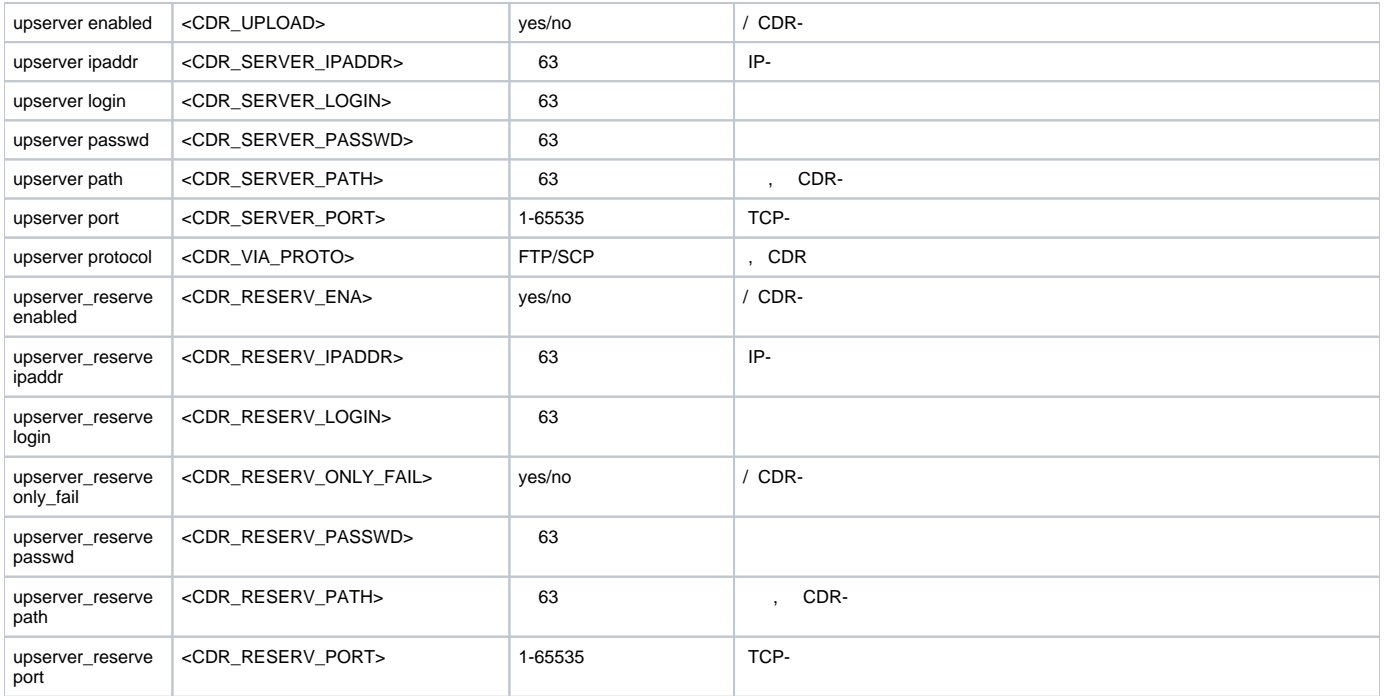

# <span id="page-16-0"></span> **CDR**

CDR **fields add** <field> **fields set** <field> <n>.

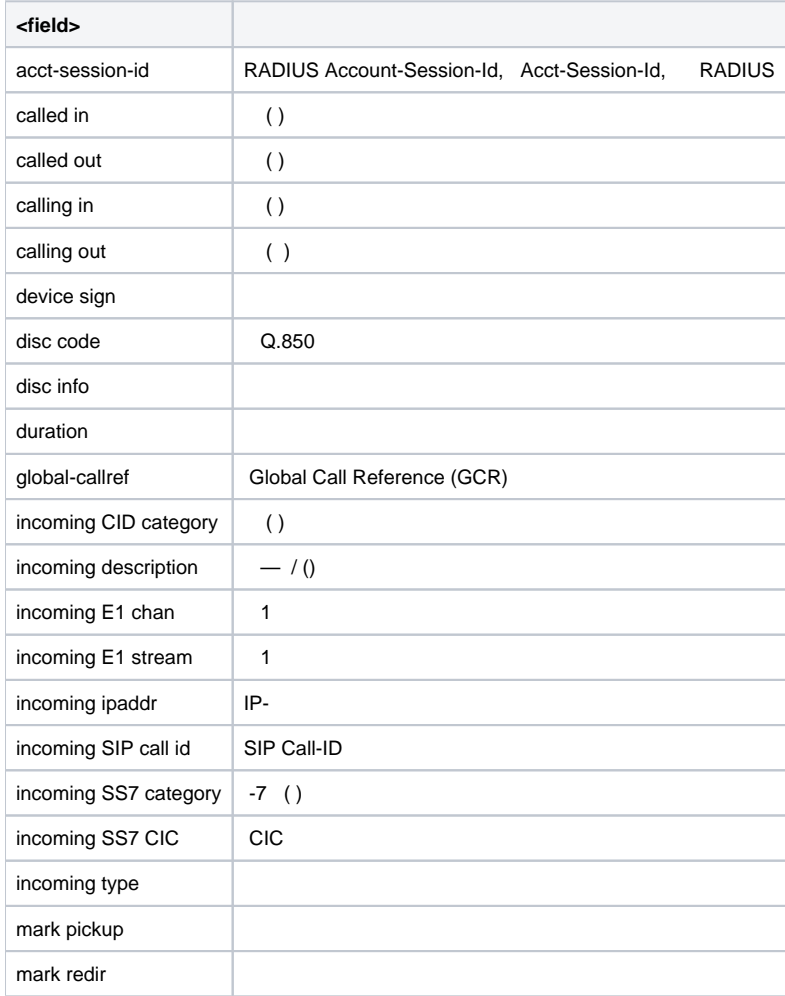

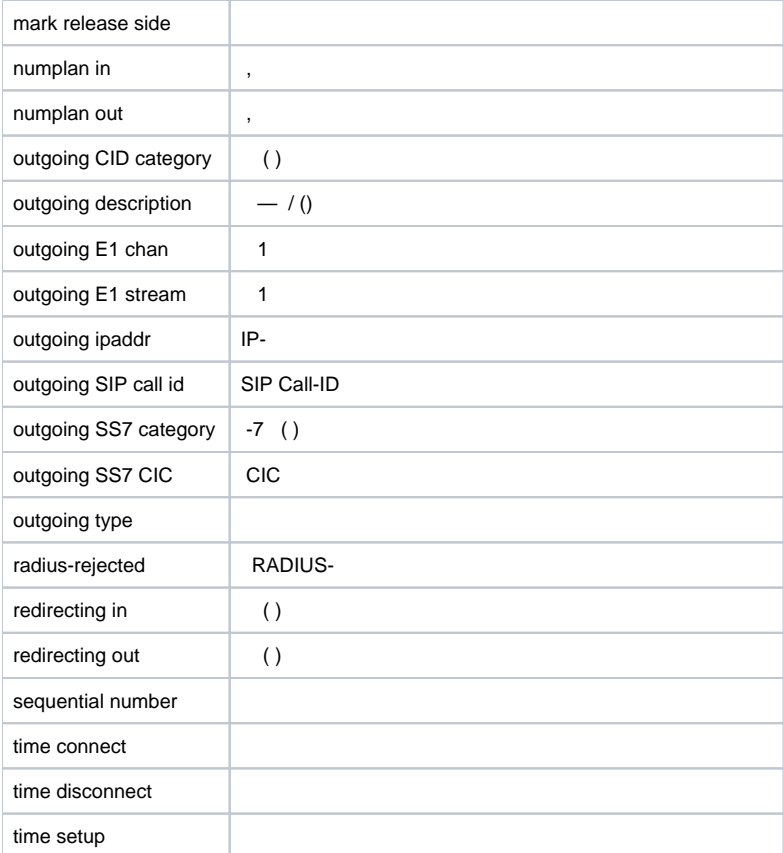

### **access category**.

<span id="page-17-0"></span>SMG-[CONFIG]> access category Entering Access-Category mode. SMG-[CONFIG]-[ACCESS-CAT]>

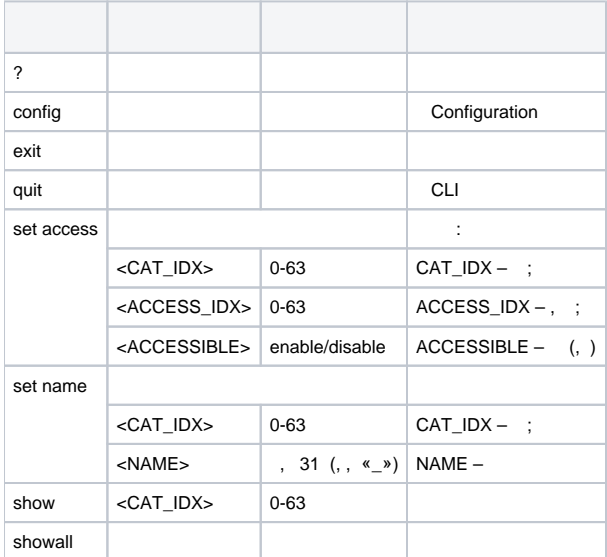

### <span id="page-17-1"></span> **1**

**e1** <E1\_INDEX>, <E1\_INDEX> – 1.

SMG-[CONFIG]> e1 0 Entering E1-stream mode. SMG-[CONFIG]-E1[0]>

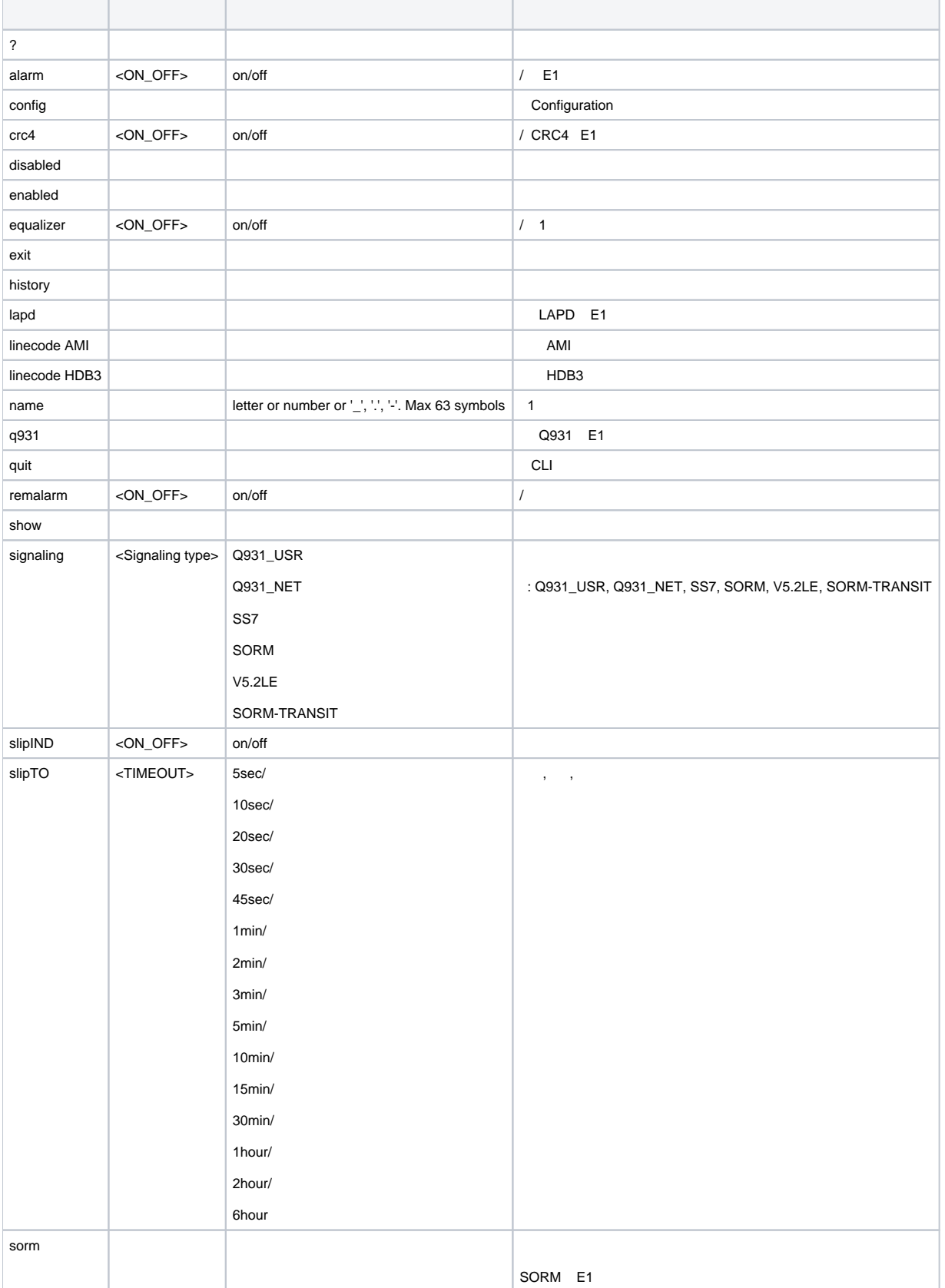

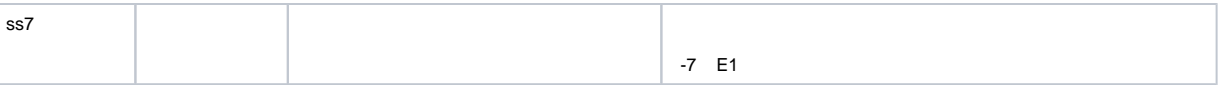

# <span id="page-19-0"></span> **LAPD E1**

Q.931 ( **signaling**). 1 **lapd**.

```
SMG-[CONFIG]-E1[0]> lapd 
E1[0]. Signaling is Q931
SMG-[CONFIG]-E1[0]-[LAPD]>
```
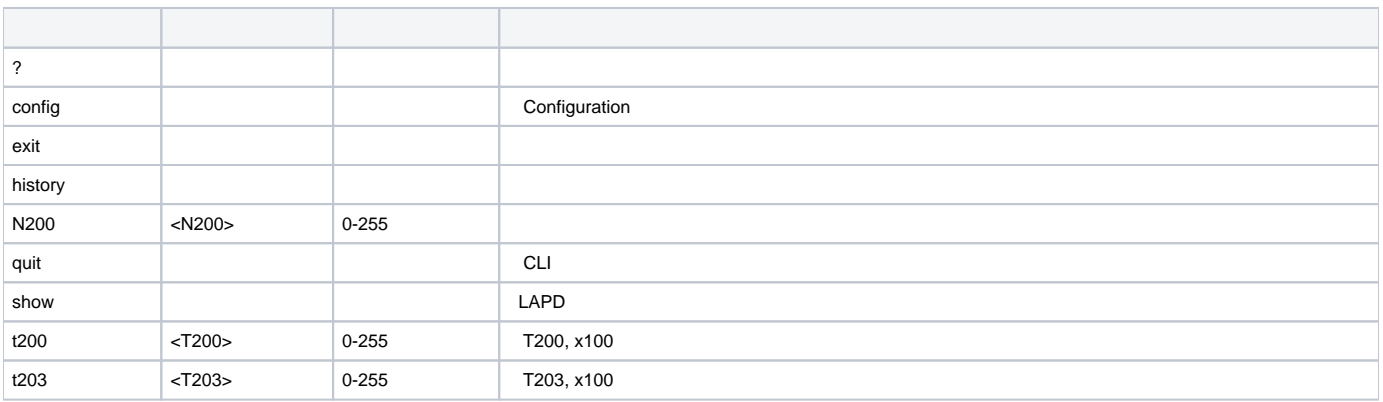

### <span id="page-19-1"></span> **Q.931 E1**

Q.931 ( **signaling**). 1 **q931**.

```
SMG-[CONFIG]-E1[0]> q931 
E1[0]. Signaling is Q931
SMG-[CONFIG]-E1[0]-[Q931]>
```
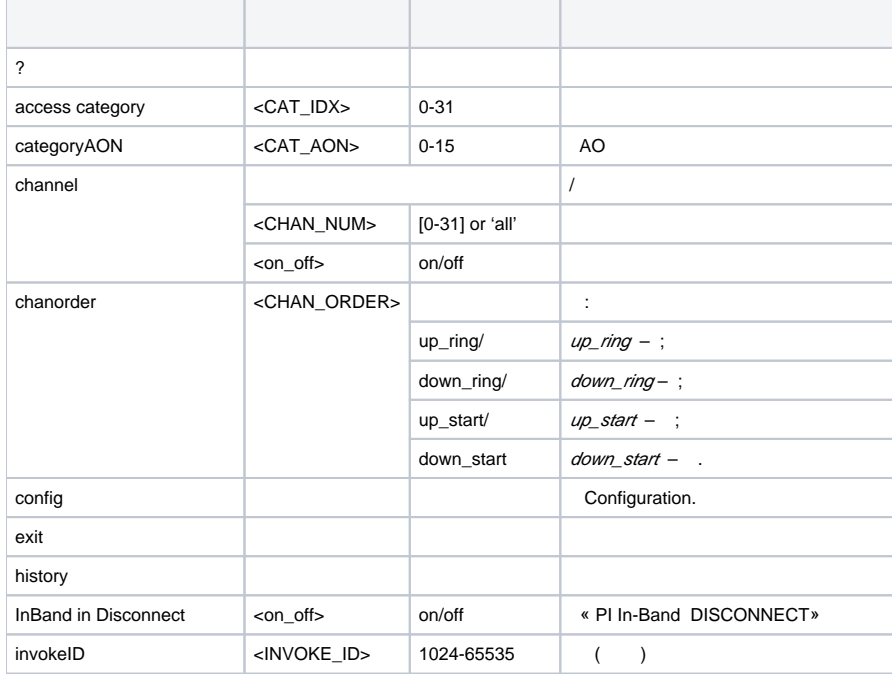

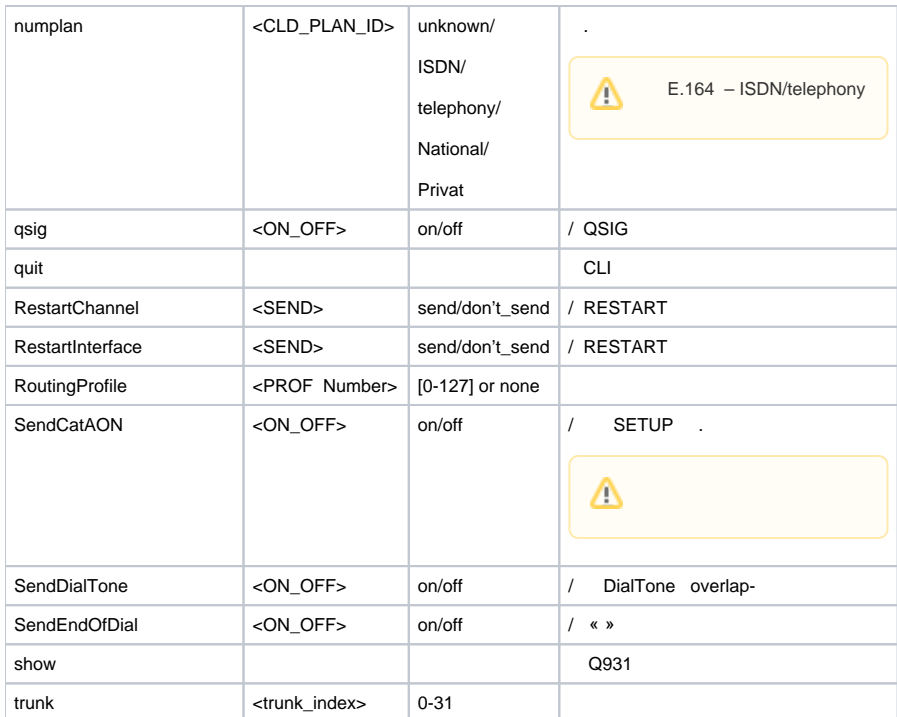

### <span id="page-20-0"></span> **SORM E1**

SORM ( signaling). 1 sorm.

SMG-[CONFIG]-E1[0]> sorm E1[0]. Signaling is SORM  $SMG - [CONFIG] - E1[0] - [SORM] >$ 

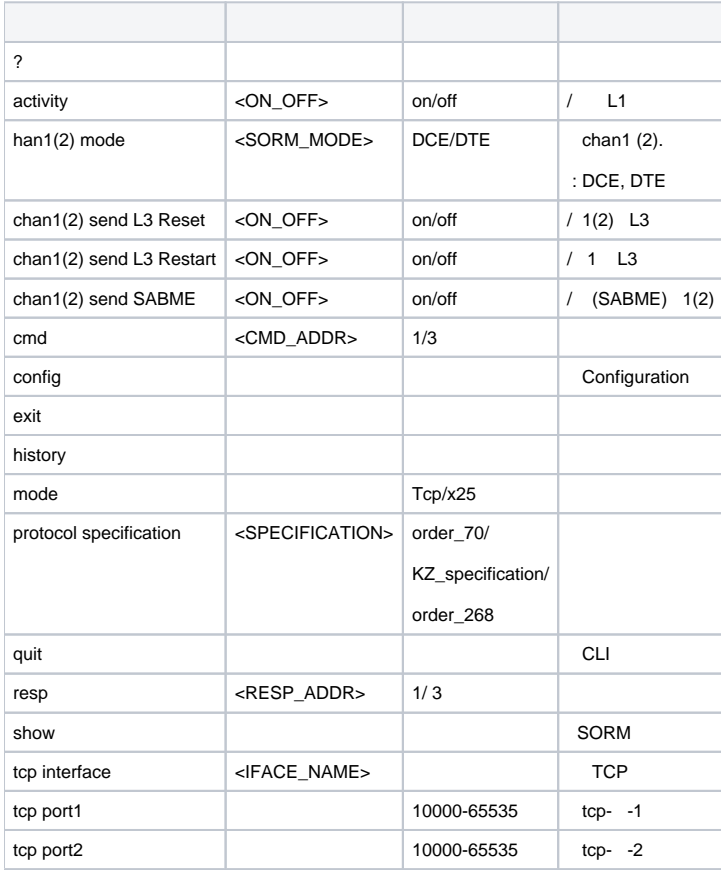

<span id="page-21-0"></span>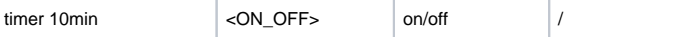

## **-7 E1**

-7 ( **signaling**). E1 **ss7**.

SMG-[CONFIG]-E1[0]> ss7 E1[0]. Signaling is SS7 SMG-[CONFIG]-E1[0]-[SS7]>

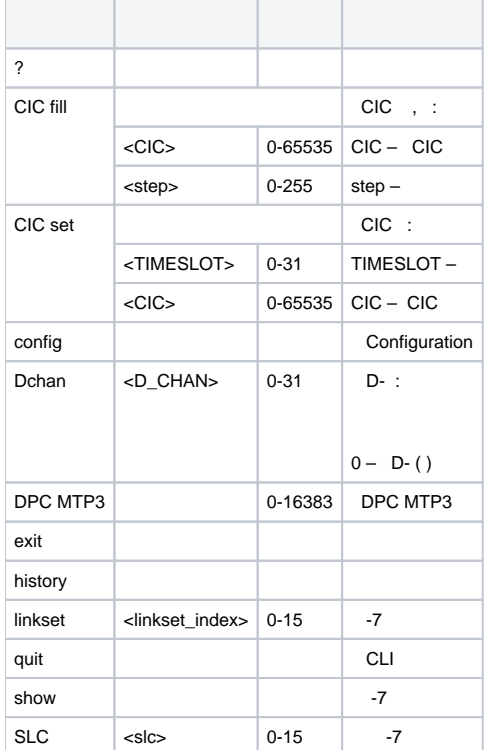

### **firewall dynamic**.

<span id="page-21-1"></span>SMG-[CONFIG]> firewall dynamic Entering dynamic firewallmode. SMG-[CONFIG]-[DYN-FIREWALL ]>

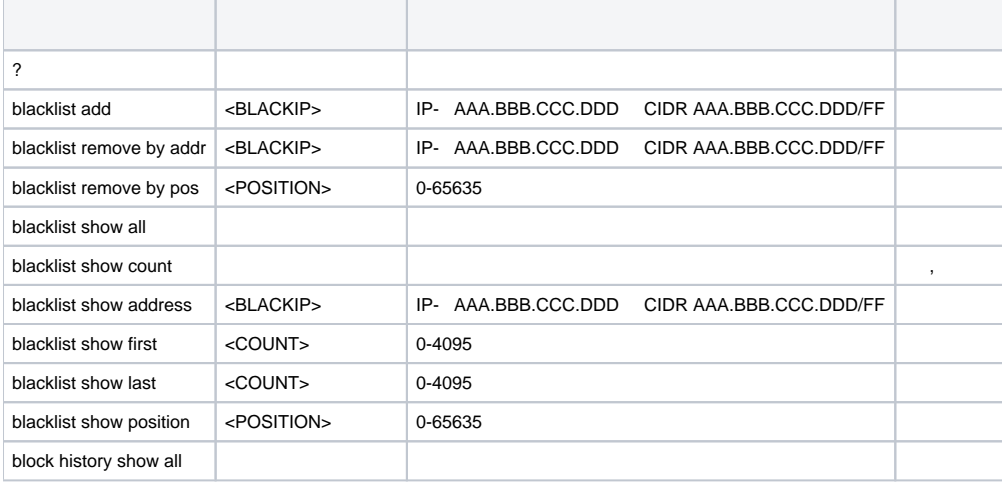

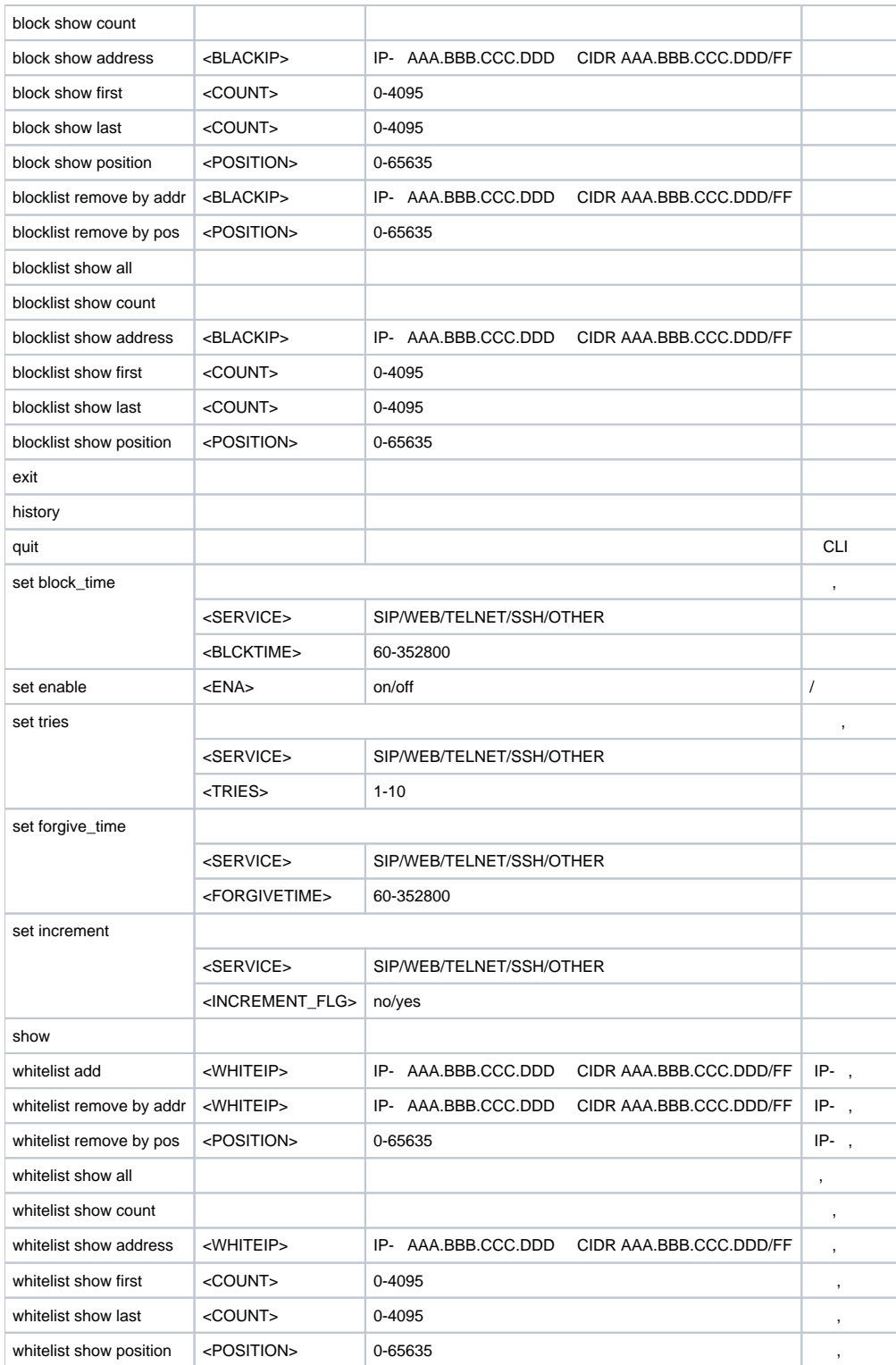

### **firewall static.**

<span id="page-22-0"></span>SMG-[CONFIG]> firewall static Entering static firewall mode SMG-[CONFIG]-[FIREWALL]>

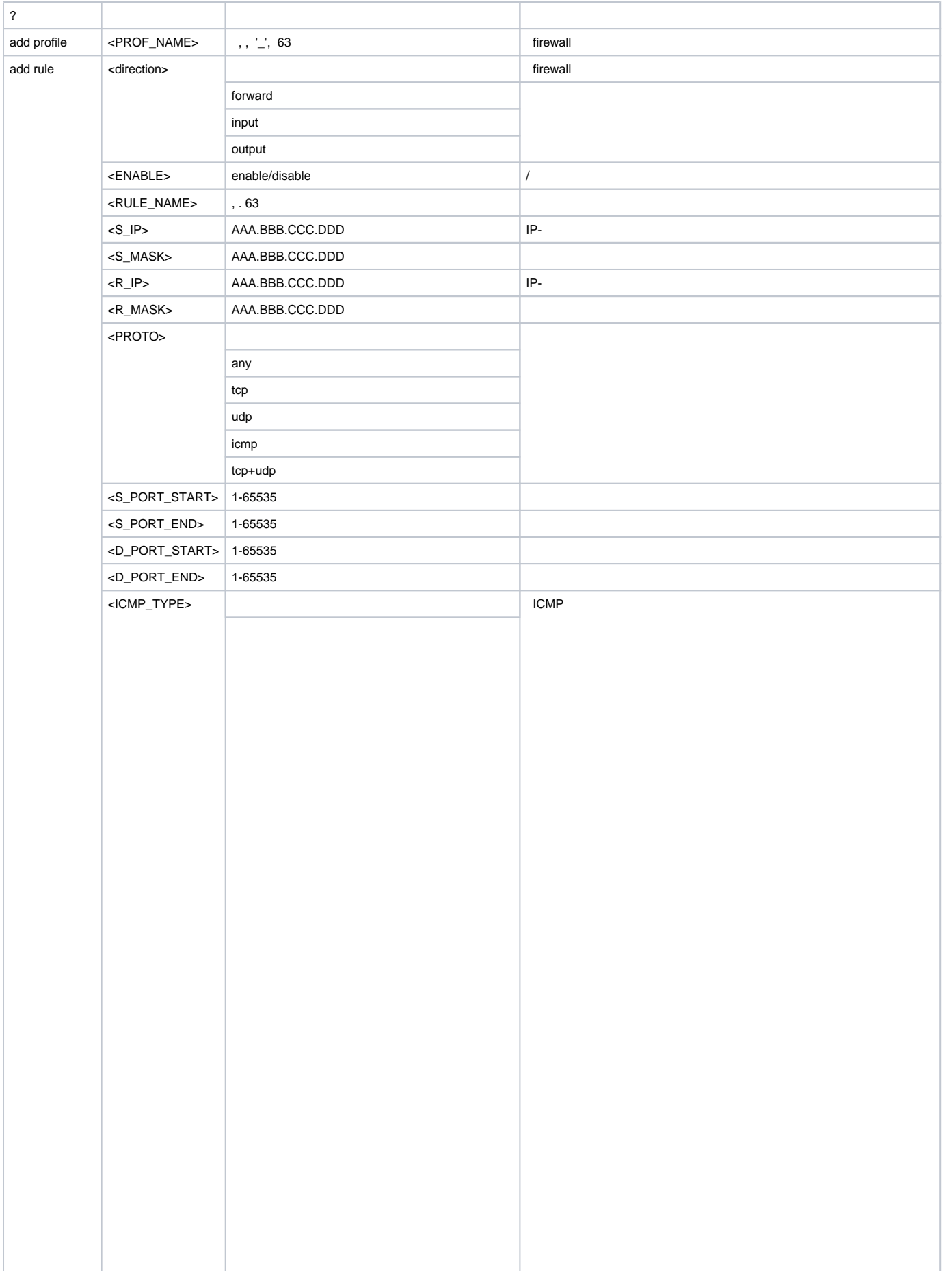

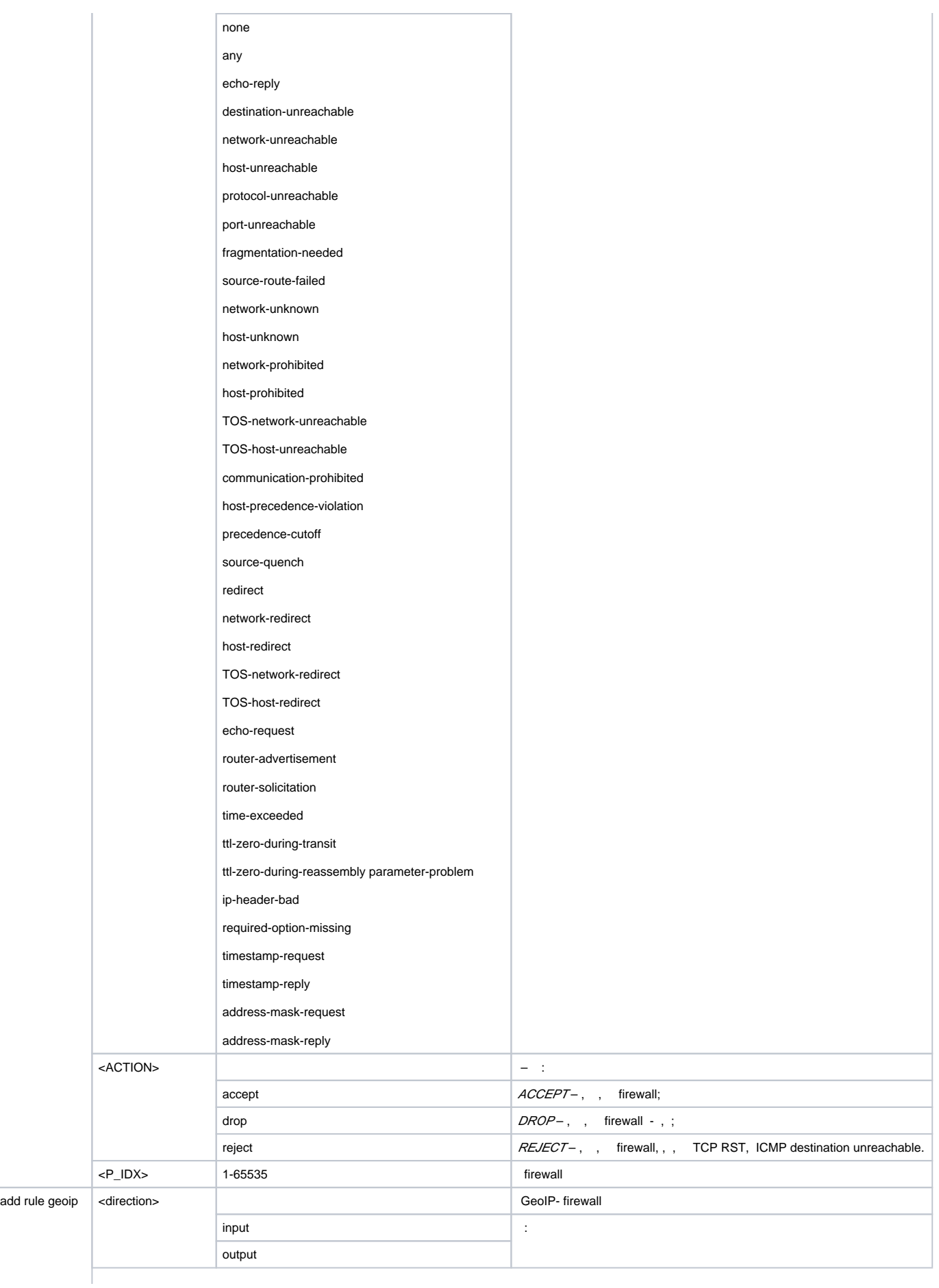

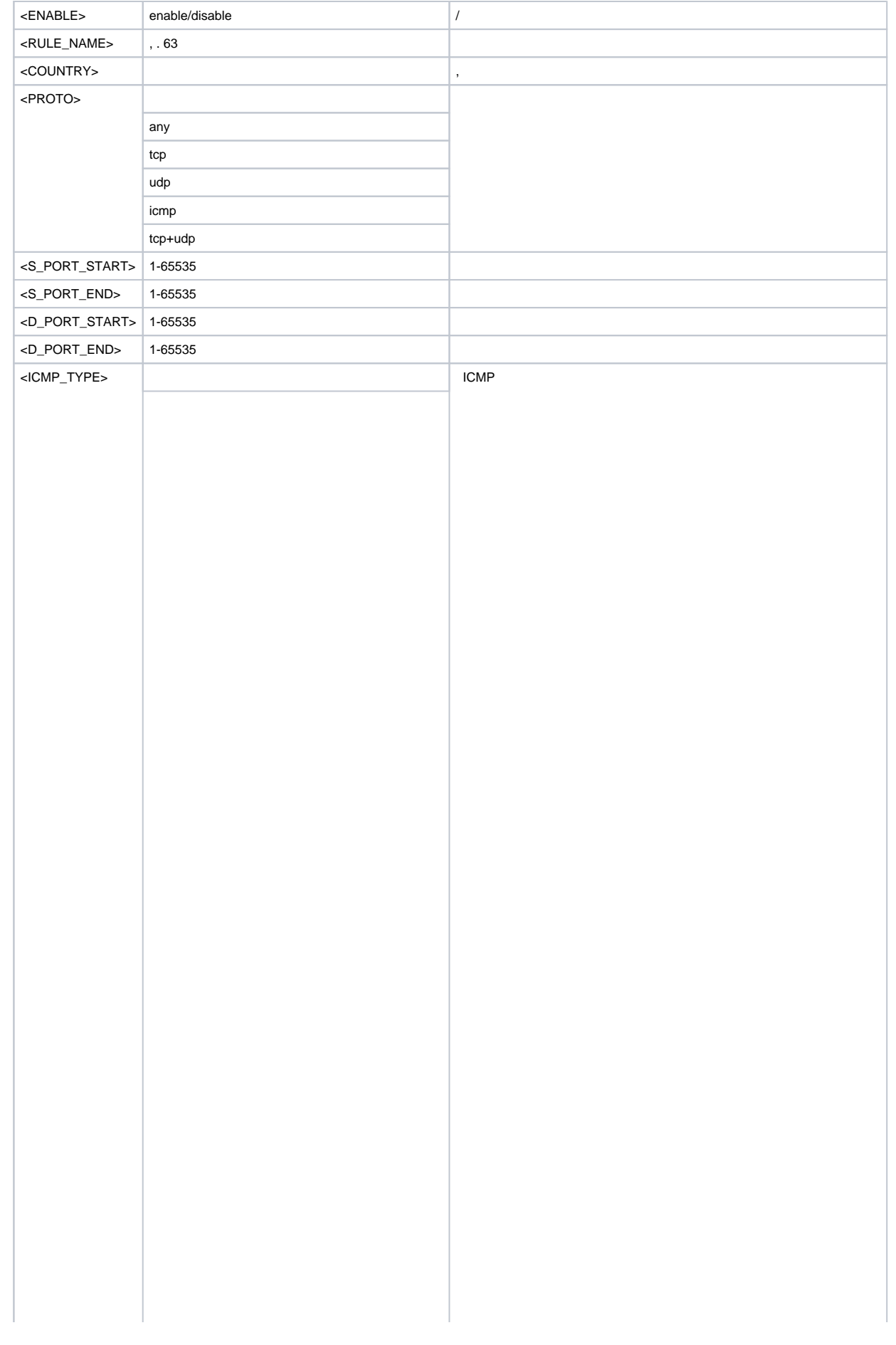

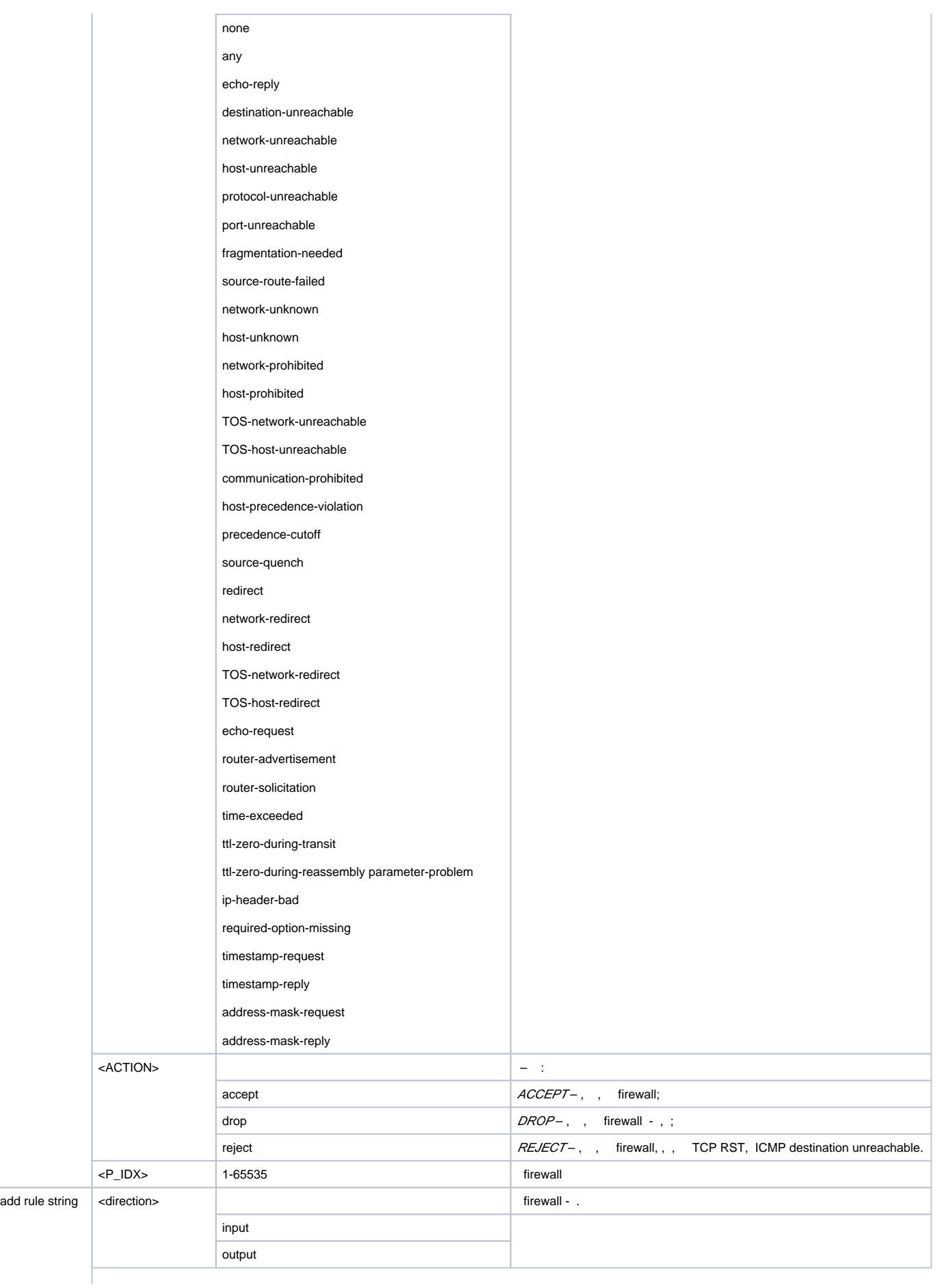

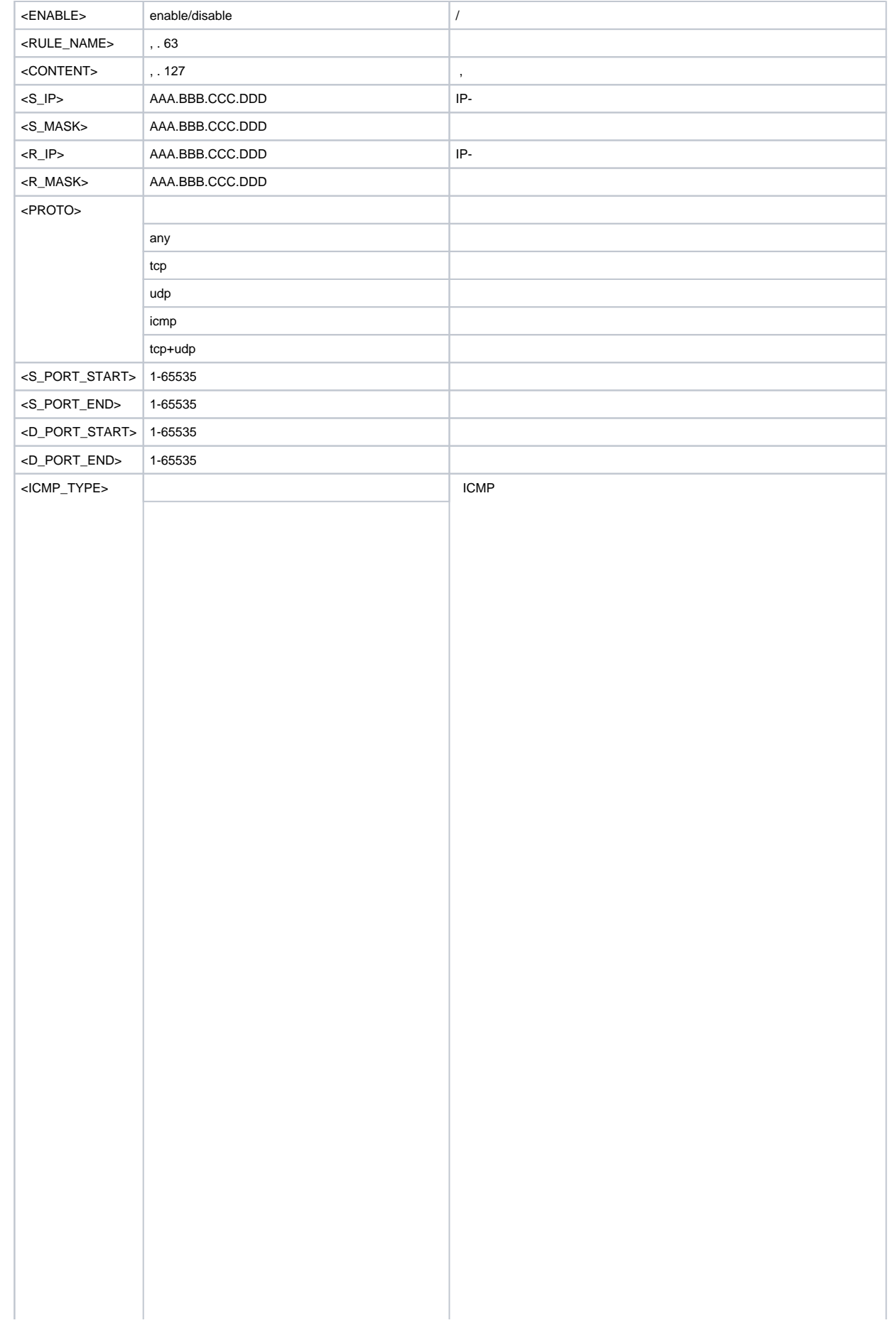

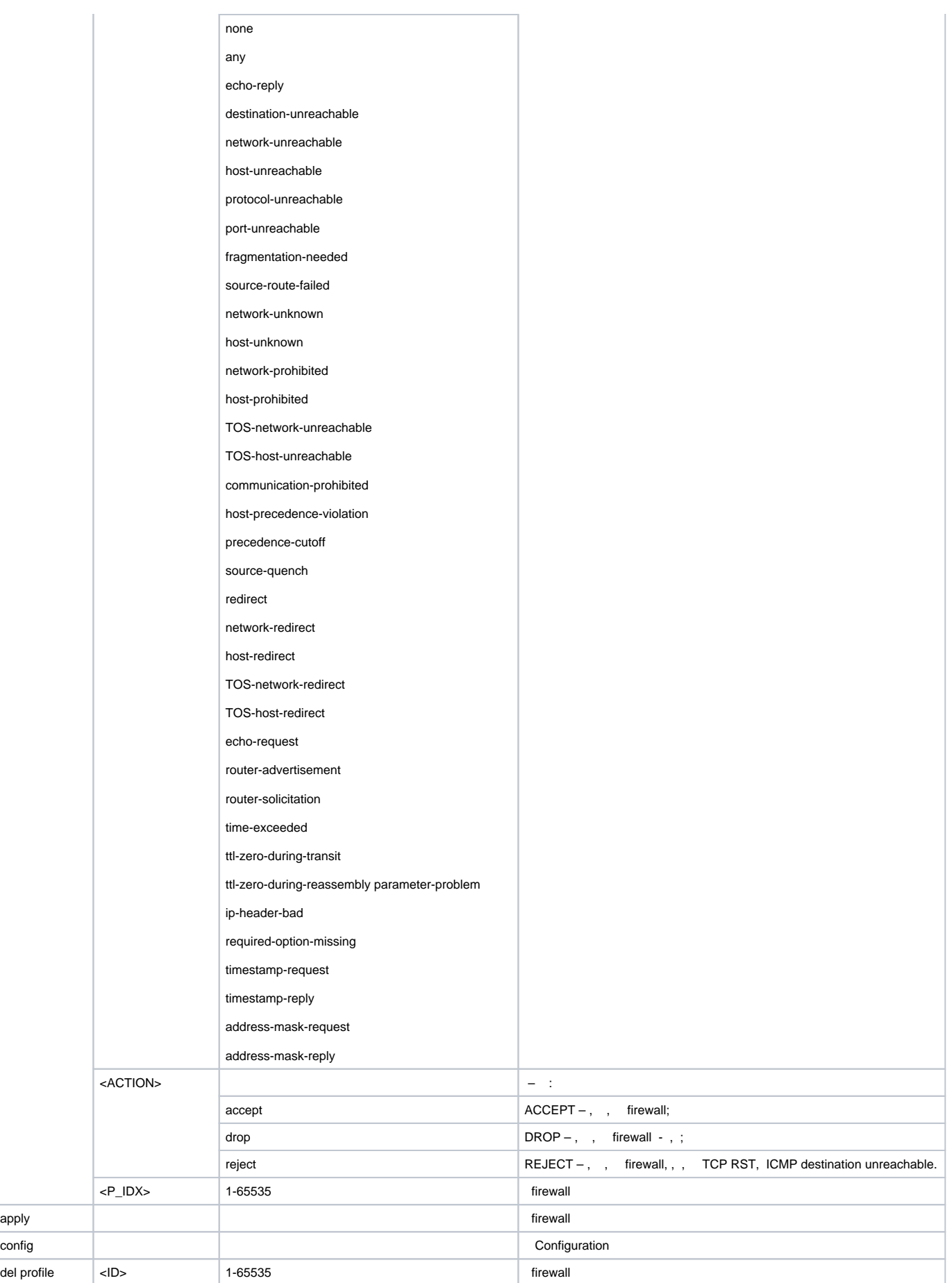

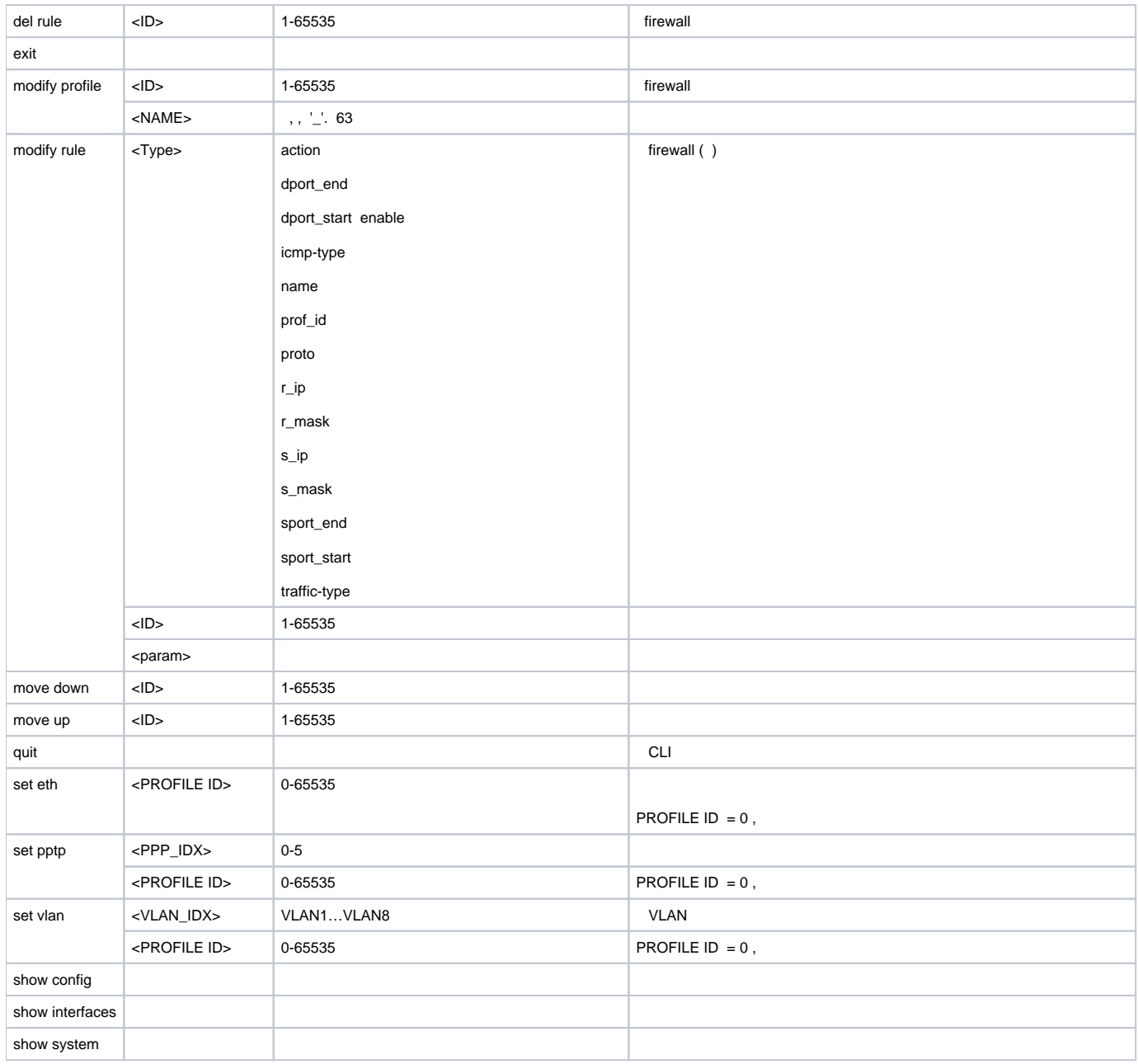

# <span id="page-29-0"></span> **FTP**

### **ftpd**.

SMG-[CONFIG]> ftpd Entering ftpd mode. SMG-[CONFIG]-[FTPd]>

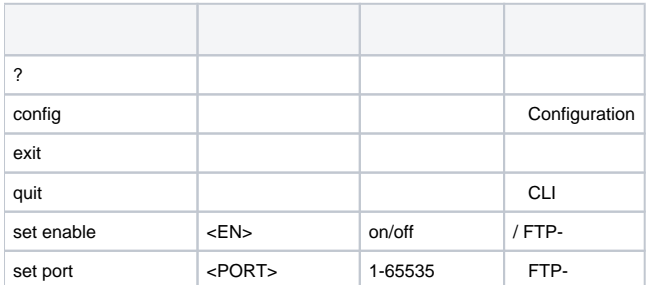

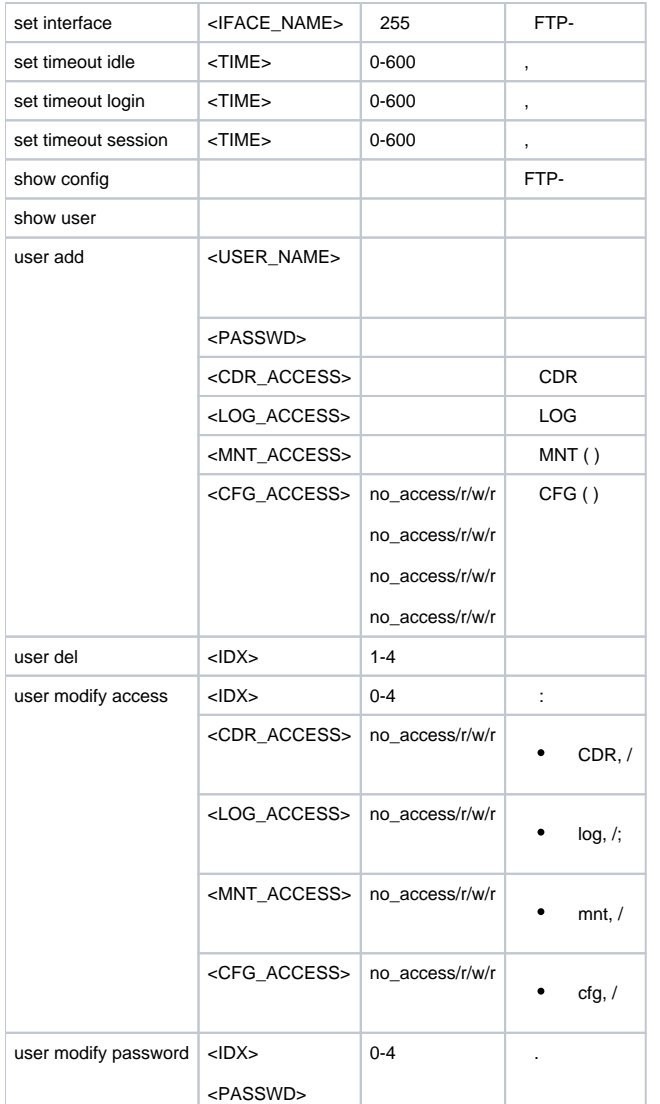

### <span id="page-30-0"></span> **H.323**

### **h323 configuration**.

SMG-[CONFIG]> h323 configuration Entering H323Config-mode. SMG-[CONFIG]-H323(config)>

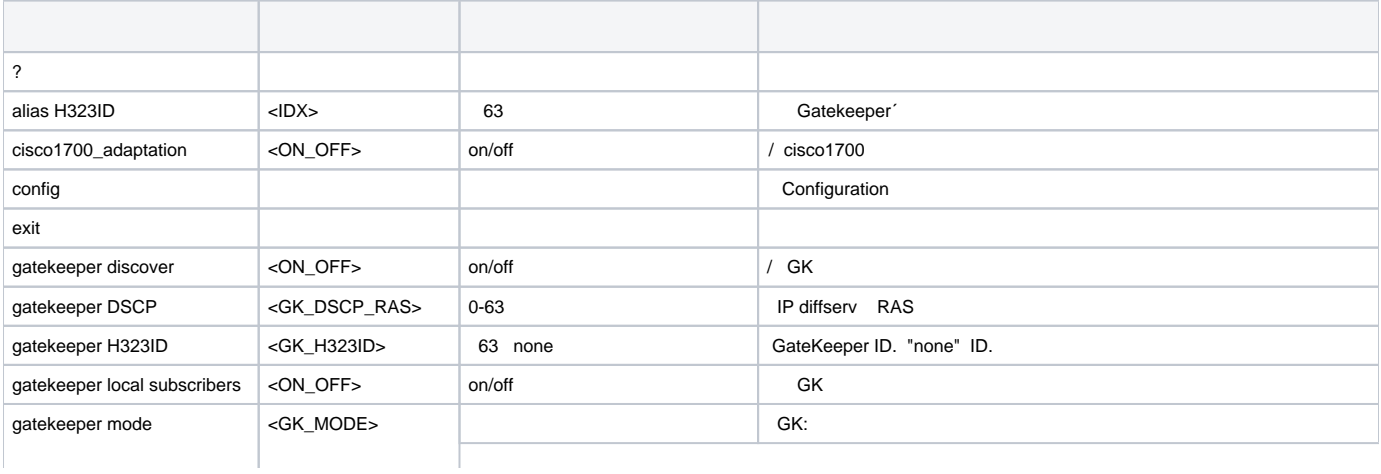

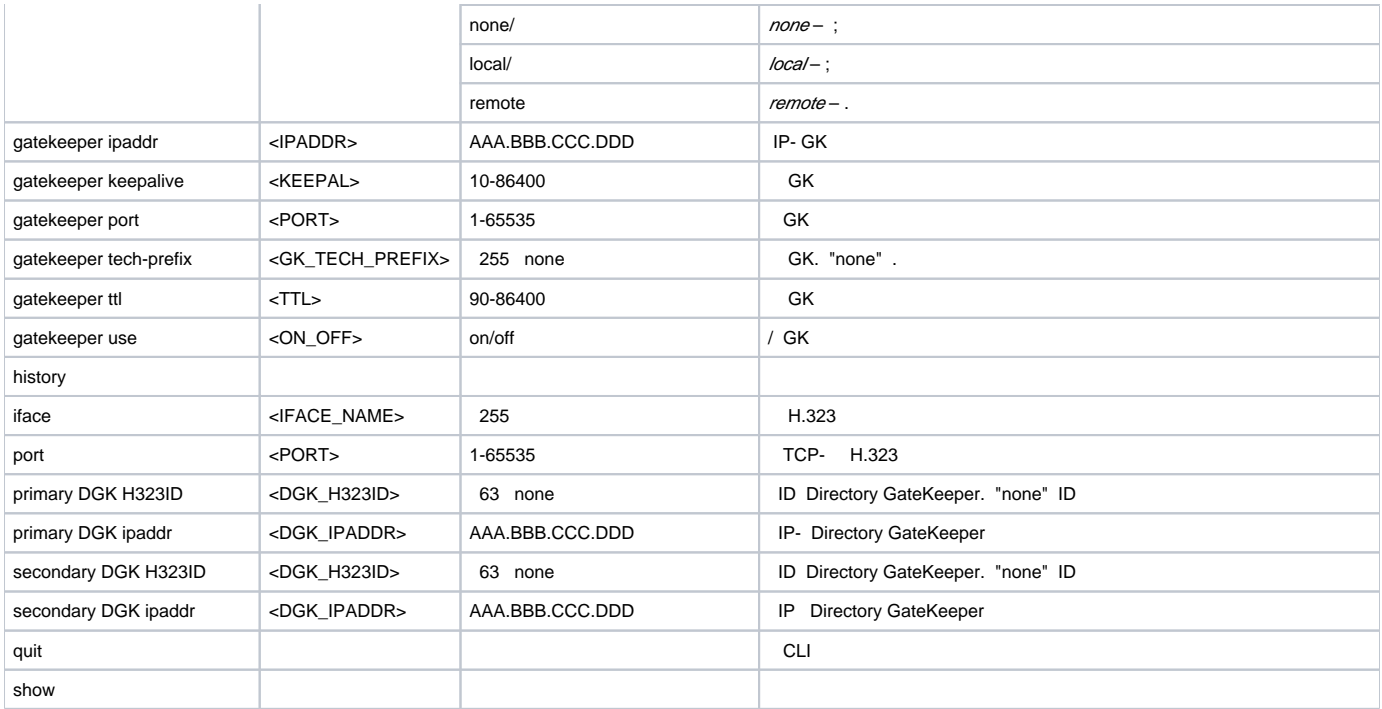

### <span id="page-31-0"></span> **H.323-**

**h323 interface** <H323\_INDEX>, <H323\_INDEX> – , H.323.

SMG-[CONFIG]> h323 interface 0 Entering H323-mode. SMG-[CONFIG]-H323-INTERFACE[0]>

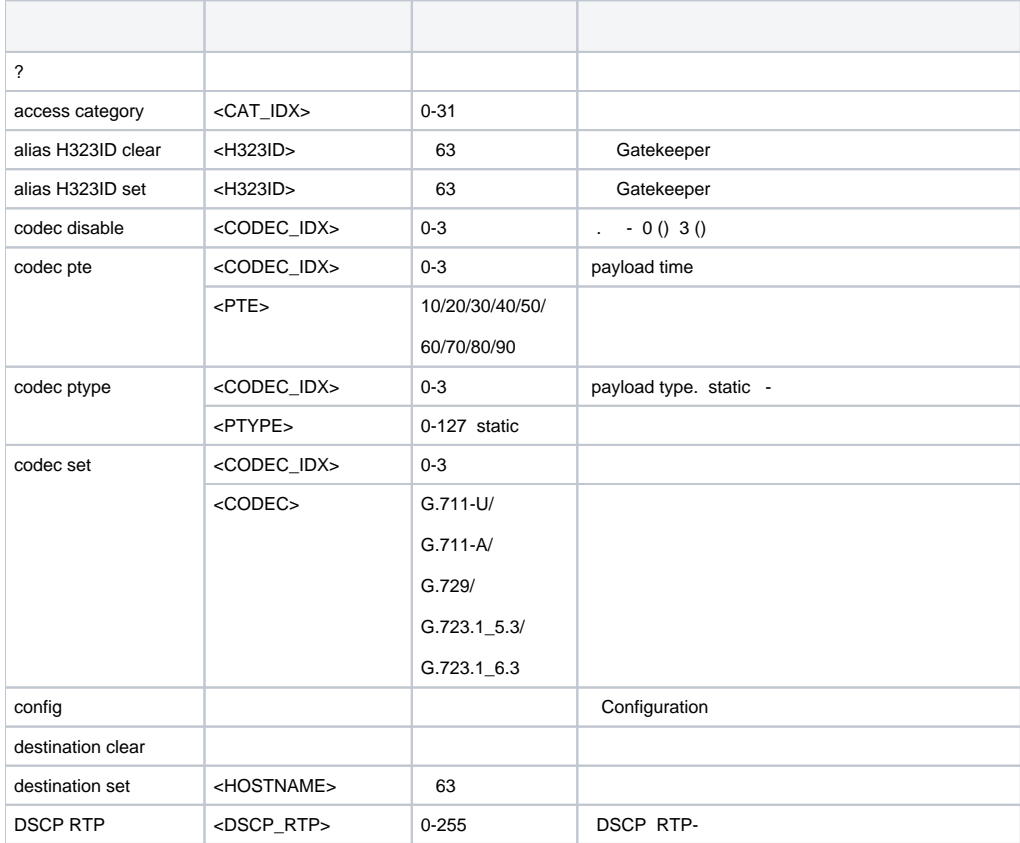

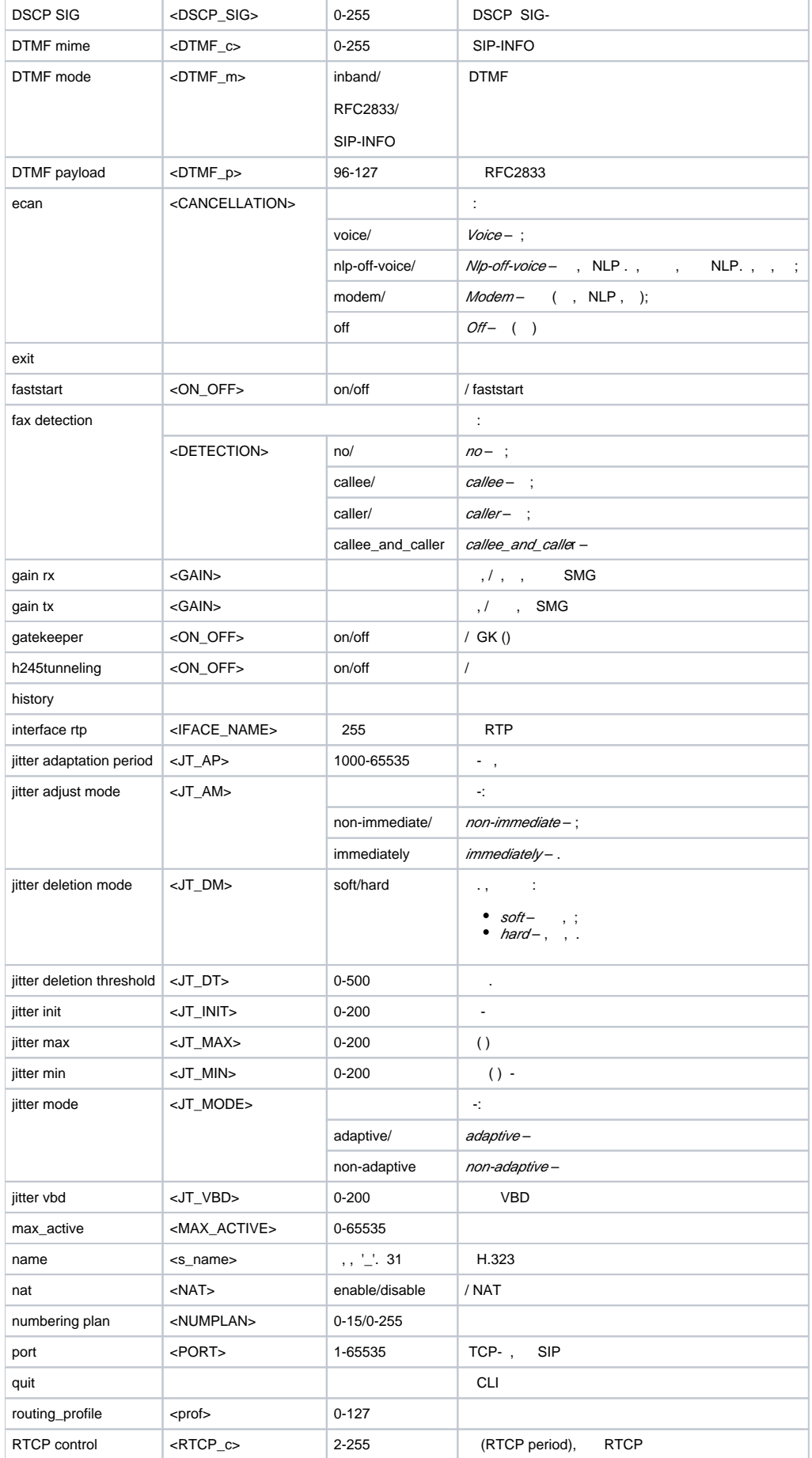

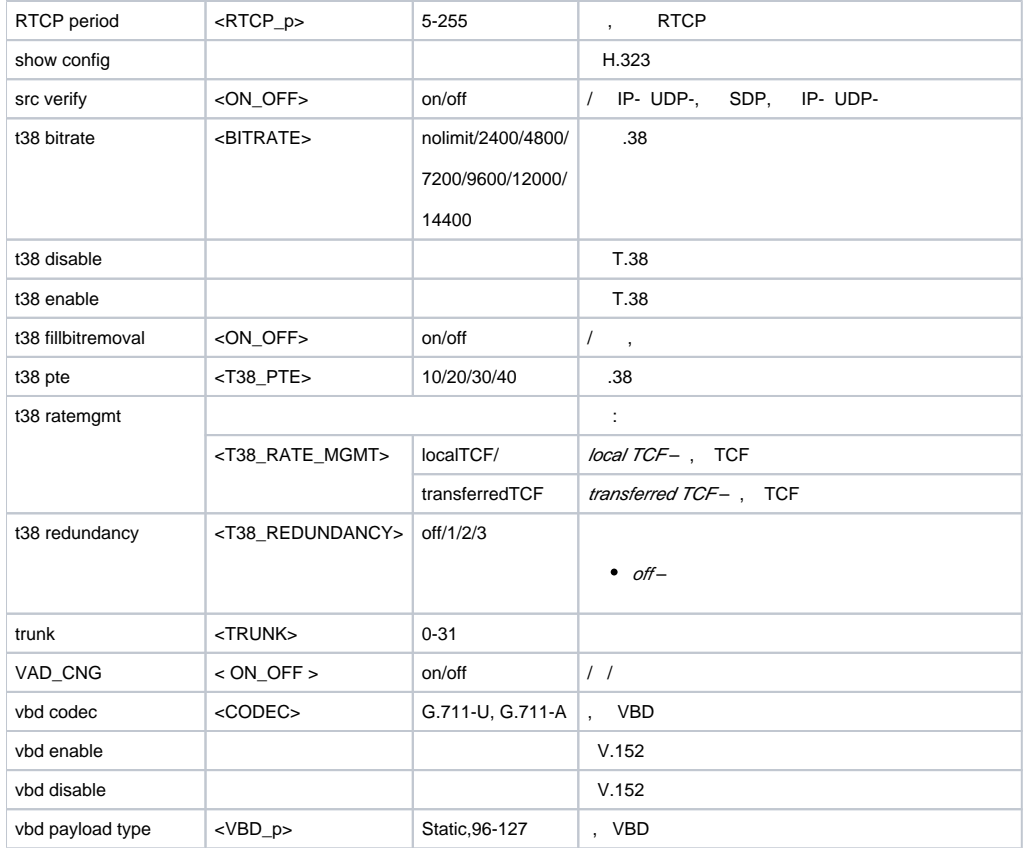

### **hunt-group** <hunt-group\_INDEX>, <hunt-group \_INDEX> – .

<span id="page-33-0"></span>SMG-[CONFIG]> hunt-group 0 Entering HuntGroup-mode. SMG-[CONFIG]-HUNT-GROUP[0]>

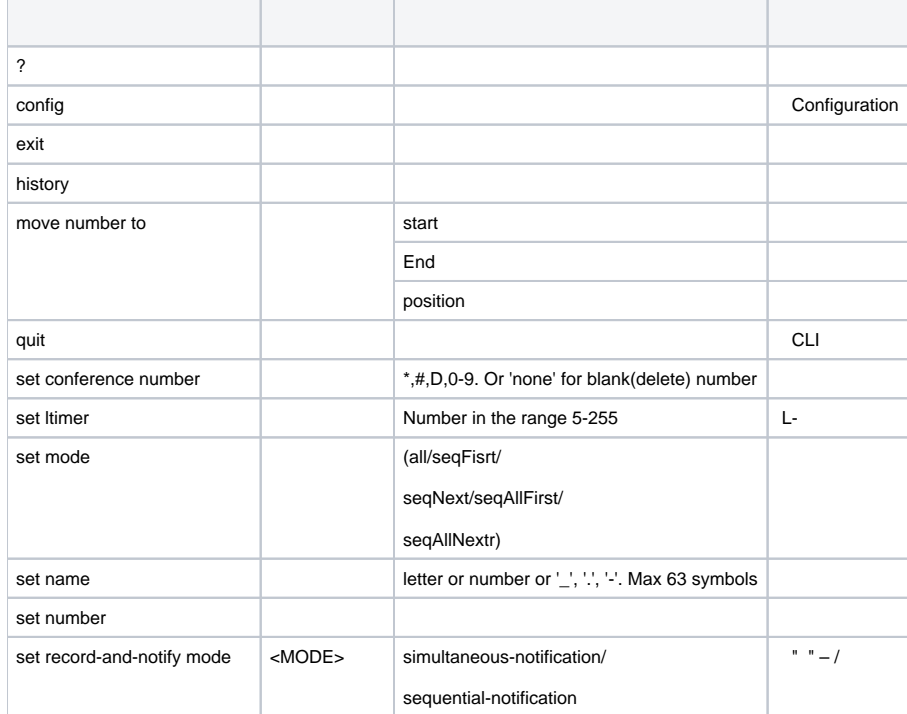

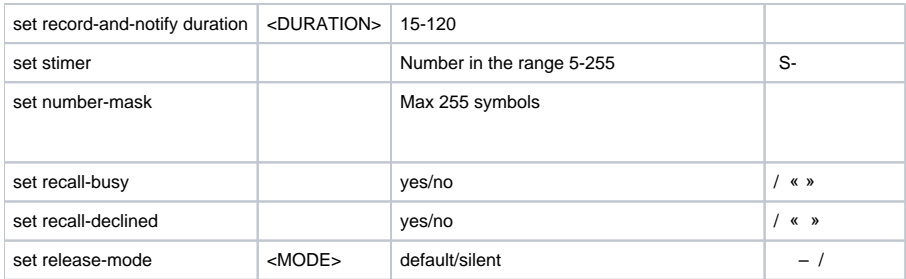

## <span id="page-34-0"></span> **-7**

**linkset** <LINKSET\_INDEX>, <LINKSET\_INDEX> – .

SMG-[CONFIG]> linkset 0 Entering Linkset-mode. SMG-[CONFIG]-LINKSET[0]>

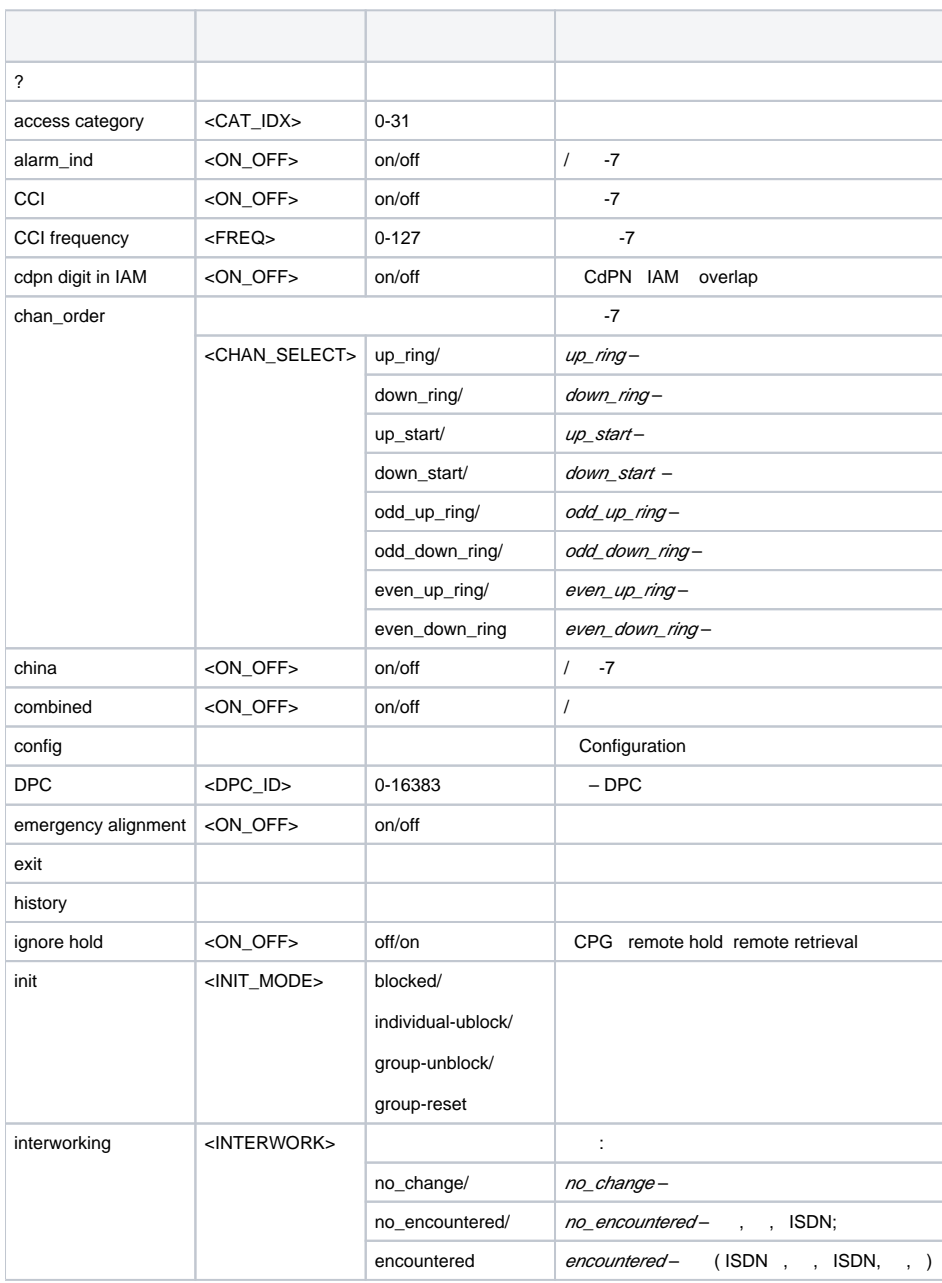

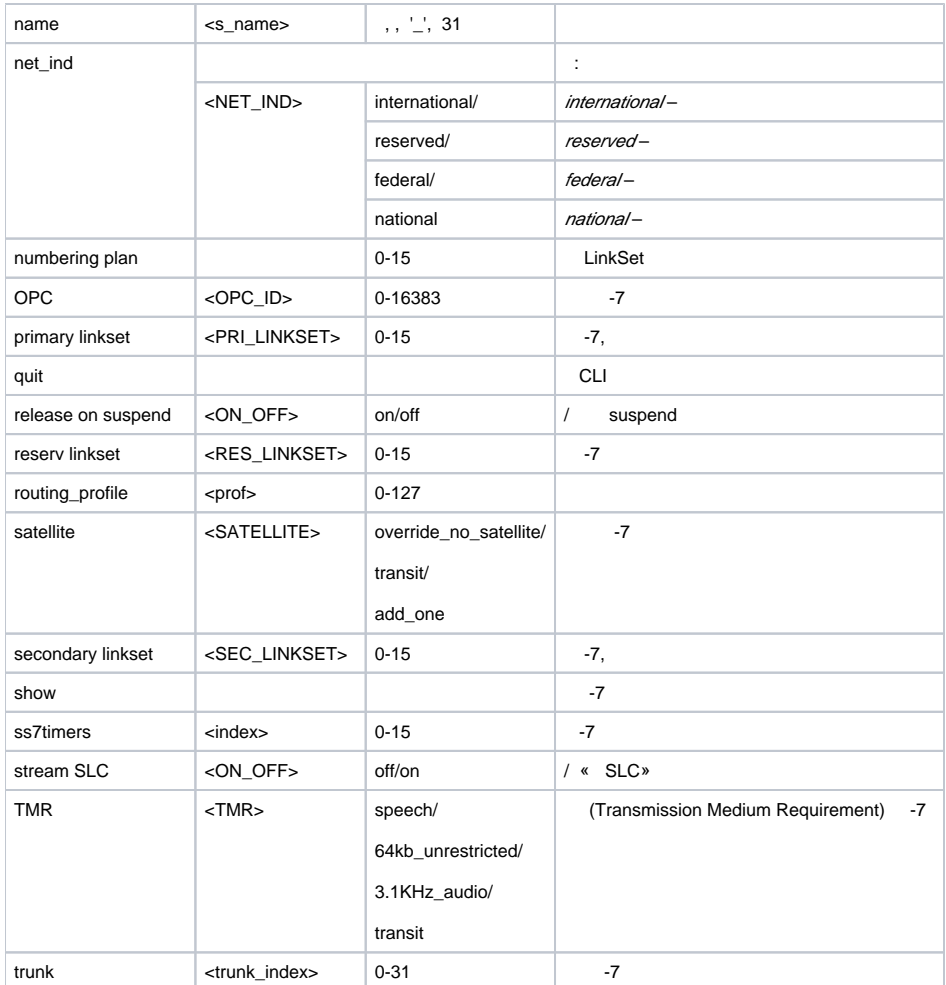

### <span id="page-35-0"></span> **-7**

### **ss7timers** <SS7\_TIMERS\_INDEX>, <SS7\_TIMERS\_INDEX> – .

SMG-[CONFIG]> ss7timers 0 Entering SS7Timers-mode. SMG-[CONFIG]-SS7-TIMERS[0]>

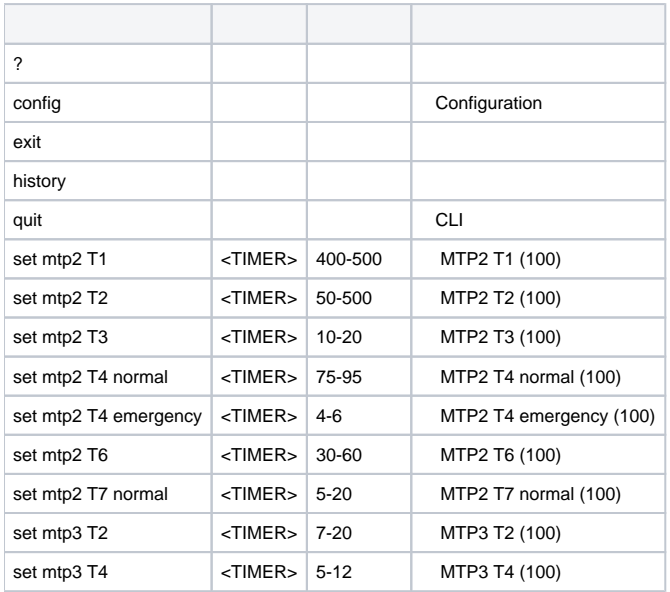
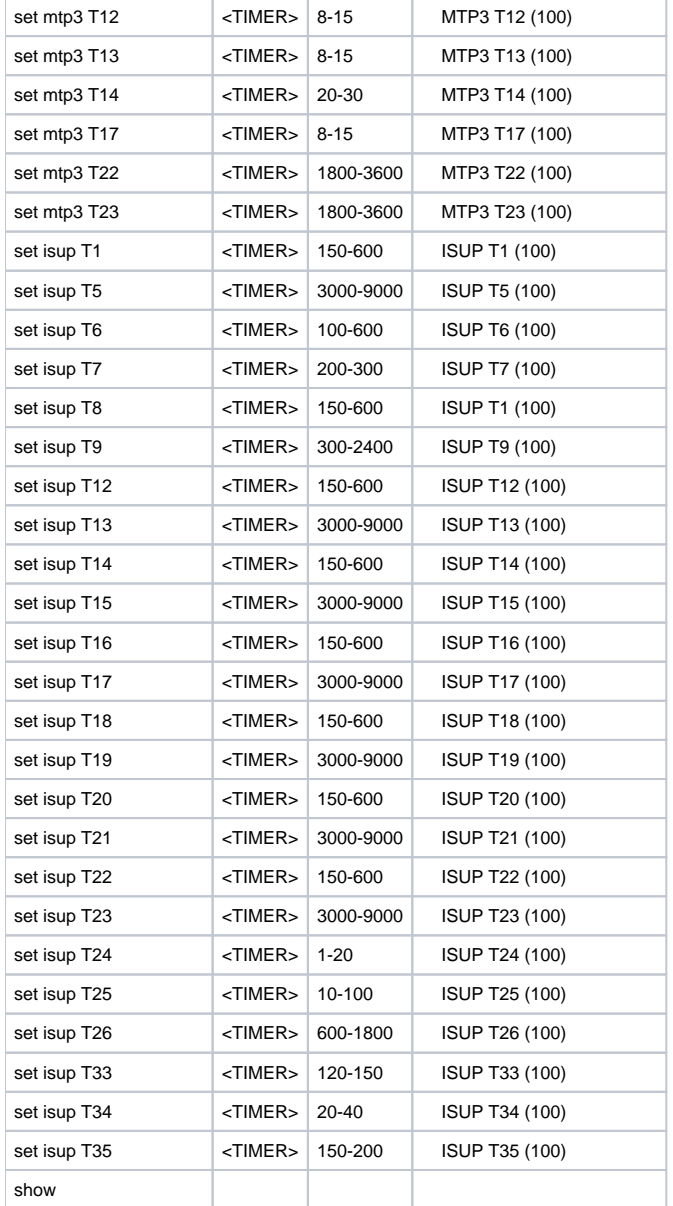

#### **submodule-usage**.

SMG-[CONFIG]> submodule-usage SMG-[CONFIG]-[SUBMODULE-USAGE]>

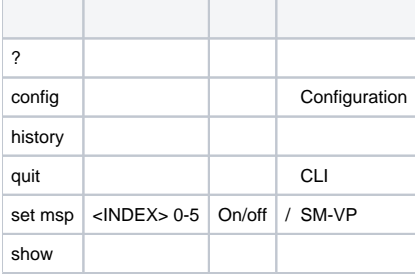

SMG-[CONFIG]-TRUNK[0]> modifiers table Entring TRUNK-Modifiers mode. SMG-[CONFIG]-TRUNK[0]-MODIFIER>

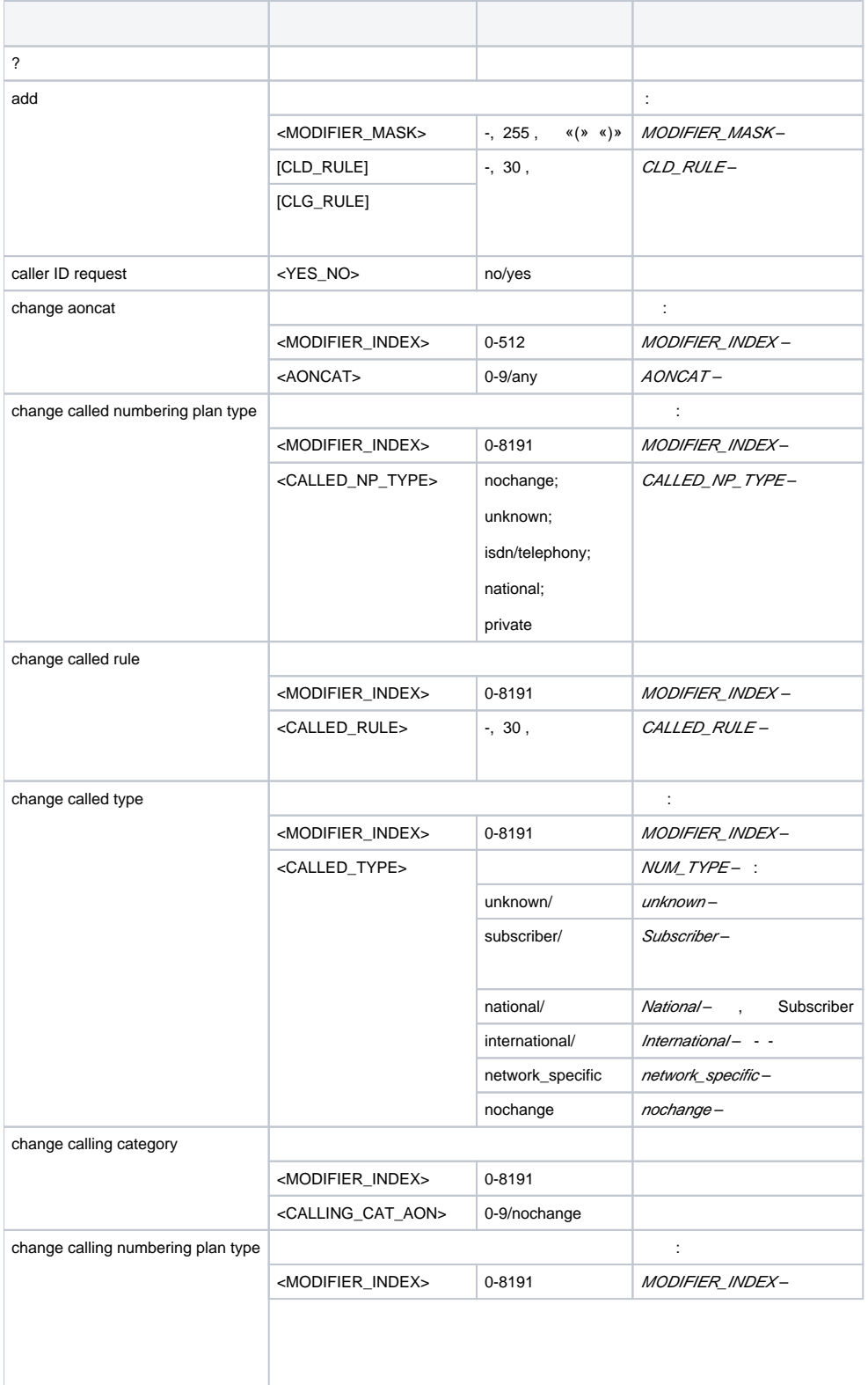

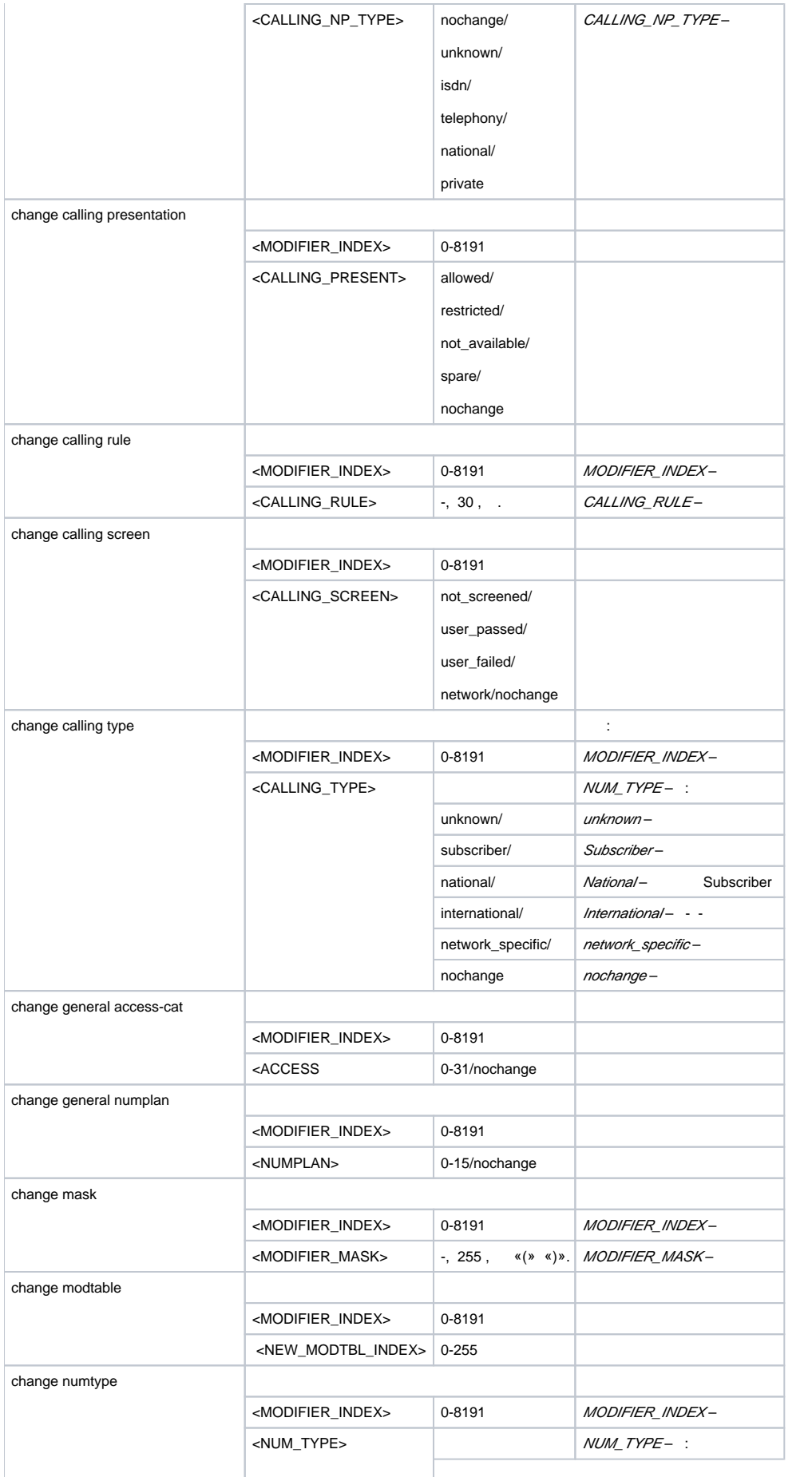

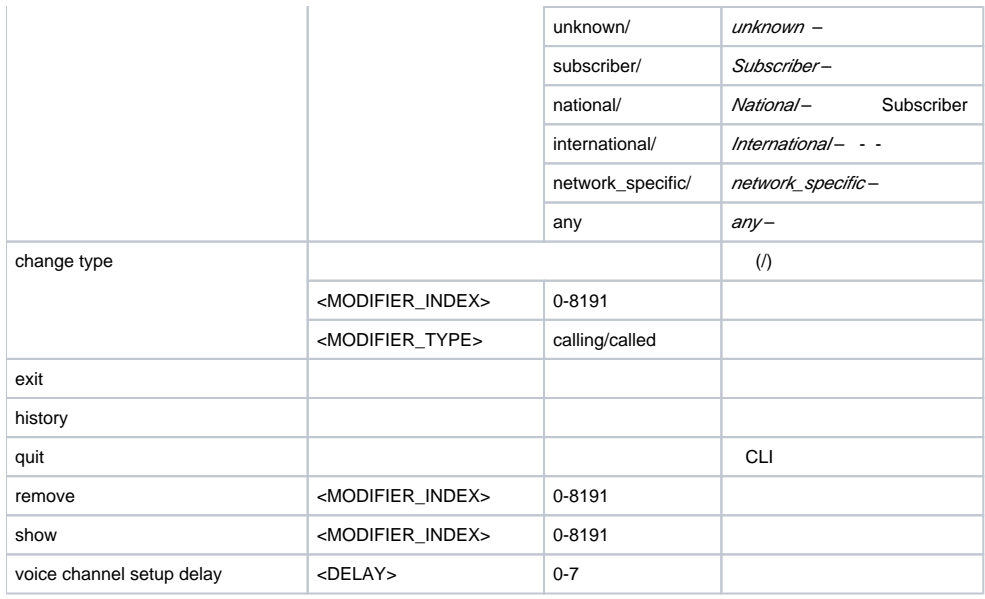

#### **network**.

SMG-[CONFIG]> network Entering Network mode. SMG-[CONFIG]-NETWORK>

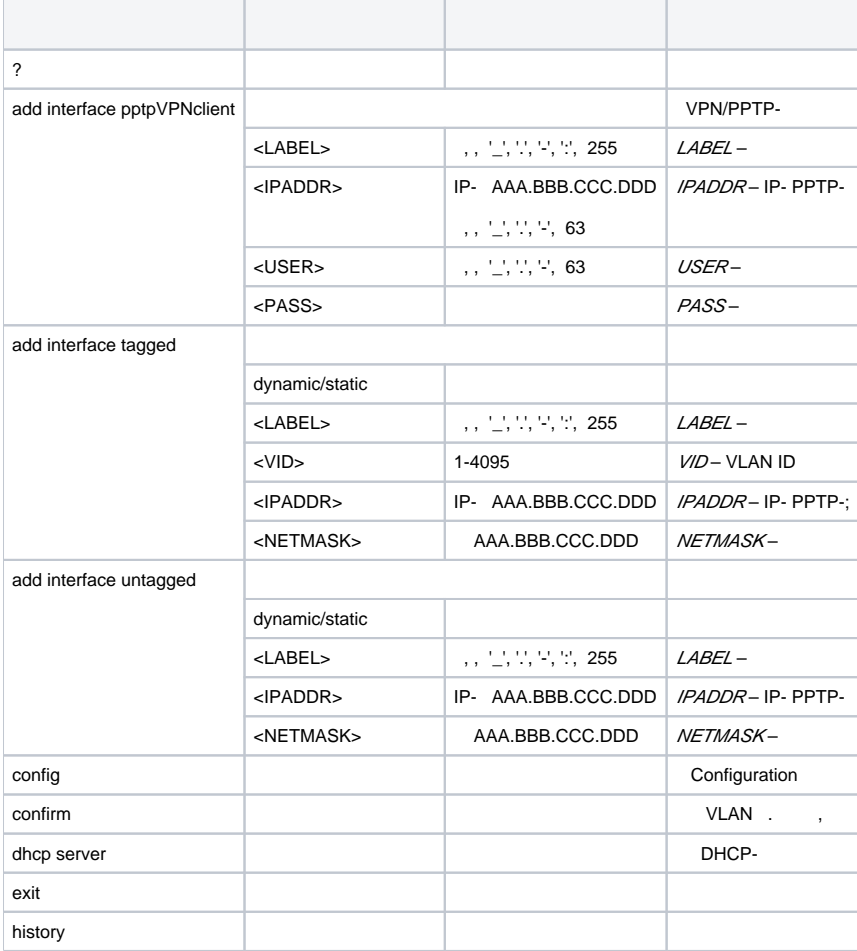

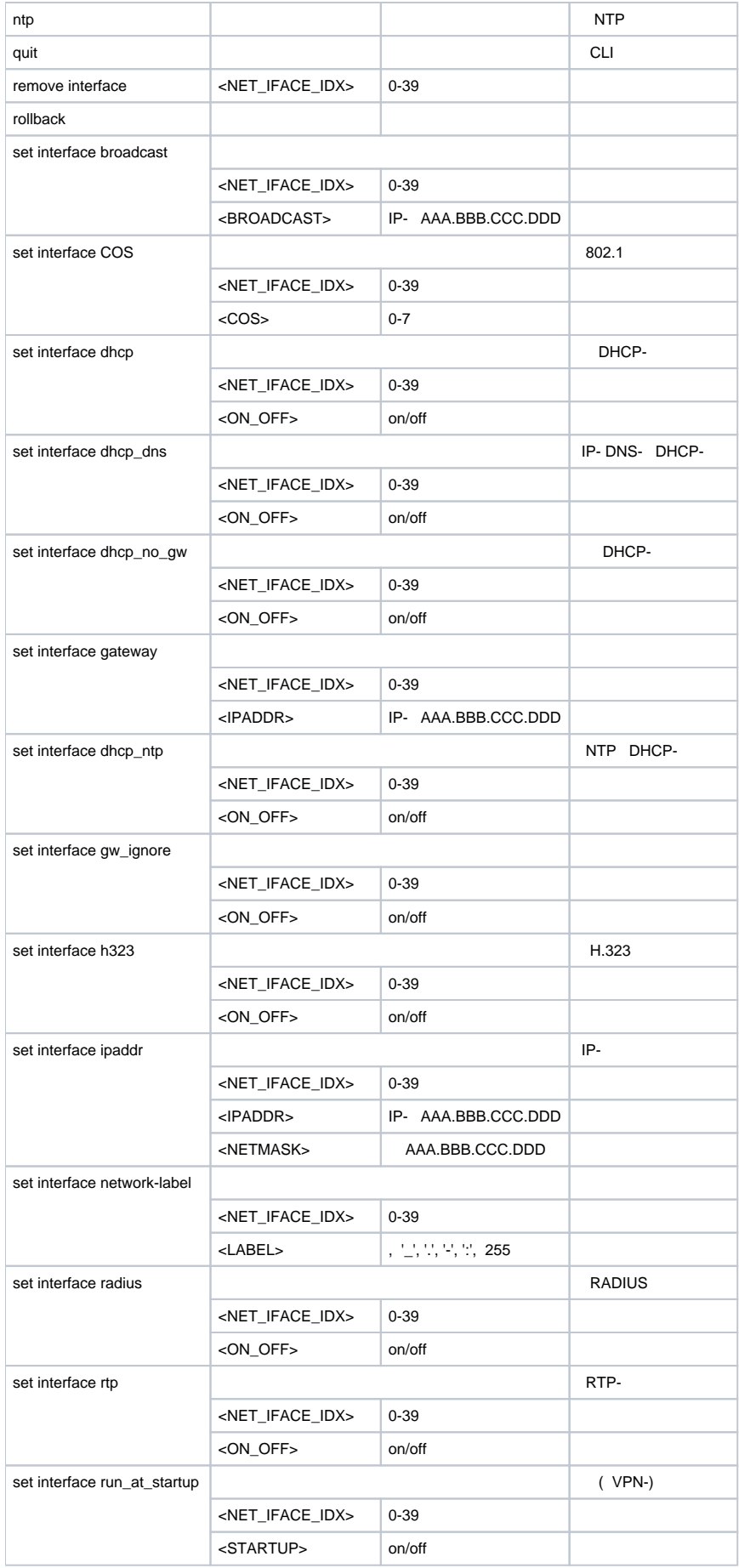

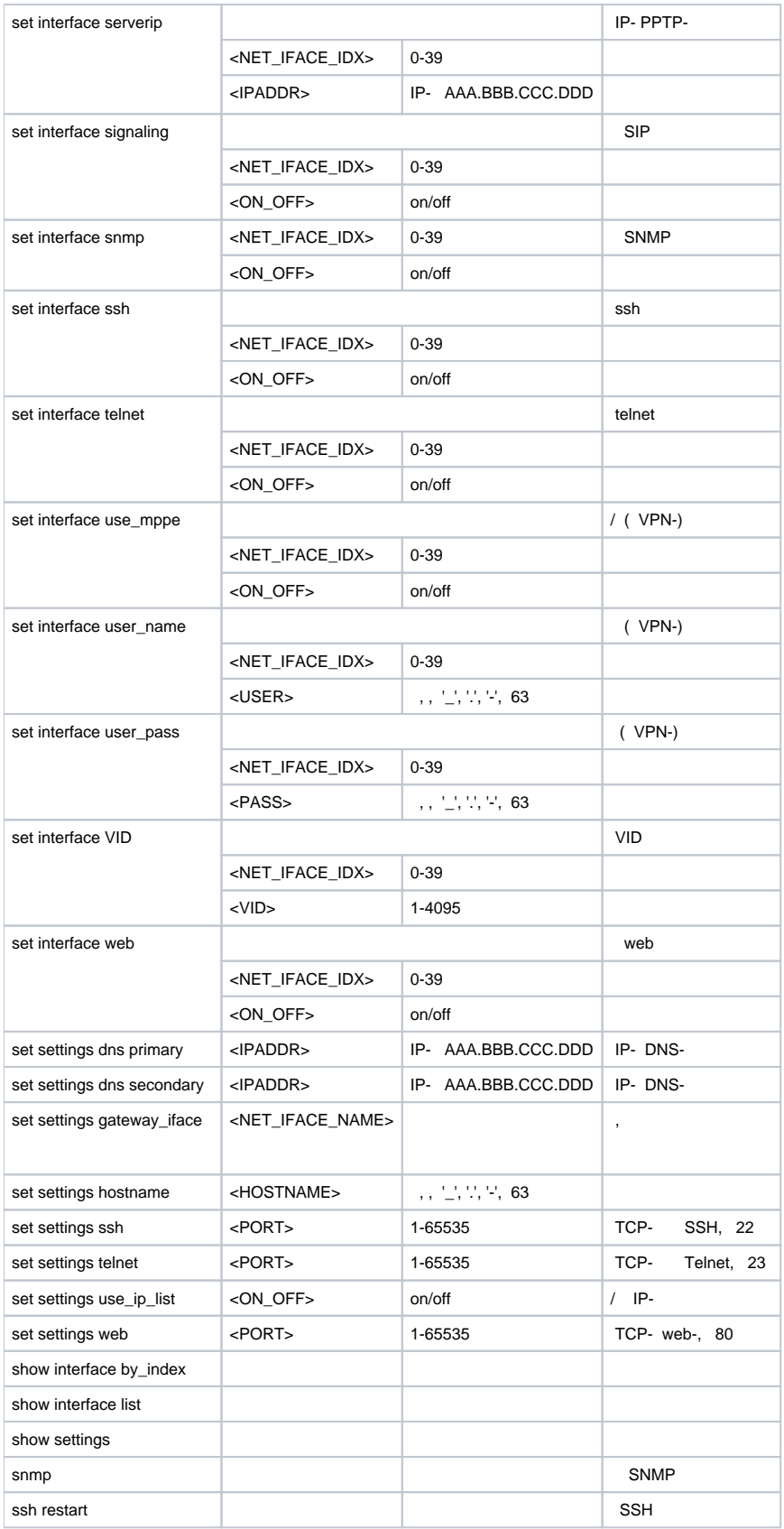

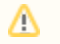

IP-, web- *confirm*, .

 **DHCP-**

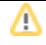

### **dhcp server**.

SMG-[CONFIG]-NETWORK> dhcp server Entering Network mode. SMG-[CONFIG]-[NETWORK]-[DHCPD]>

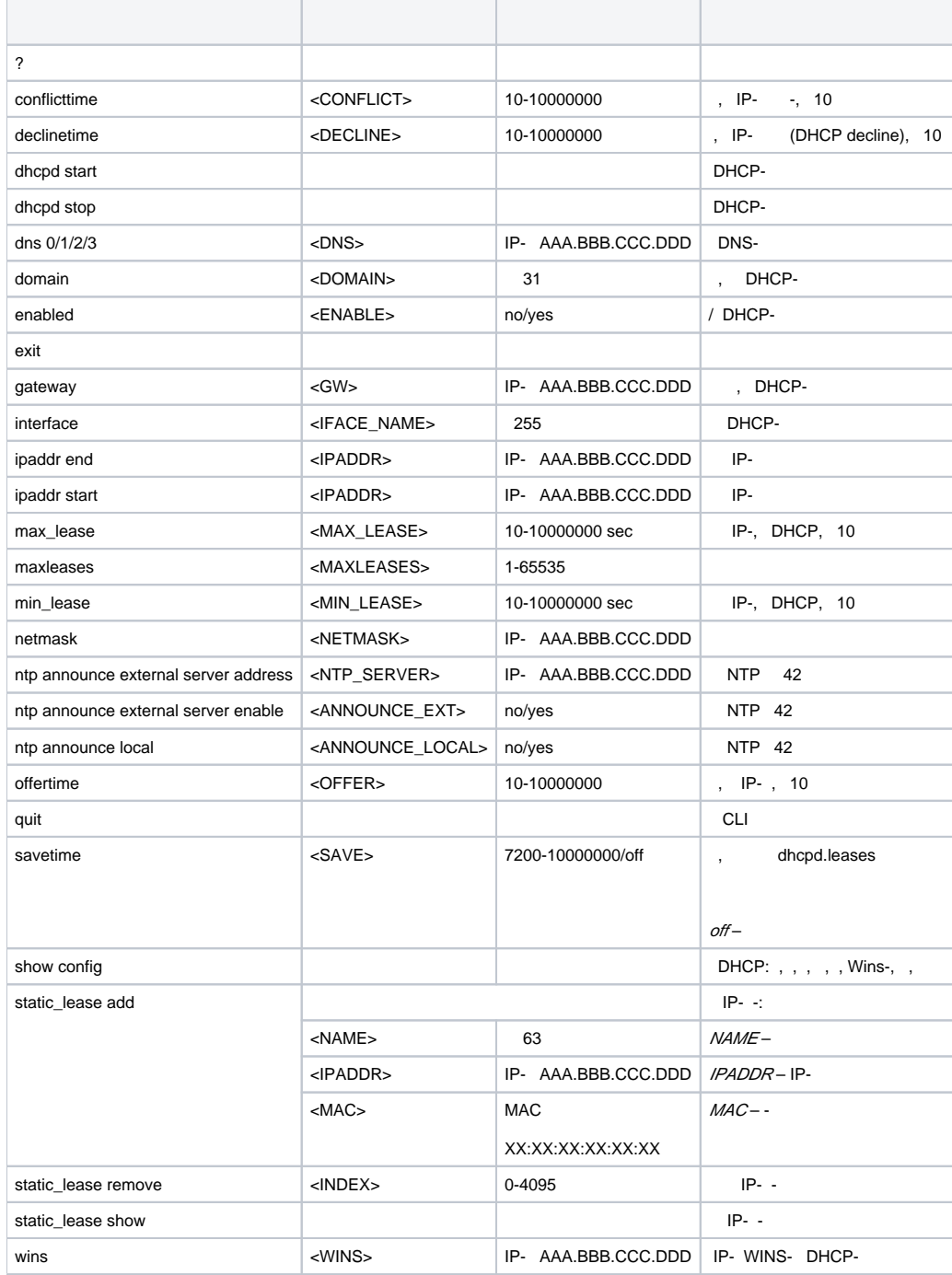

## **PPTP-**

SMG-[CONFIG]-NETWORK> pptp Entering PPTP mode. SMG-[CONFIG]-[NETWORK]-PPTP>

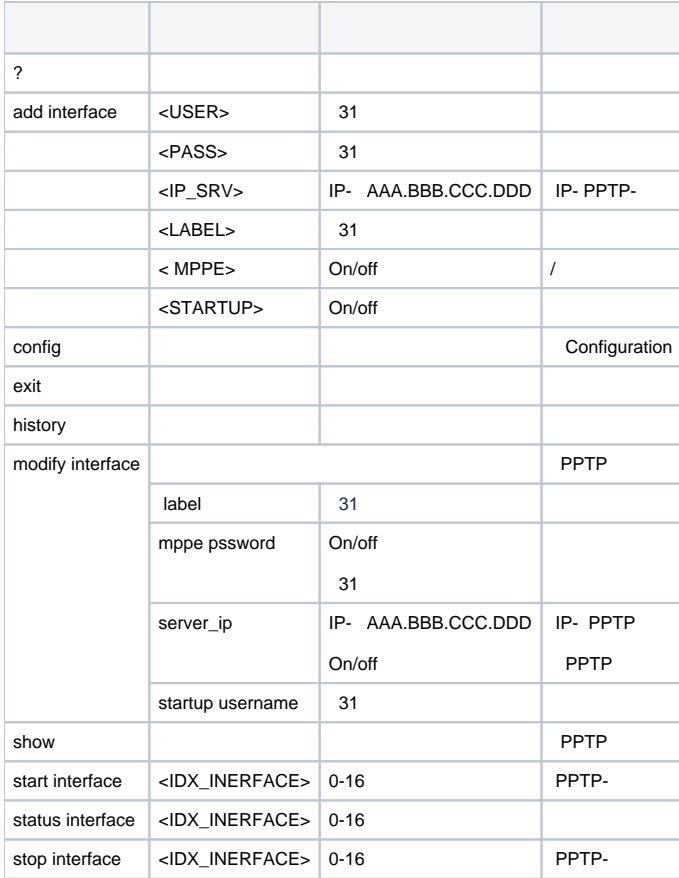

## **NTP**

## **ntp**.

SMG-[CONFIG]-NETWORK> ntp Entering NTP mode. SMG-[CONFIG]-[NETWORK]-NTP>

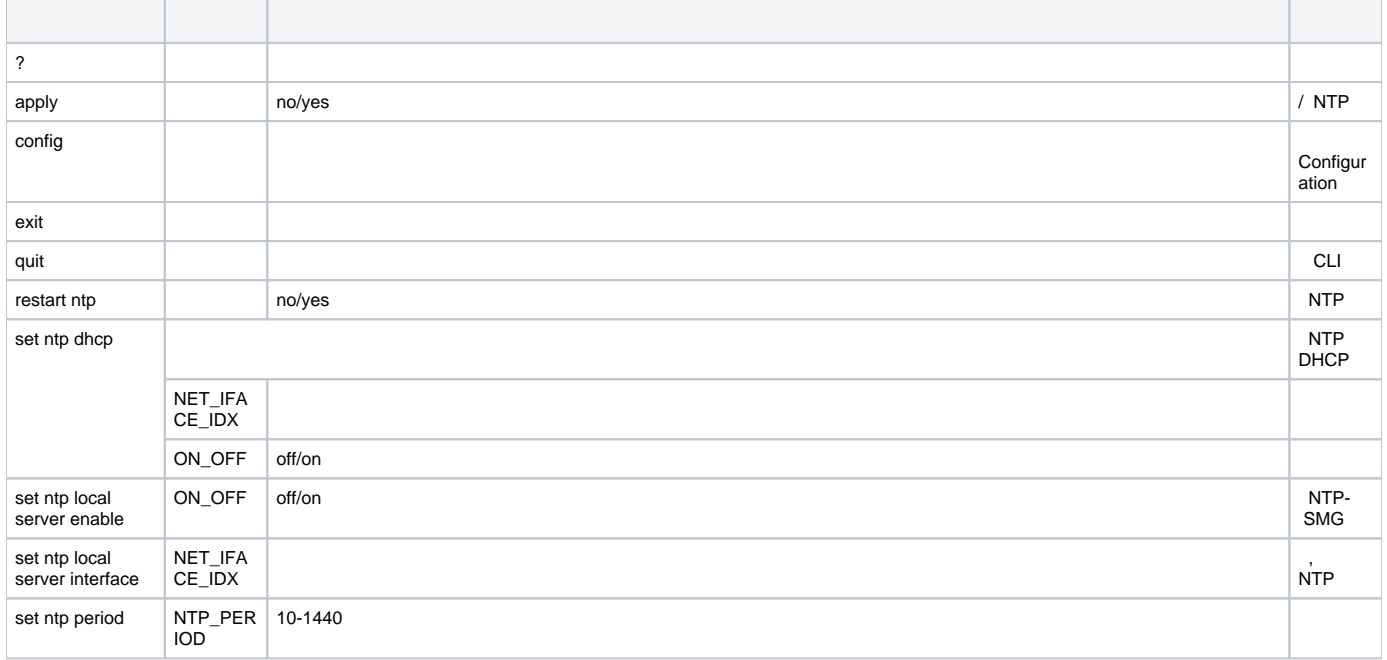

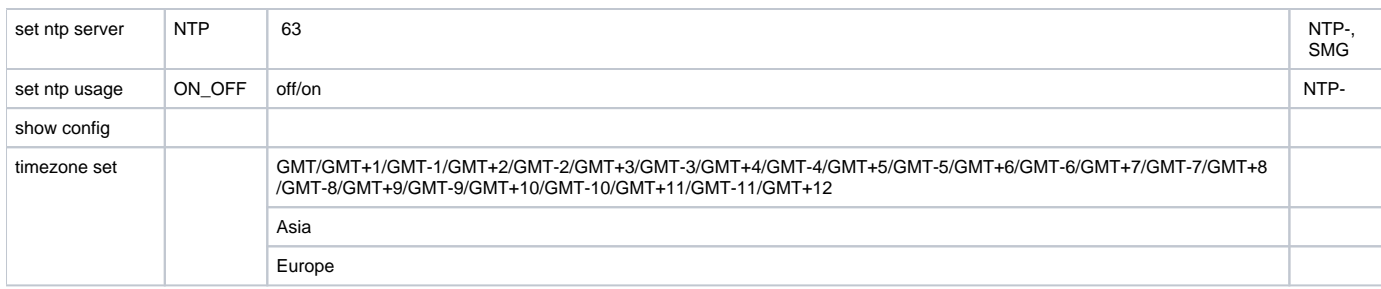

## **SNMP**

#### **snmp**.

SMG-[CONFIG]-NETWORK> snmp Entering SNMP mode. SMG-[CONFIG]-SNMP>

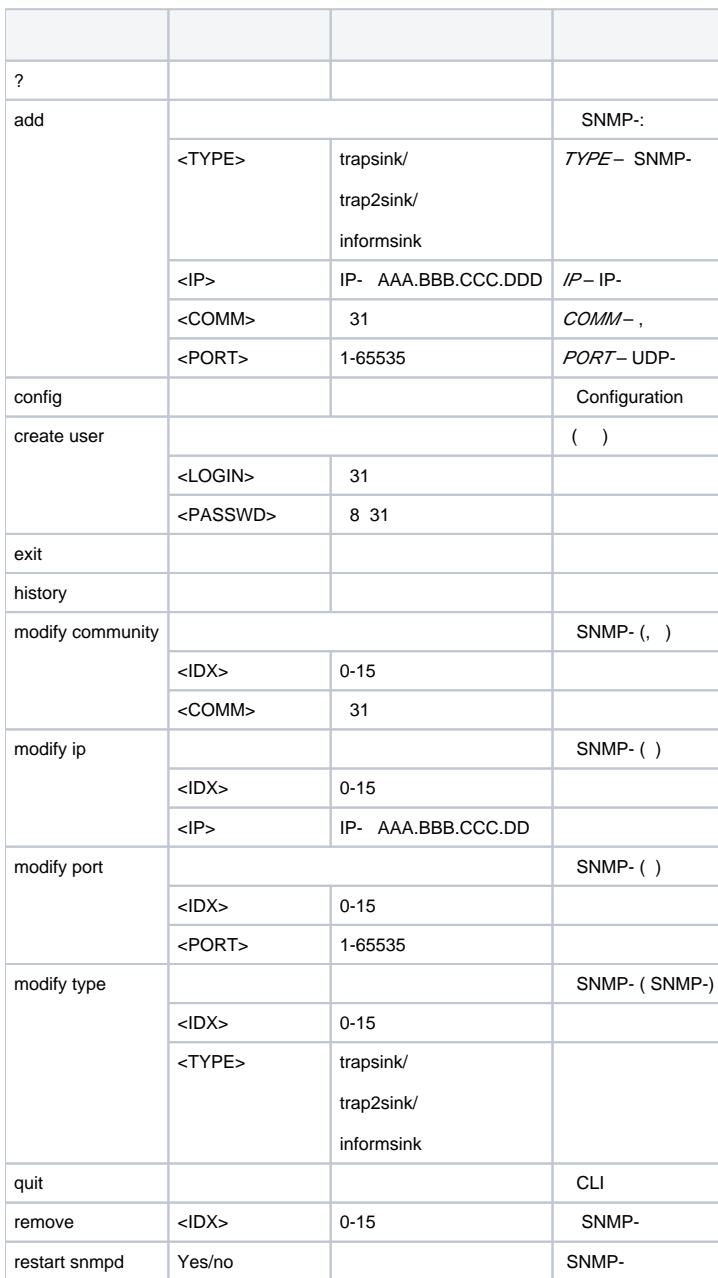

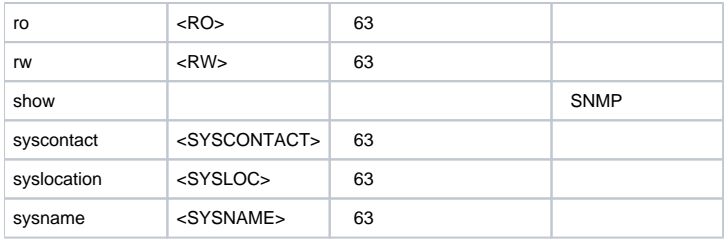

#### **numplan**.

SMG-[CONFIG]> numplan Entering Numbering-plan mode. SMG-[CONFIG]-[NUMPLAN]>

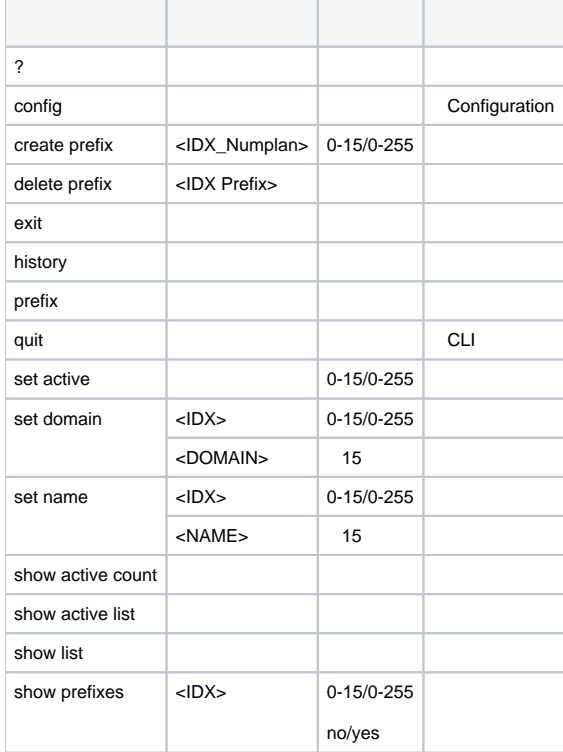

### **prefix <PREFIX\_INDEX>, <PREFIX\_INDEX>** – .

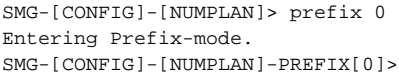

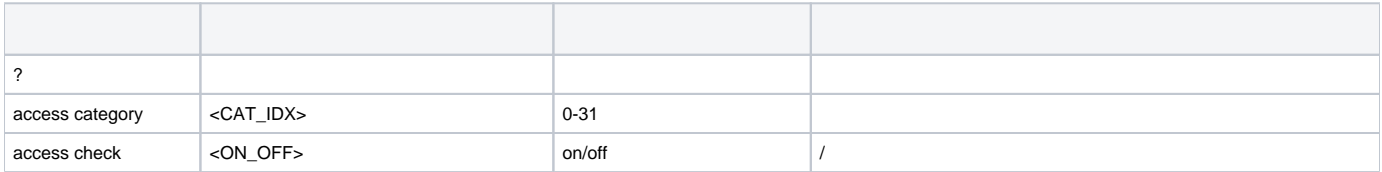

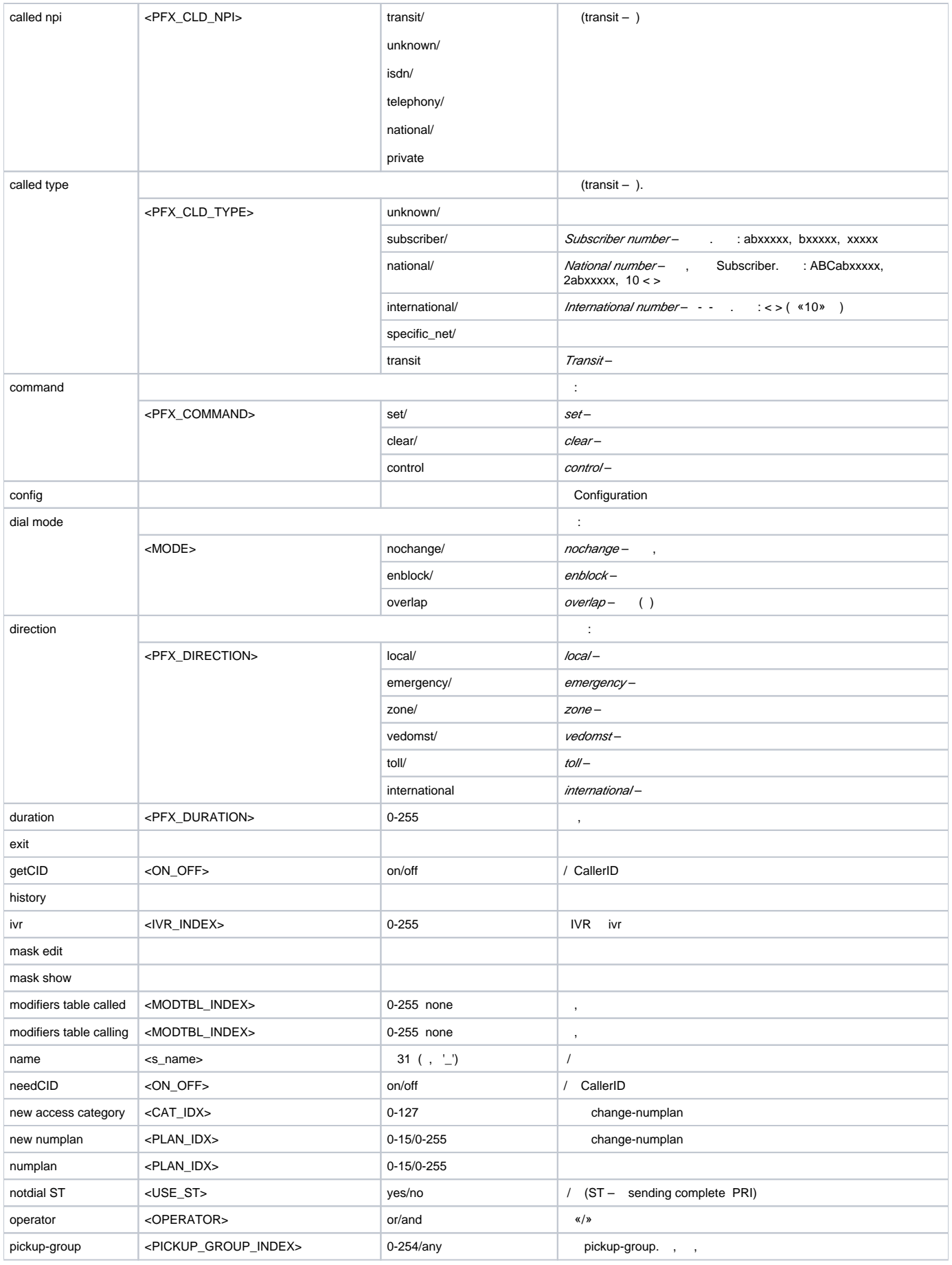

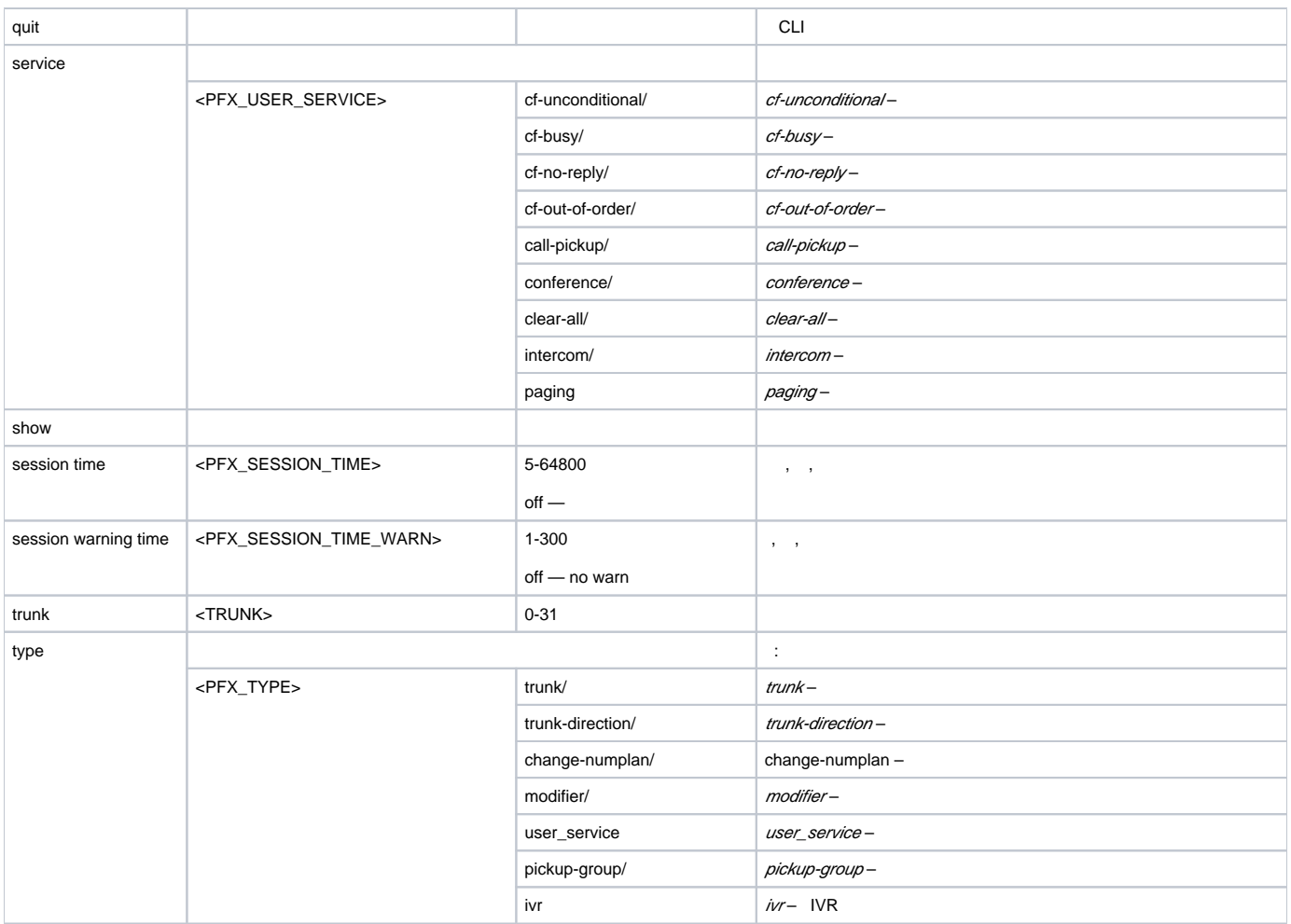

#### **mask edit**.

SMG-[CONFIG]-PREFIX[0]> mask edit Entering Prefix-Mask mode. SMG-[CONFIG]-PREFIX[0]-MASK>

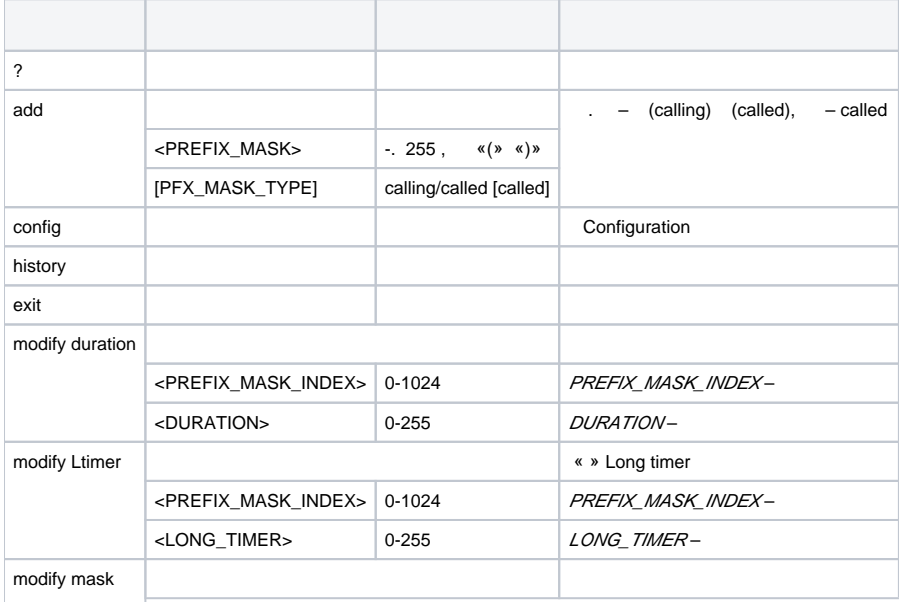

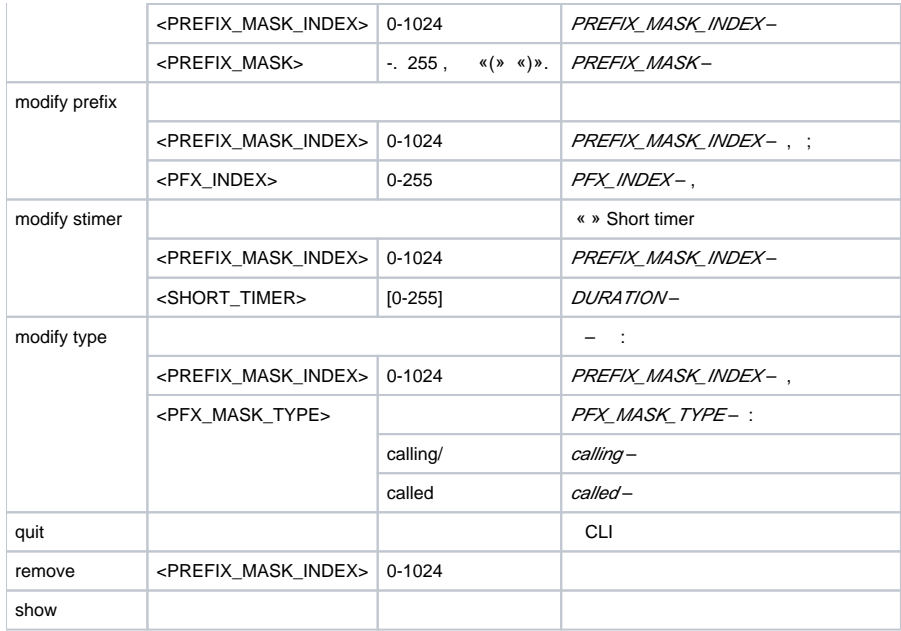

## **pickup-group <pickup-group\_INDEX>**, **<pickup-group\_INDEX>** – .

SMG-[CONFIG]> pickup-group 0 Entering pickup-group-mode. SMG-[CONFIG]-PICKUP-GROUP[0]>

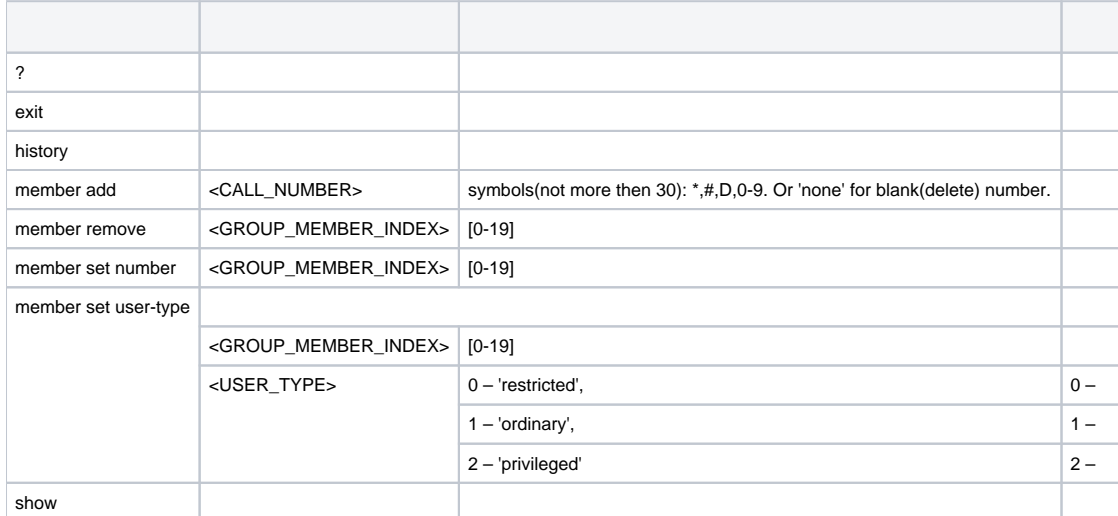

## **PBX**

#### **pbx\_profiles.**

SMG-[CONFIG]> pbx\_profiles Entering PBX profiles mode. SMG-[CONFIG]-PBX\_PROFILES>

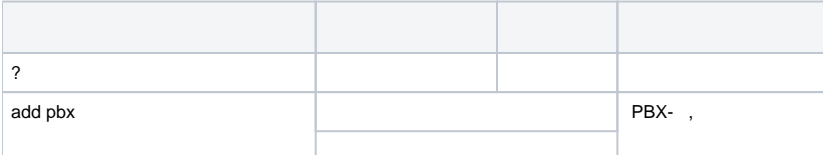

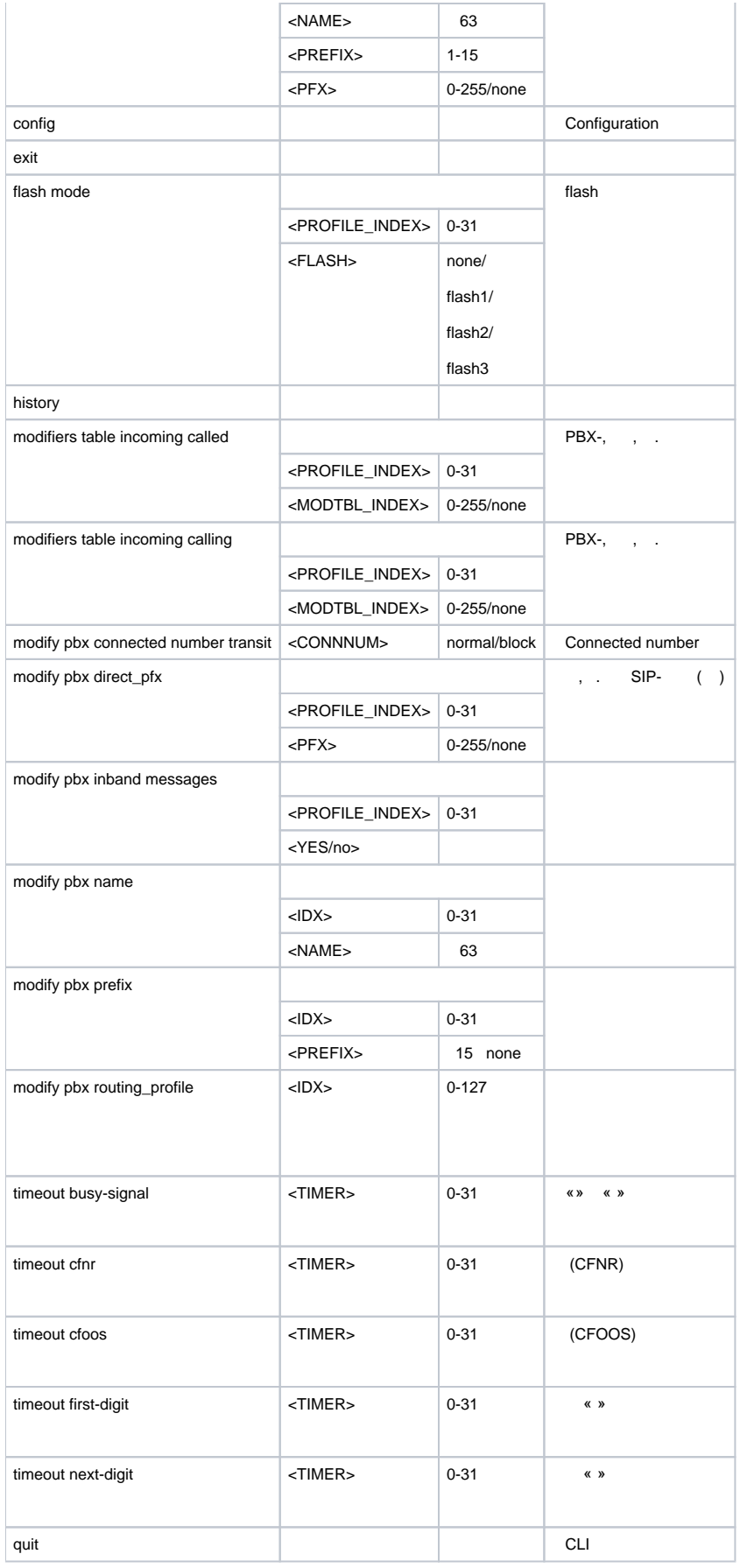

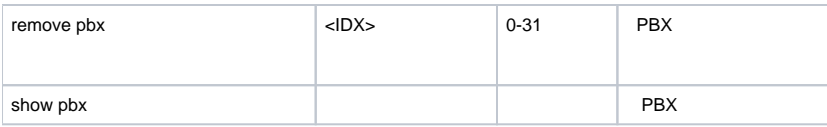

# **Q.931**

### **q931-timers**.

SMG-[CONFIG]> q931-timers Entering q931-timers mode. SMG-[CONFIG]-[q931-T]>

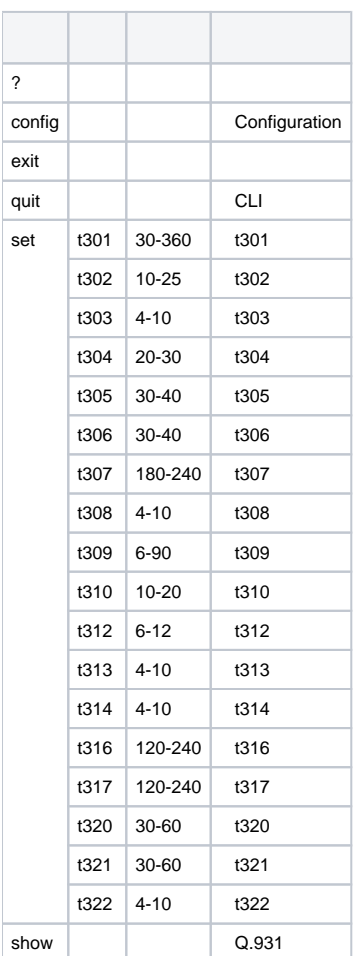

# **RADIUS**

#### **radius**.

SMG-[CONFIG]> radius Entering RADIUS mode. SMG-[CONFIG]-RADIUS>

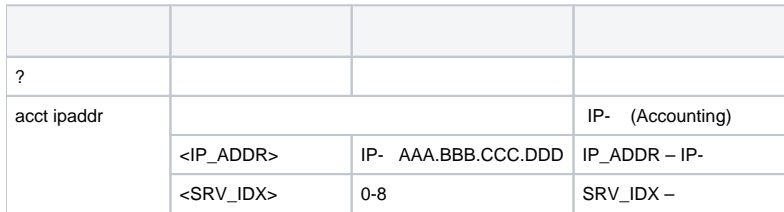

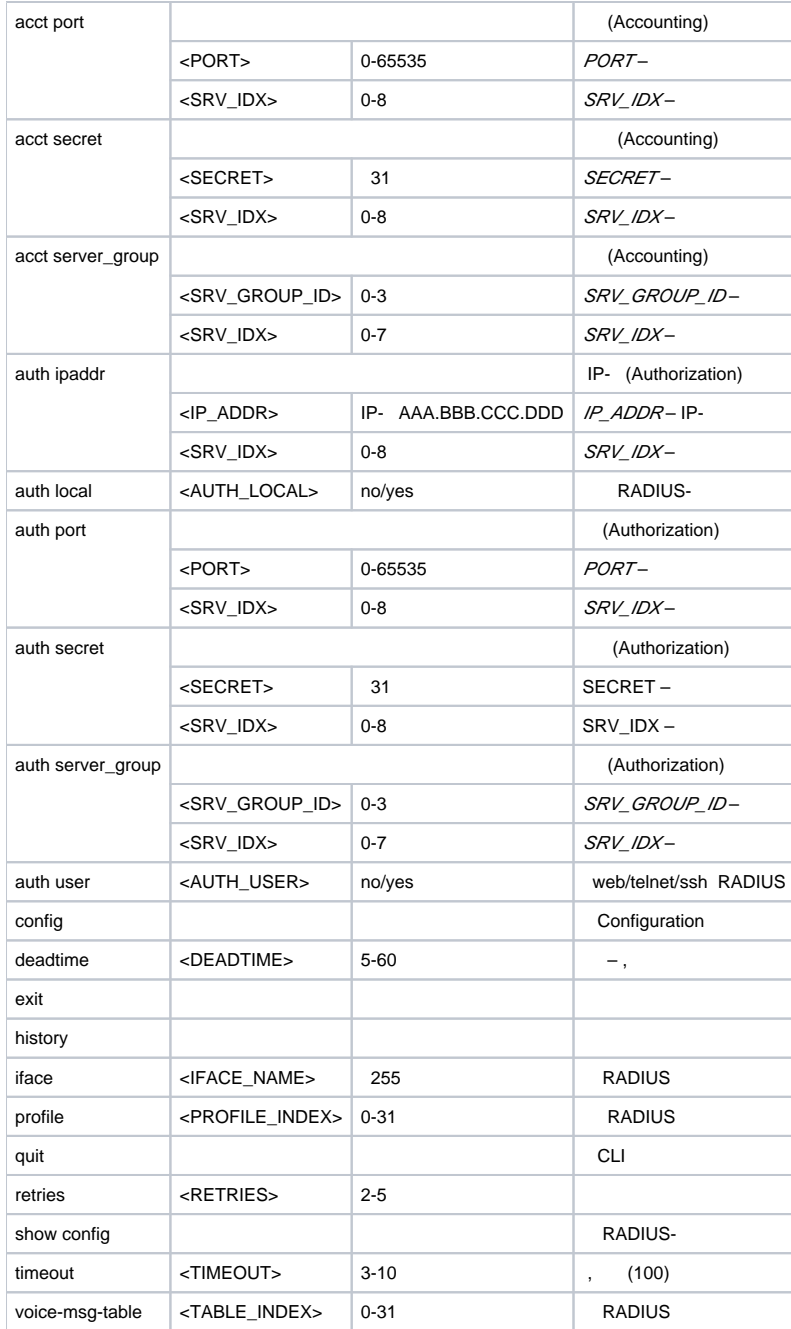

## **RADIUS**

#### RADIUS **profile <PROFILE\_INDEX>, <PROFILE\_INDEX>** – RADIUS.

```
SMG-[CONFIG]-RADIUS> profile 0
Entering RADIUS-Profile-mode.
SMG-[CONFIG]-RADIUS-PROFILE[0]>
```
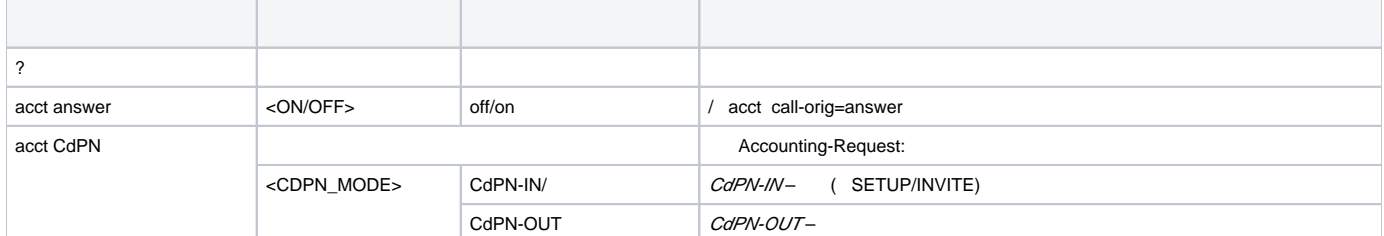

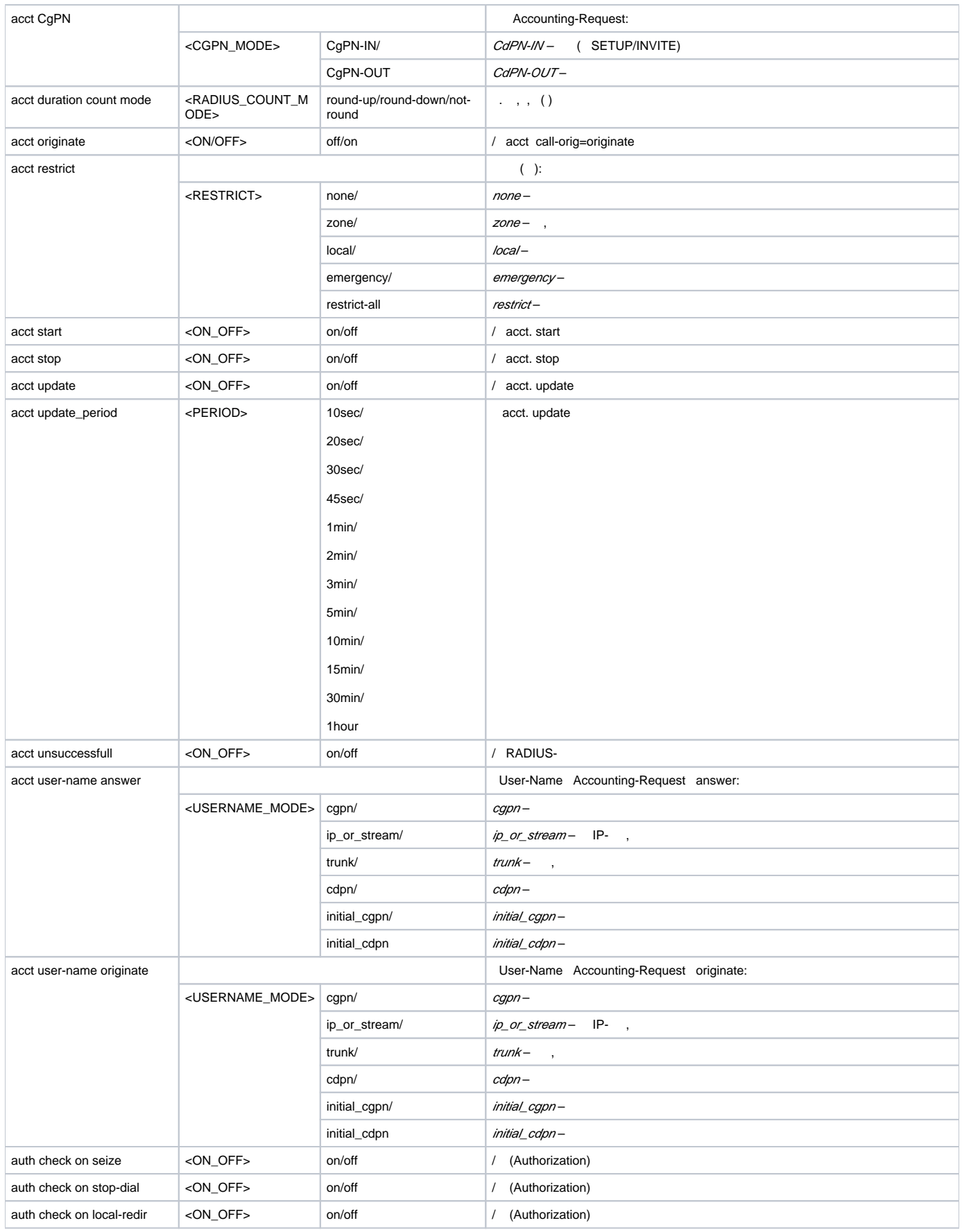

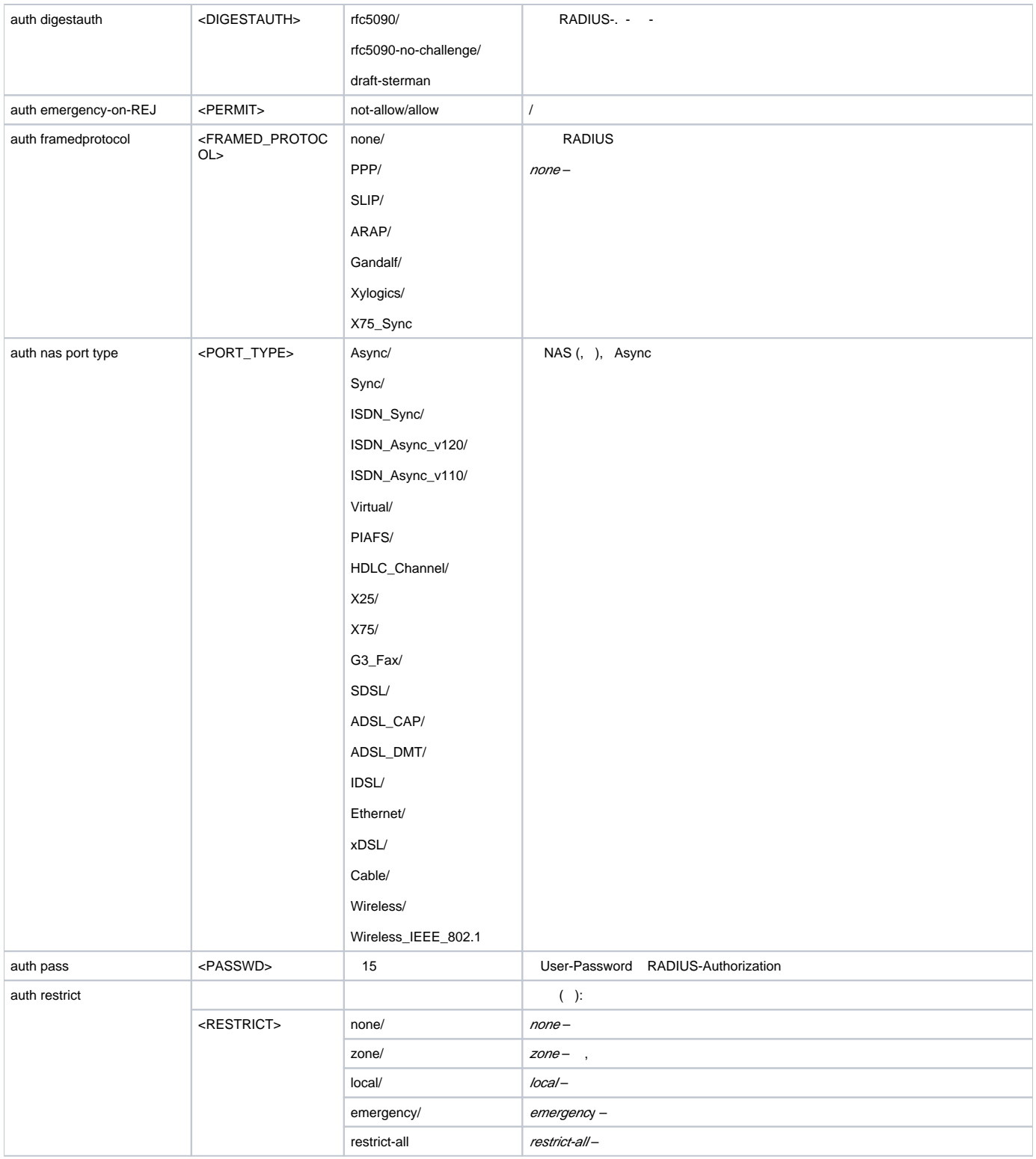

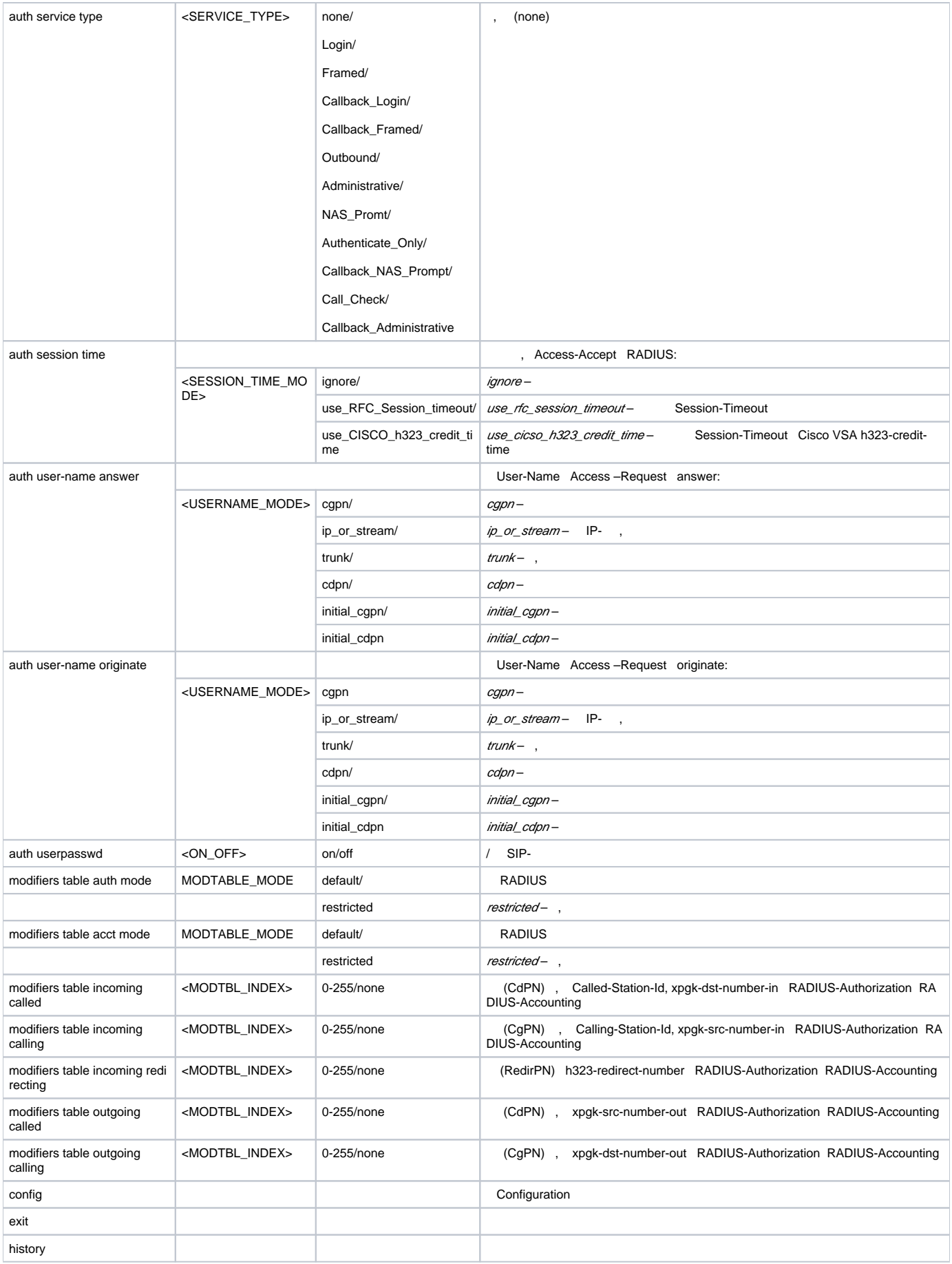

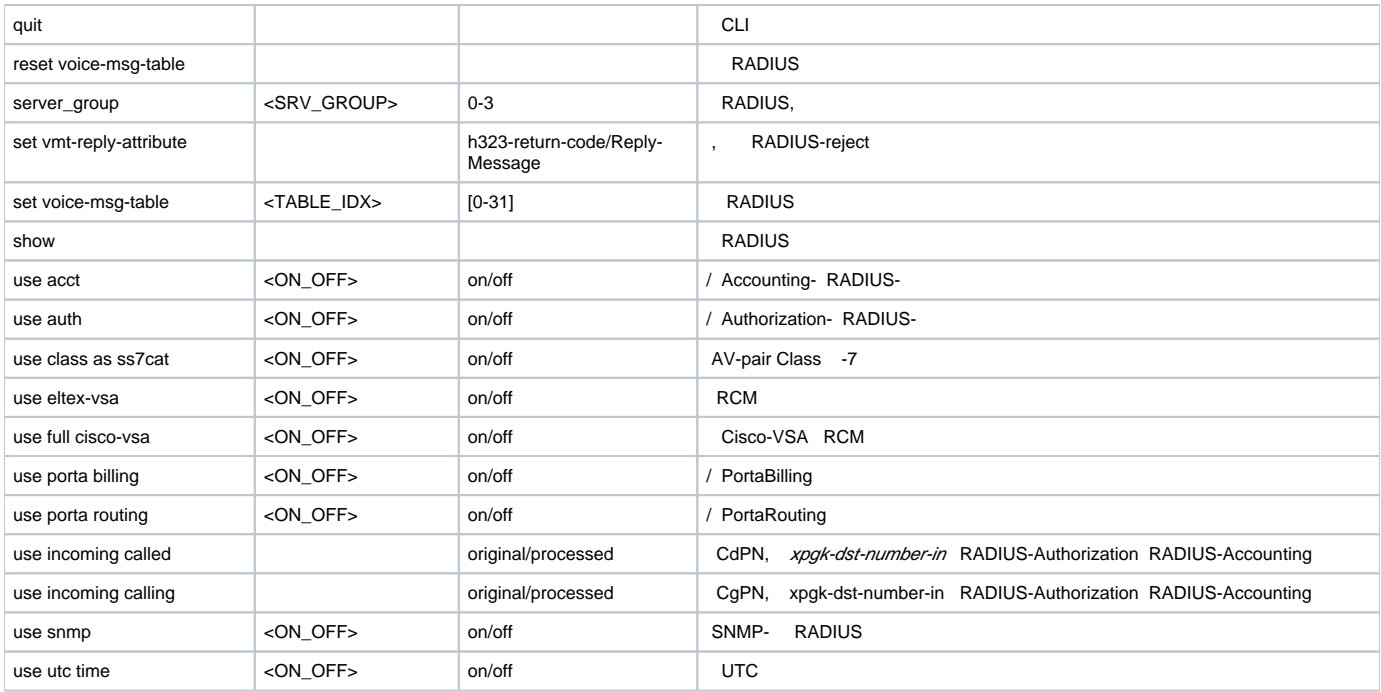

#### **auth\_calls:**

SMG1016M-[CONFIG]> auth\_calls Entering Auth Calls mode. SMG1016M-[CONFIG]-AUTH\_CALLS>

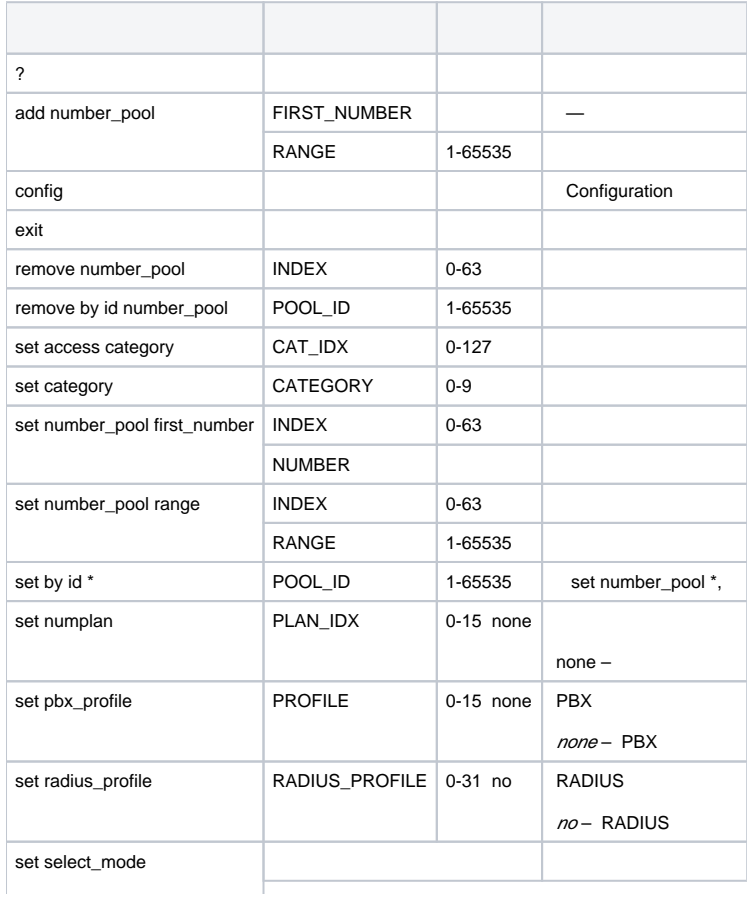

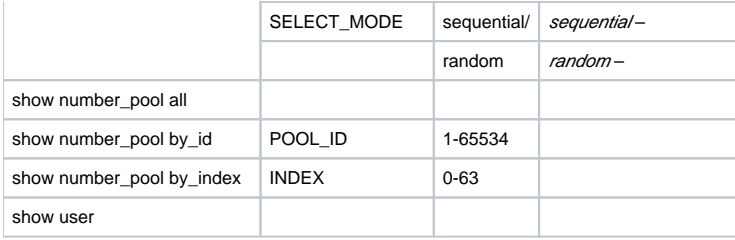

<span id="page-56-0"></span>Δ

Call-record, **.**

### **record**.

SMG-[CONFIG]> record Entering Record-setup mode. SMG-[CONFIG]-[RECORD]>

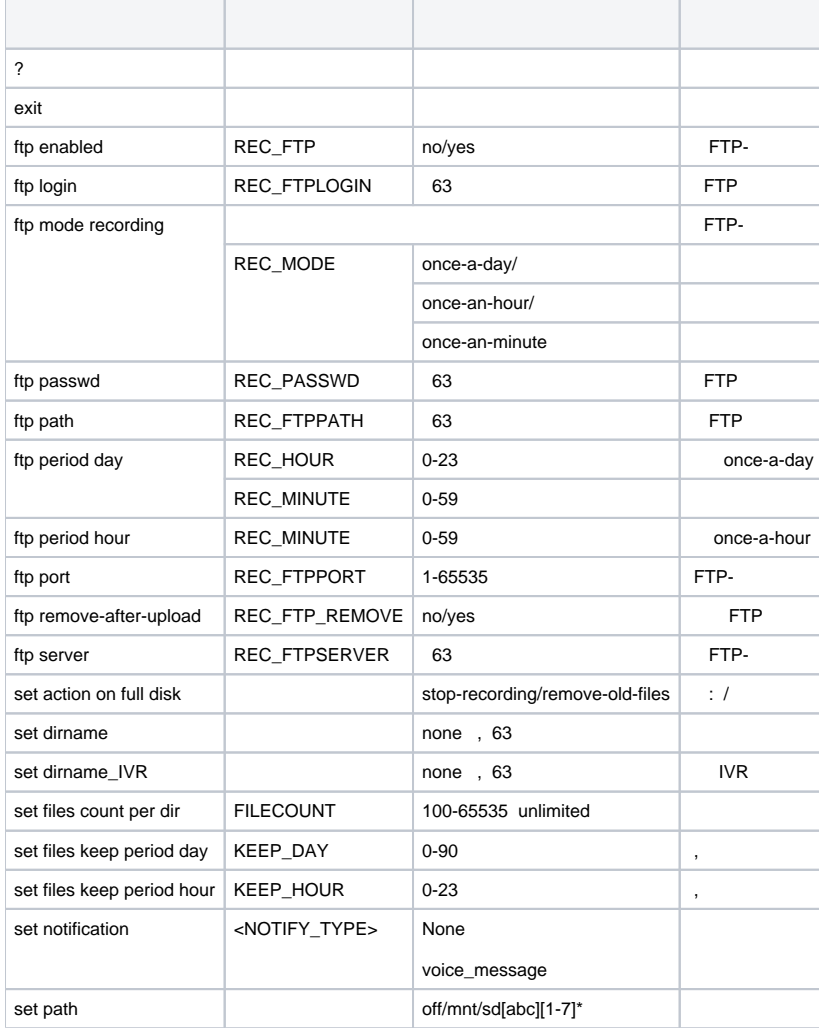

. [1](#page-56-0) **mask**

#### SMG-[CONFIG]-[RECORD]> mask Entering Record-Mask mode. SMG-[CONFIG]-[RECORD]-MASK>

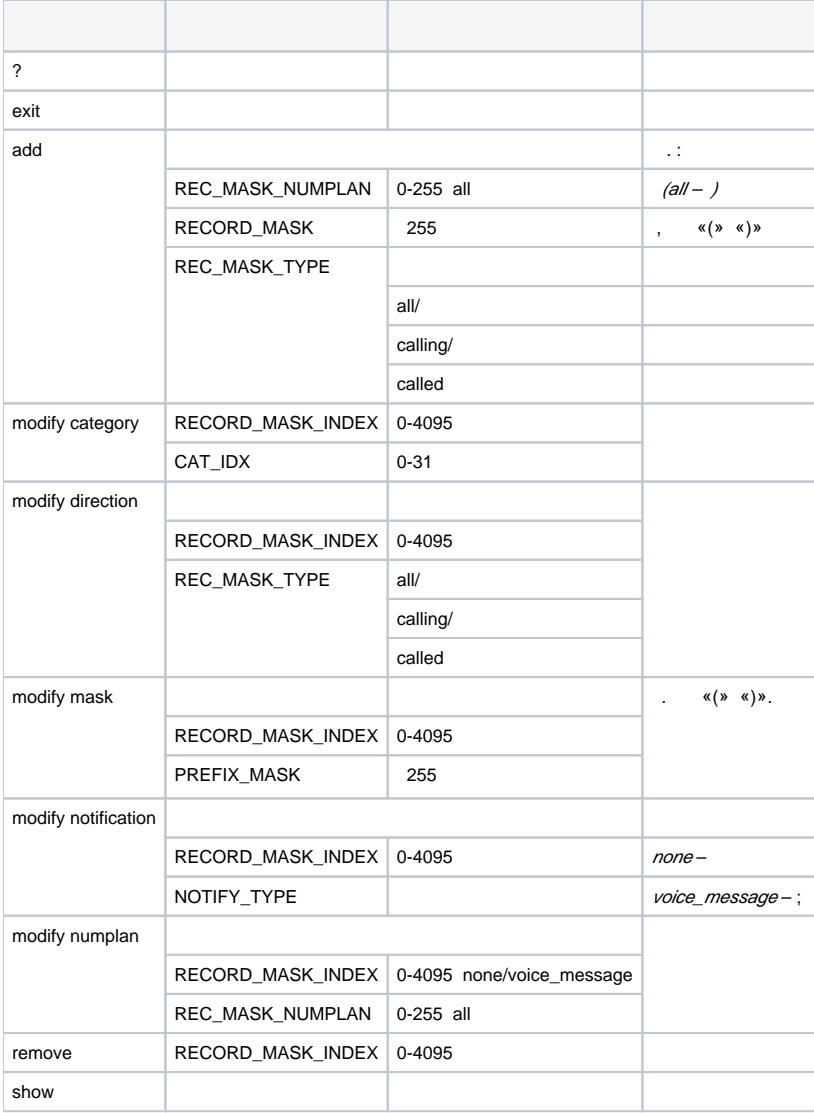

#### **route**.

SMG-[CONFIG]> route Entering route mode. SMG-[CONFIG]-ROUTE>

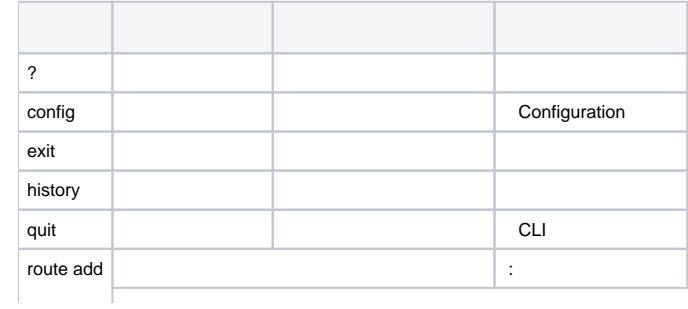

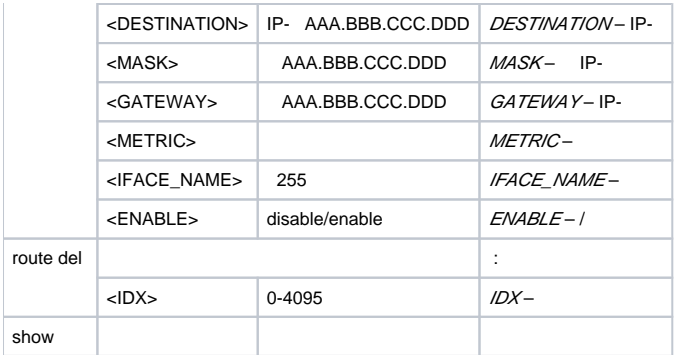

# **Q.850**

### **record**.

```
SMG1016M-[CONFIG]> release cause list 0
Entering RelCauseList-mode.
SMG1016M-[CONFIG]-REL-CAUSE-LIST[0]>
```
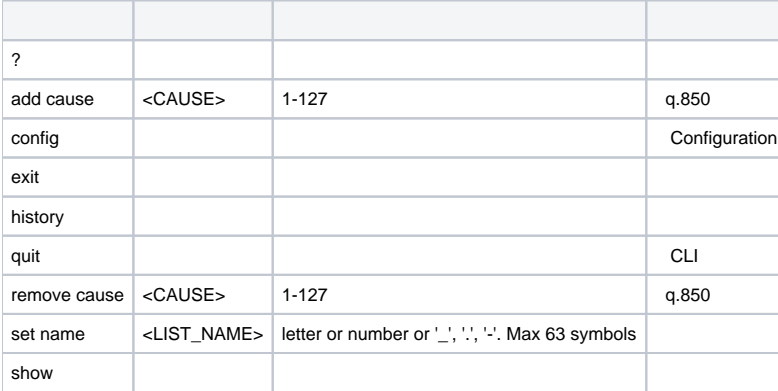

# **SIP/SIP-T**

### **sip configuration**.

```
SMG-[CONFIG]> sip configuration 
Entering SIP/SIP-T/SIP-I/SIP-profile config mode.
SMG-[CONFIG]-SIP(general)>
```
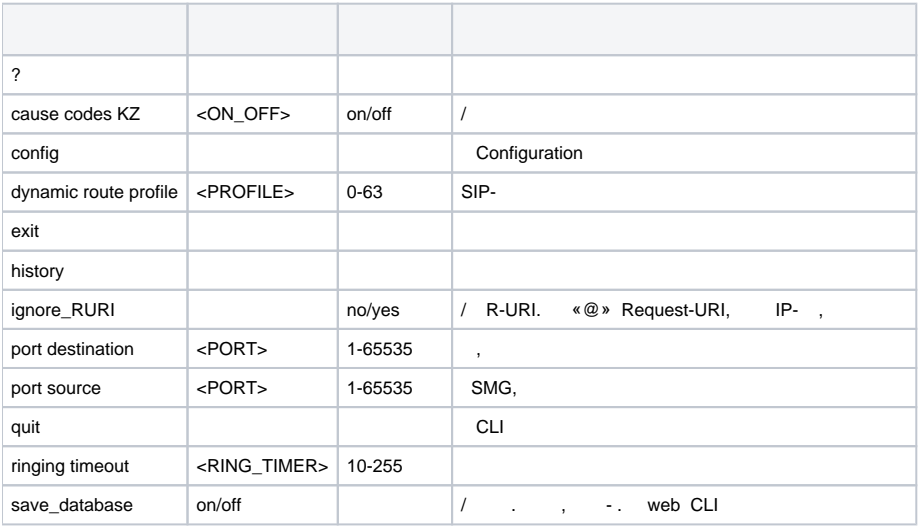

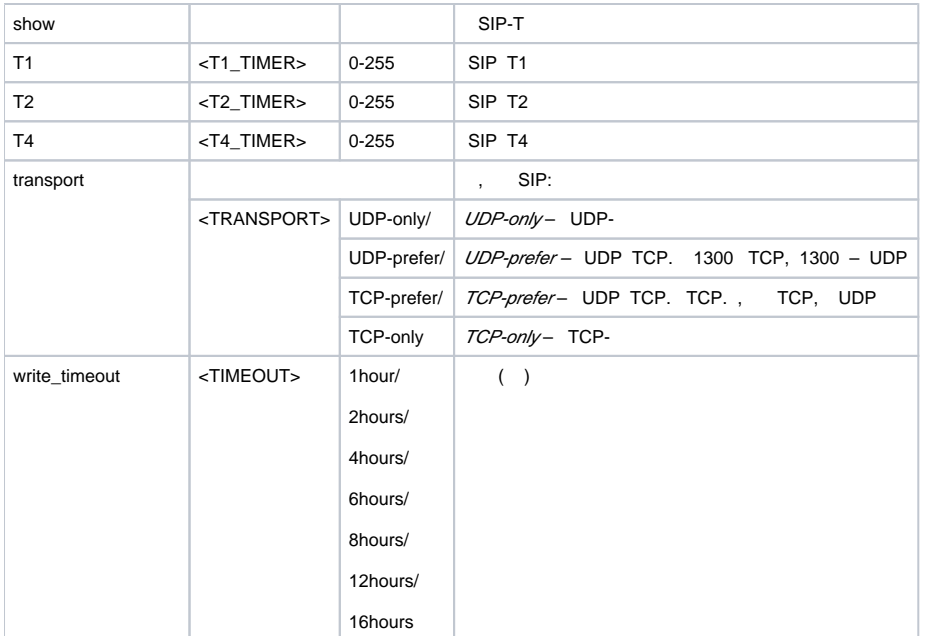

## **SIP/SIP-T**

**sip interface <SIPT\_INDEX>, <SIPT\_INDEX>** – SIP/SIP–T.

SMG-[CONFIG]> sip interface 0 Entering SIPT-mode. SMG-[CONFIG]-SIP/SIPT/SIPI-INTERFACE[0]>

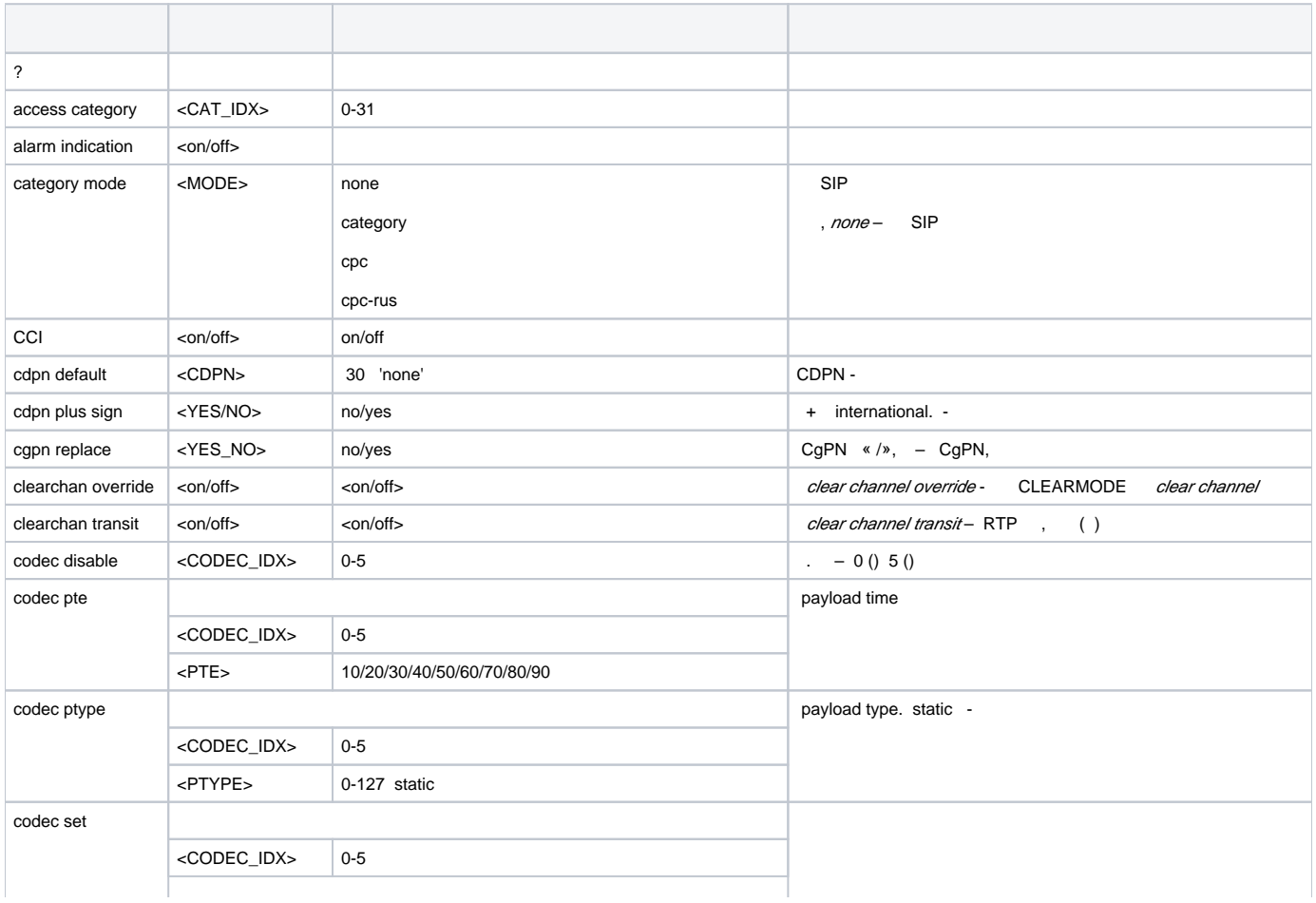

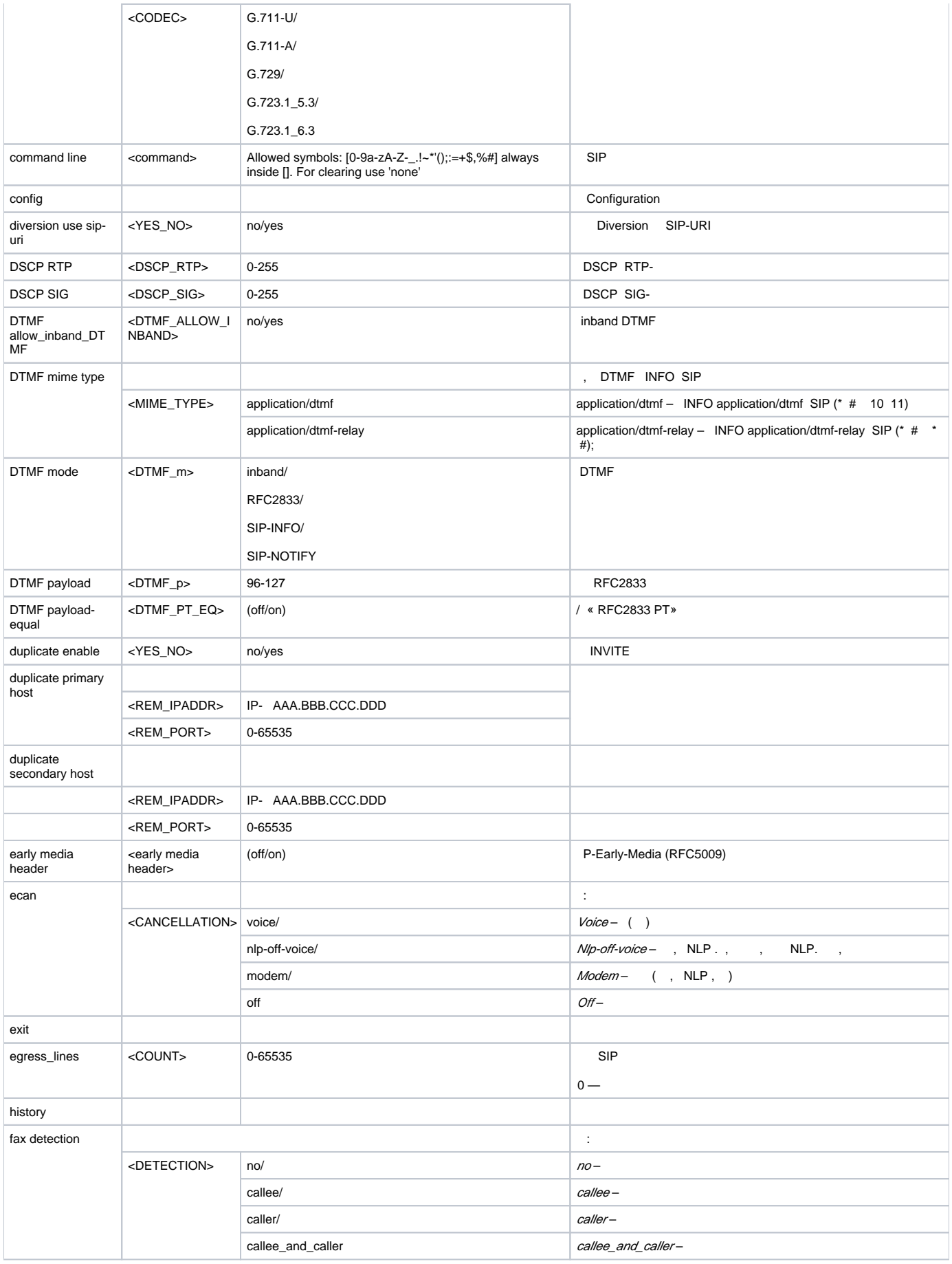

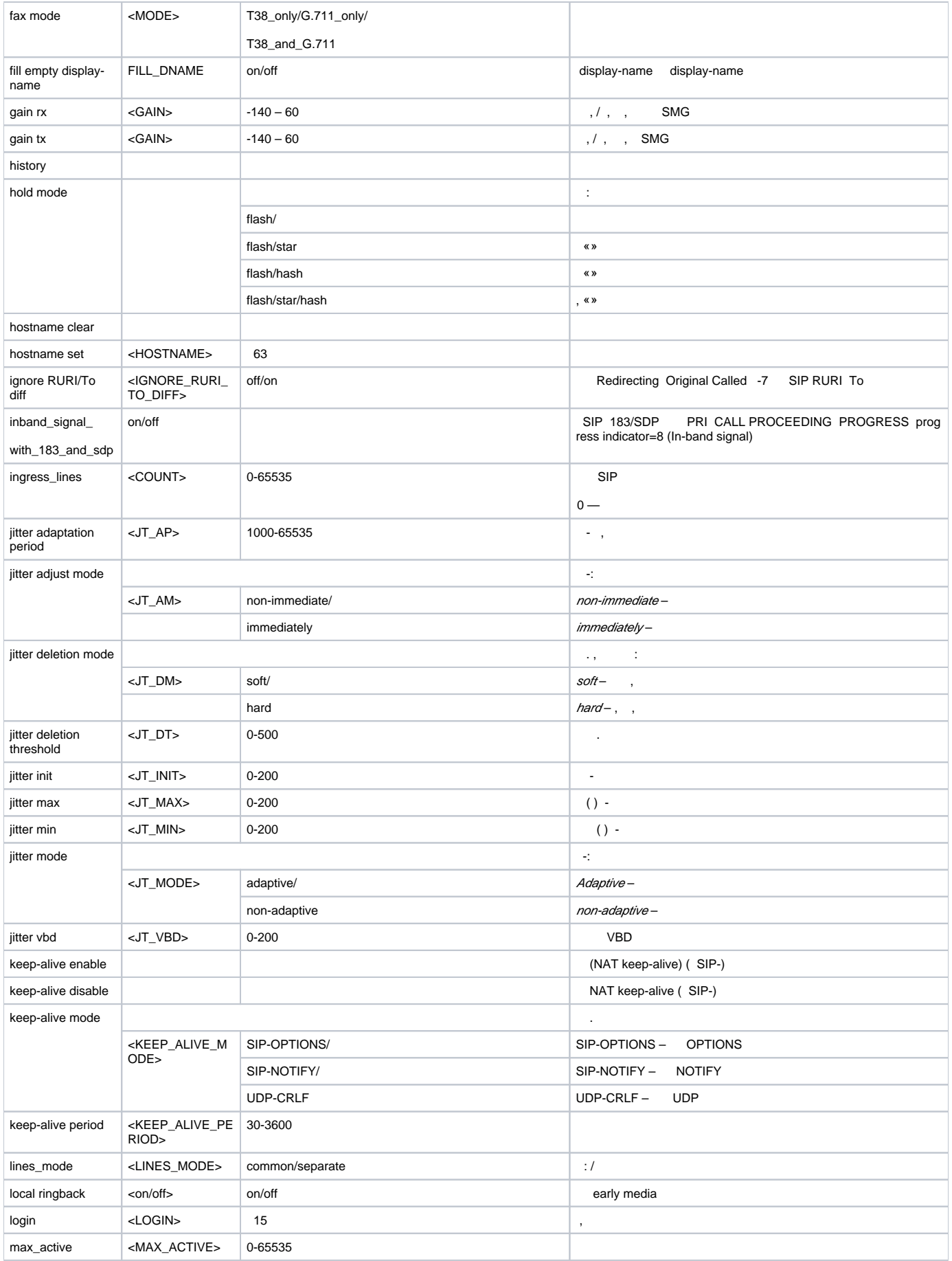

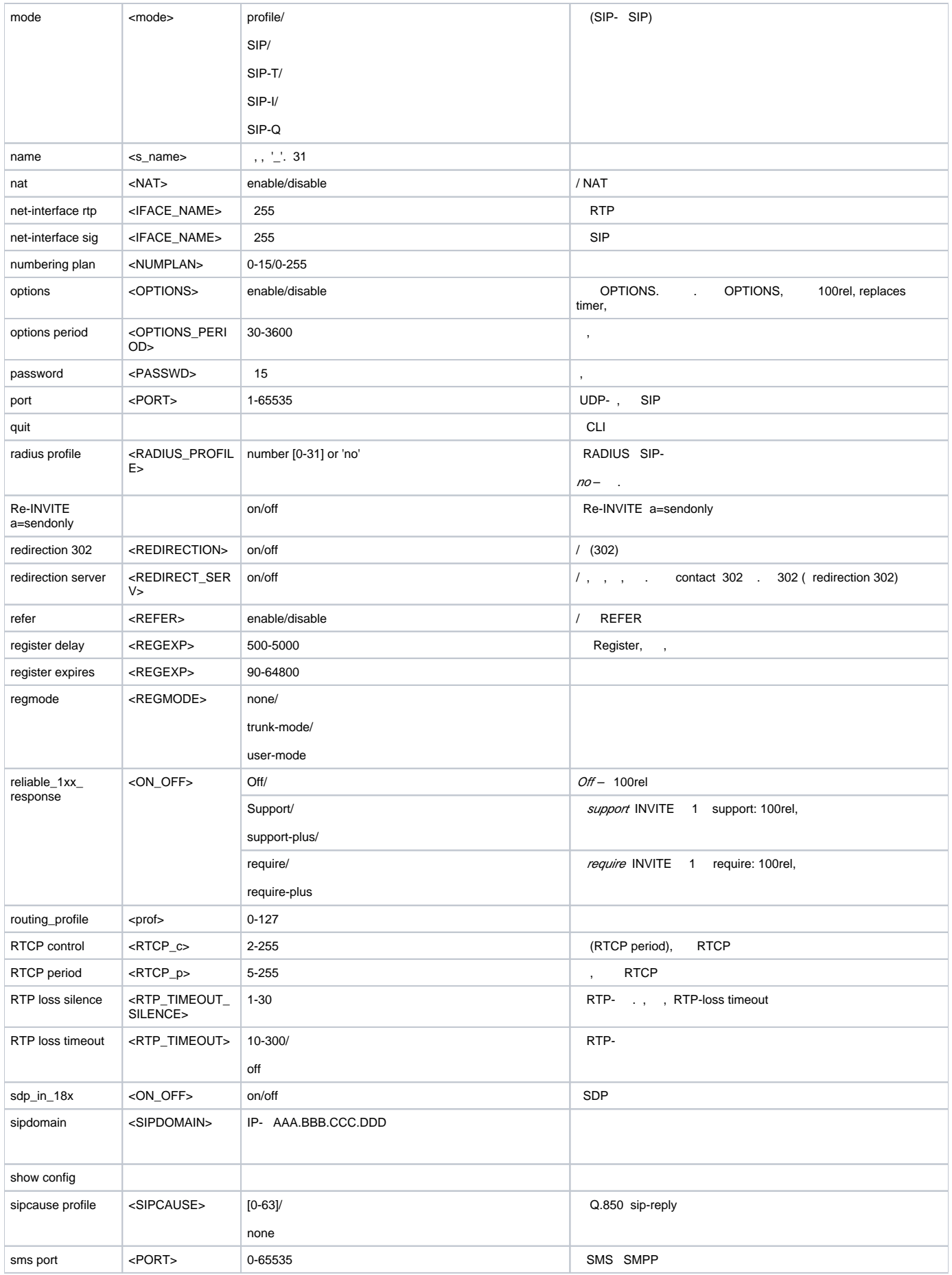

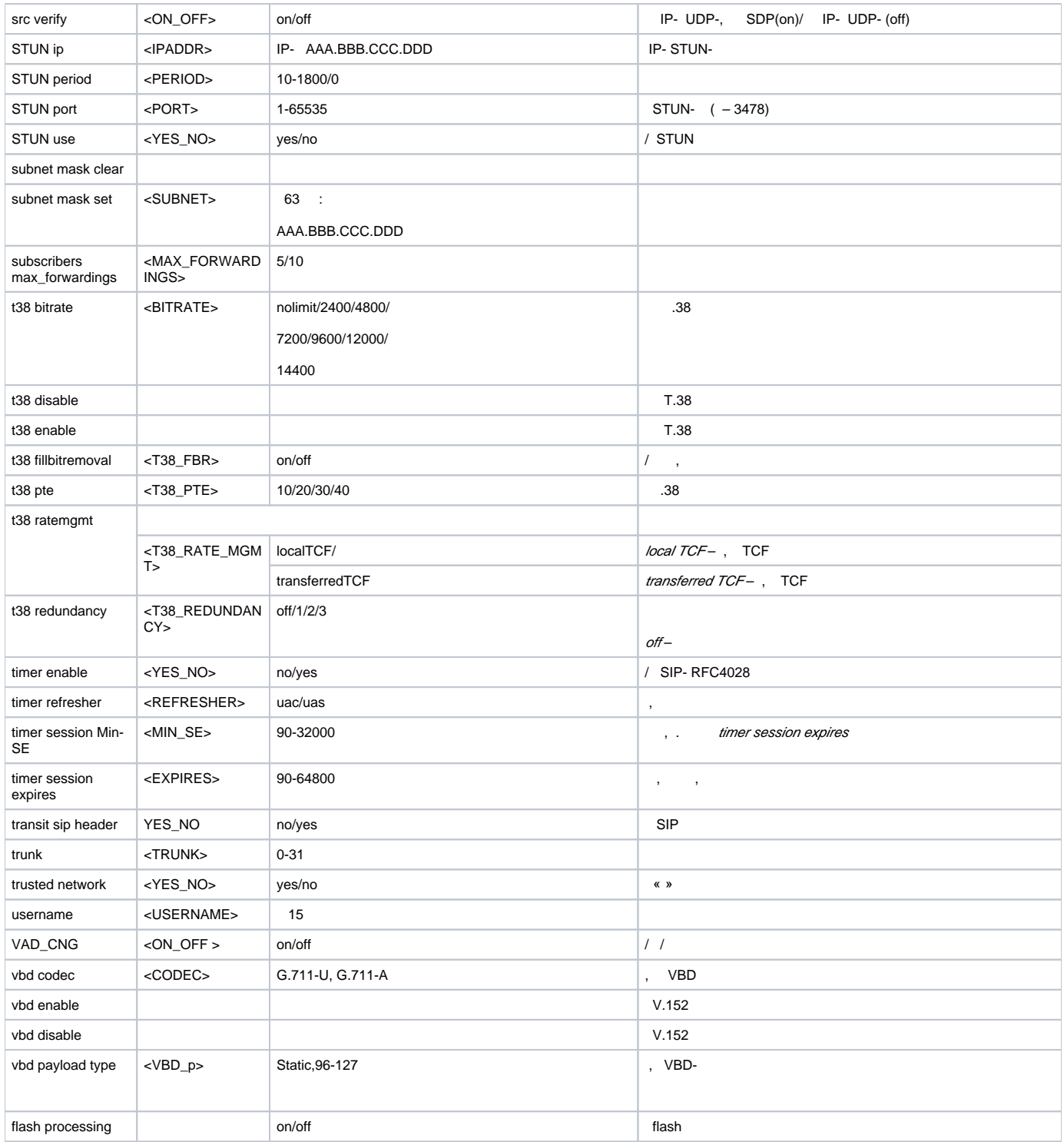

#### **sip registration**.

SMG-[CONFIG]> sip registration Entering sip-registration mode. SMG-[CONFIG]-SIP-REGISTRATION>

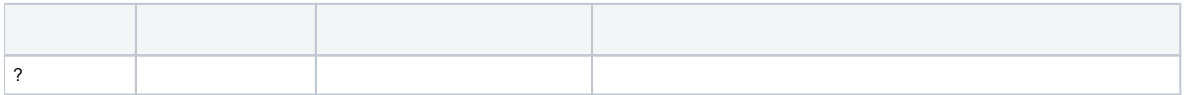

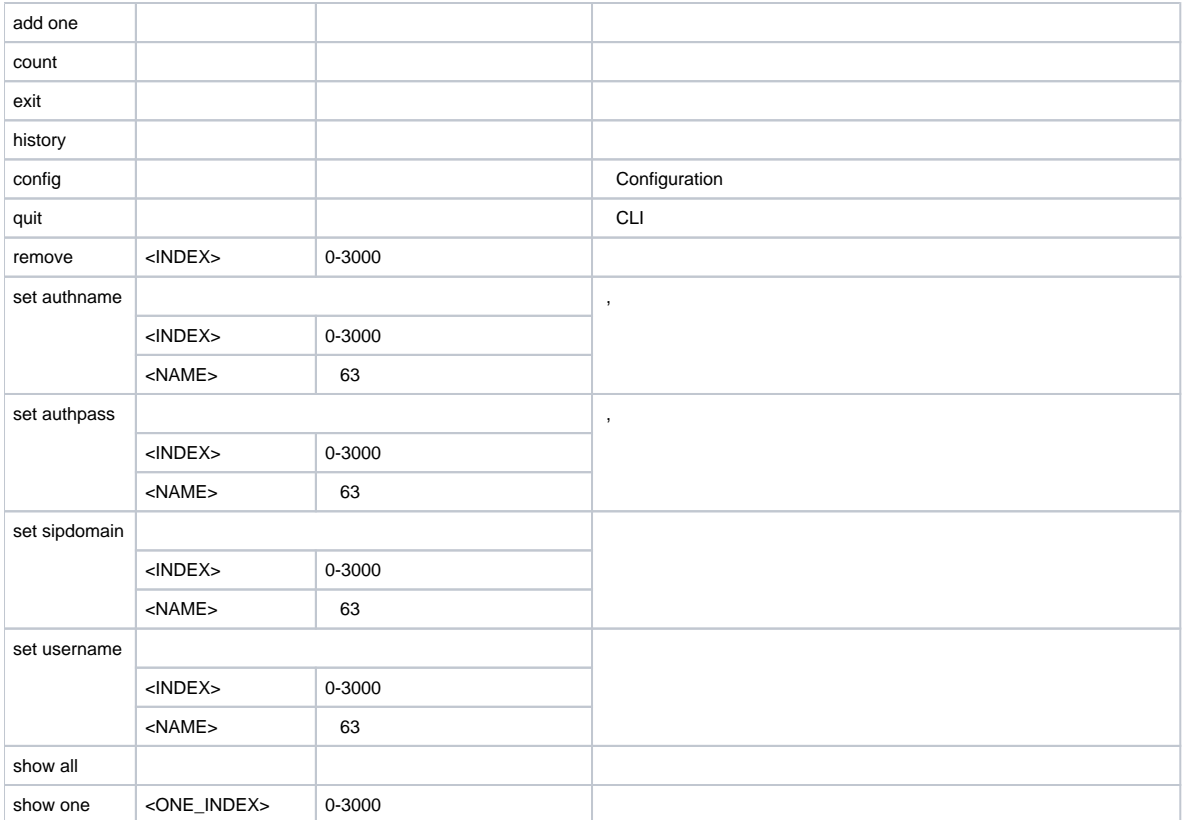

## **SIP**

<span id="page-64-0"></span>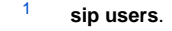

 $\bigwedge$ <sup>1</sup> SIP-.

SMG-[CONFIG]> sip users Entering SIP-Users mode. SMG-[CONFIG]-SIP-USERS>

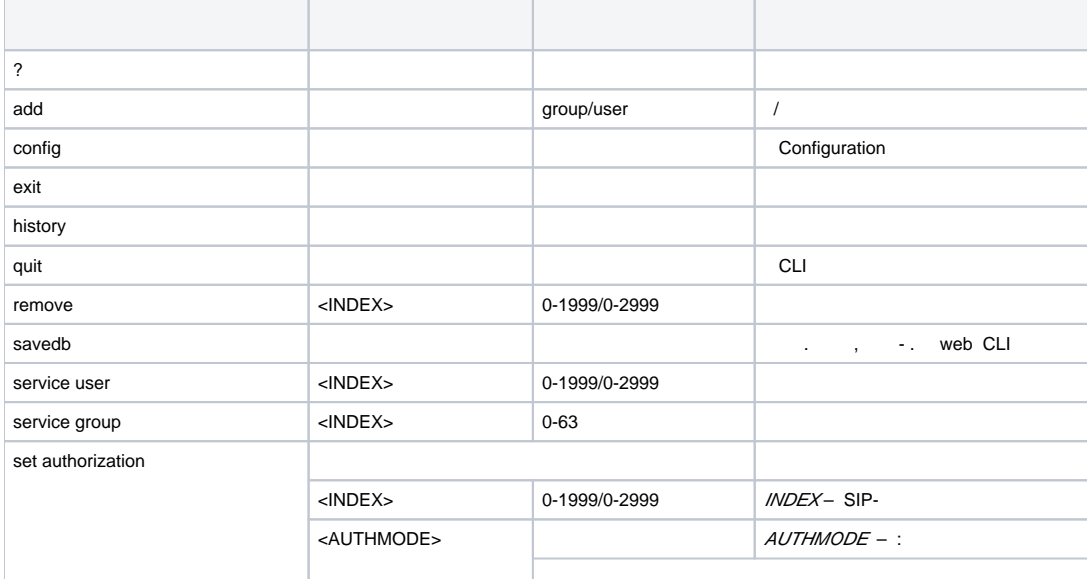

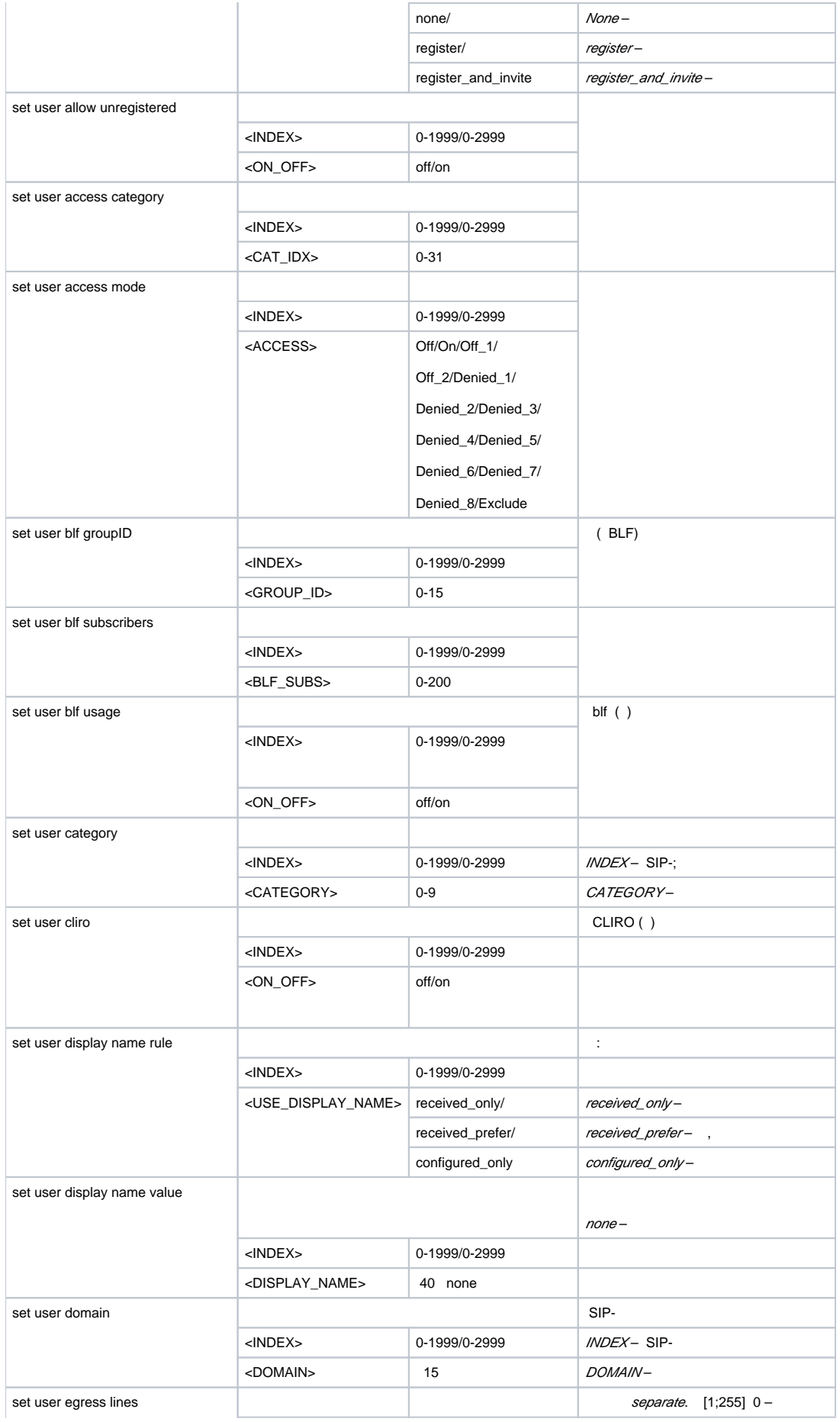

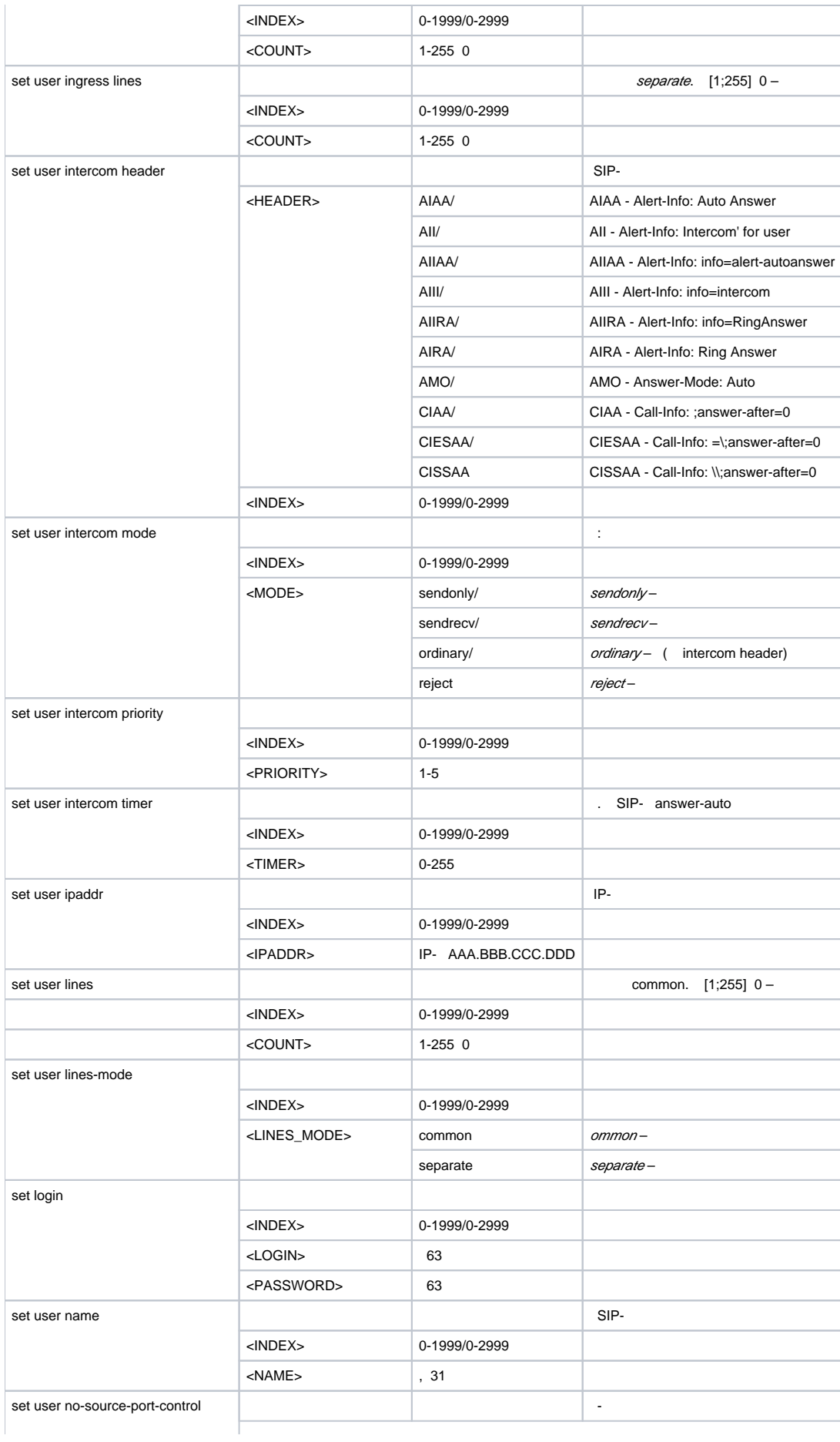

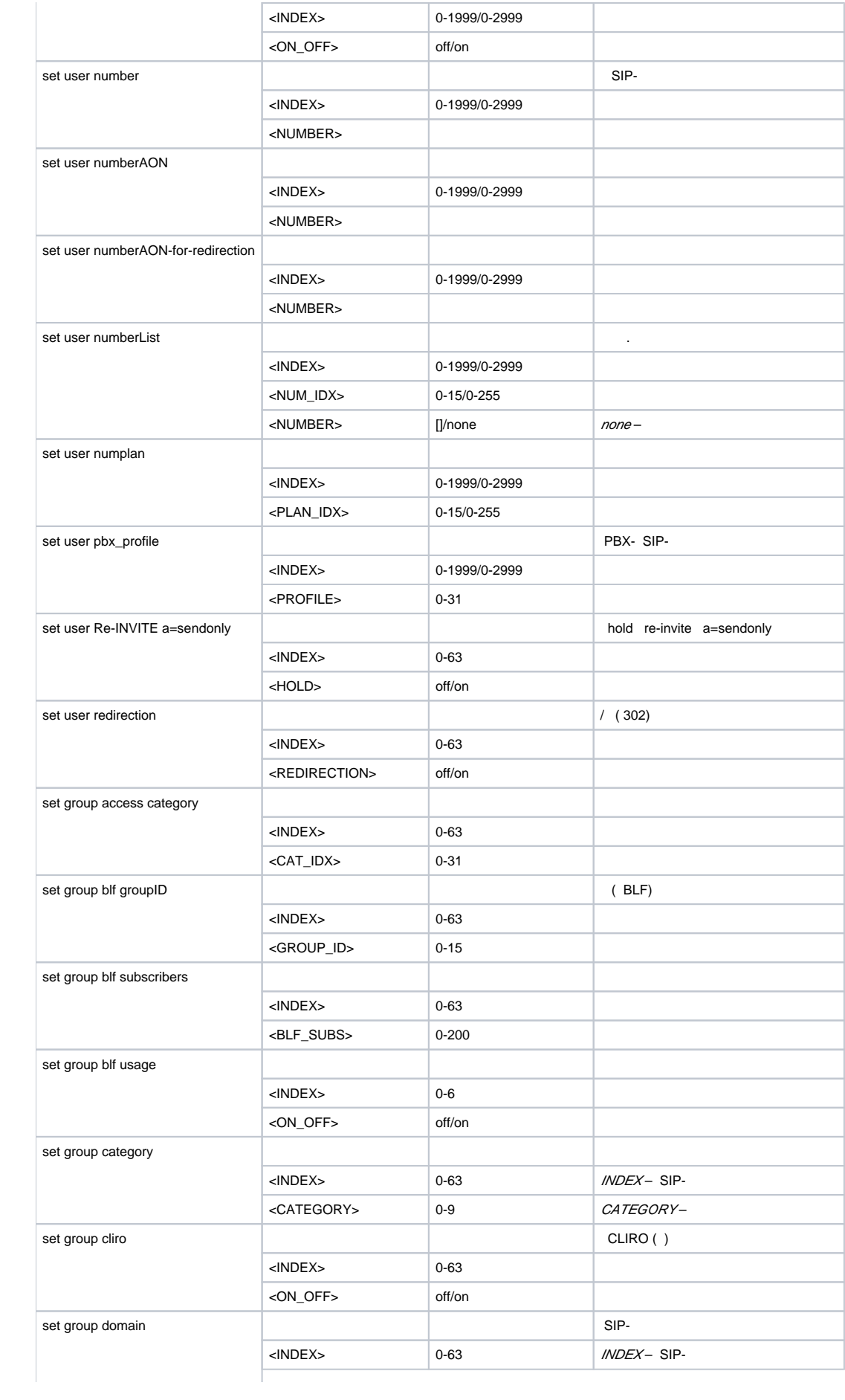

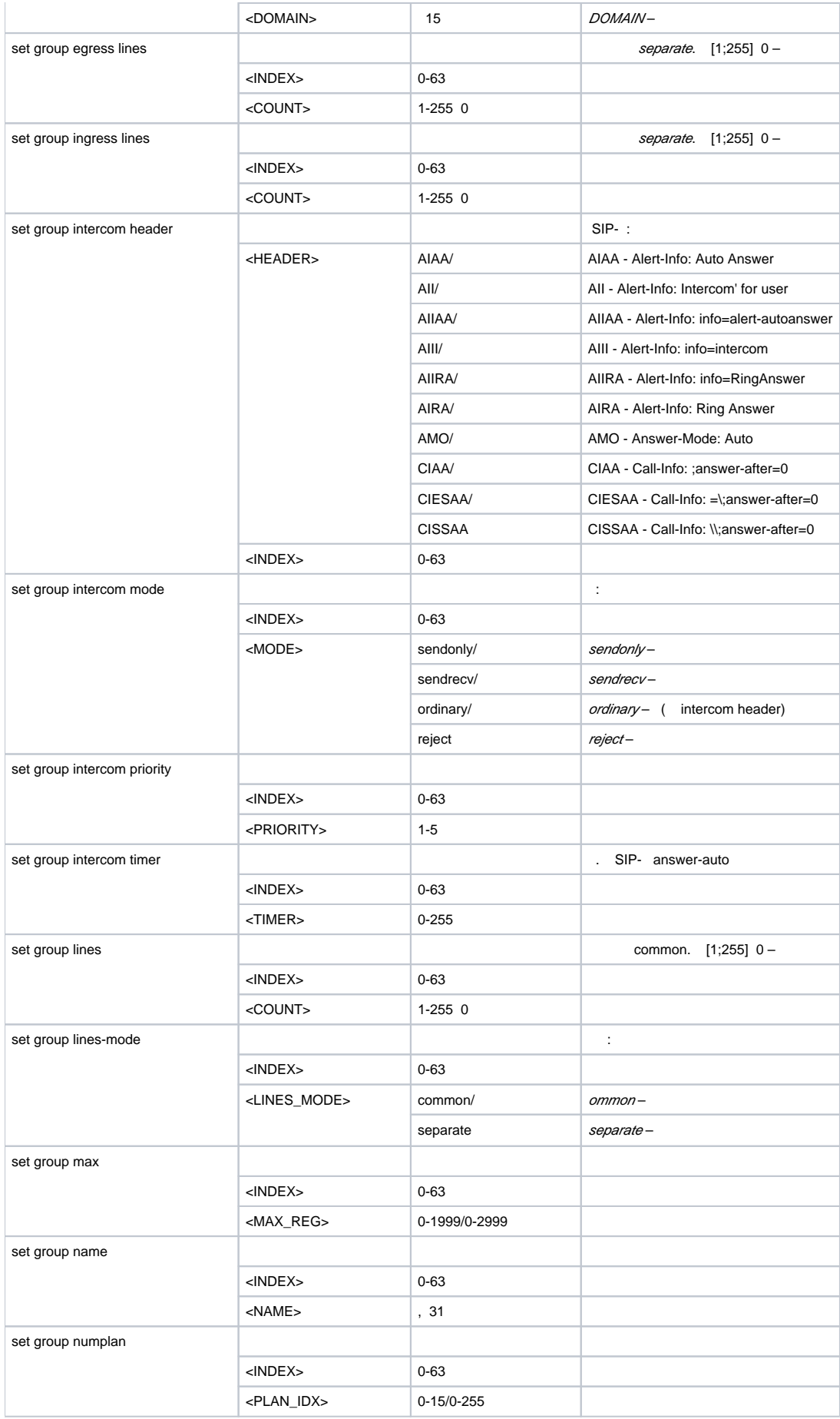

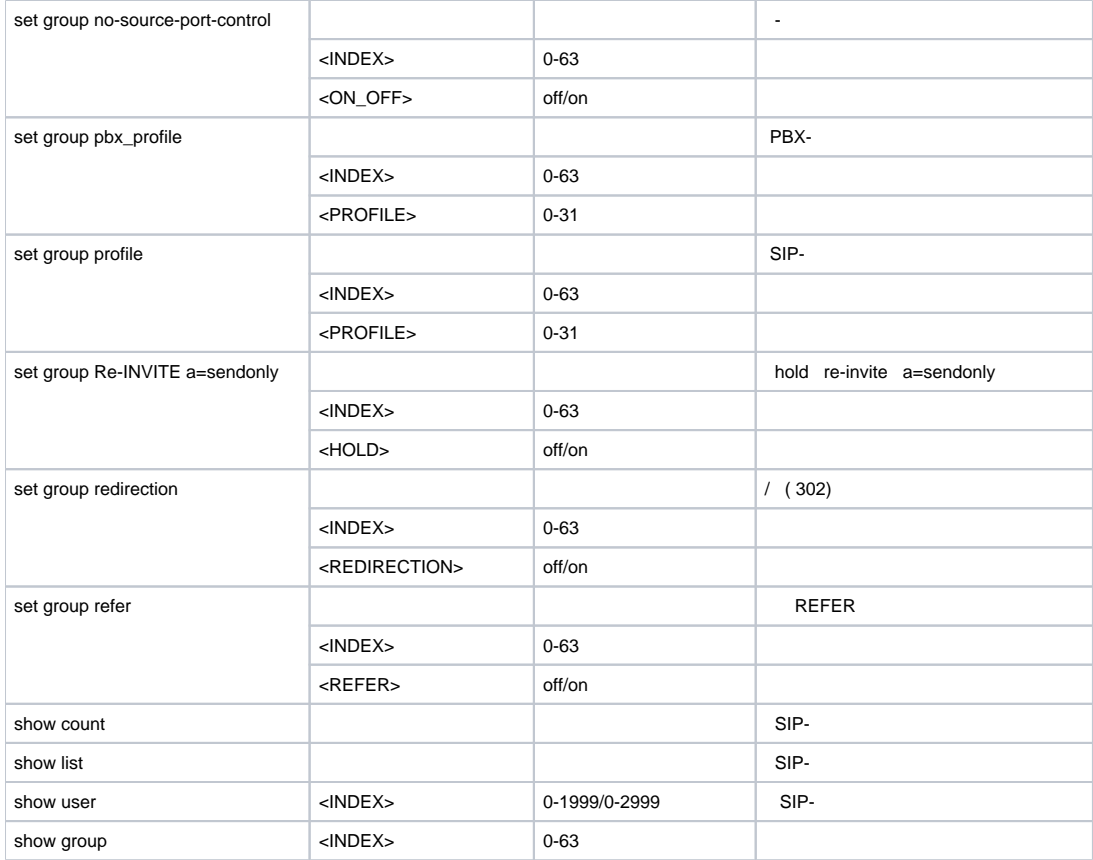

### SIP- **service <USER\_INDEX>**, **USER\_INDEX** – SIP-.

SMG-[CONFIG]-SIP-USERS> service user 0 Entering User-Service mode for user 0 SMG-[CONFIG]-[SIP-USERS][0]-SERVICE>

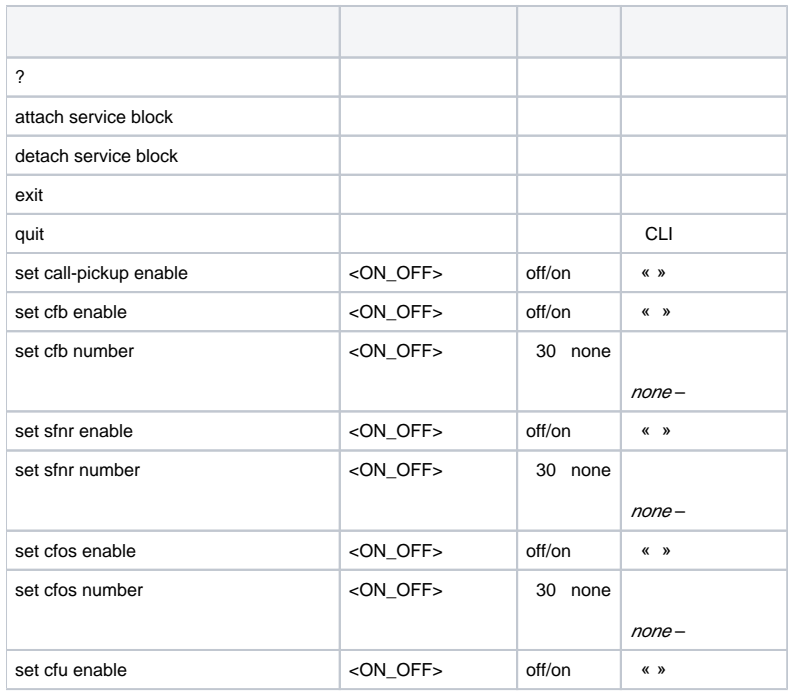

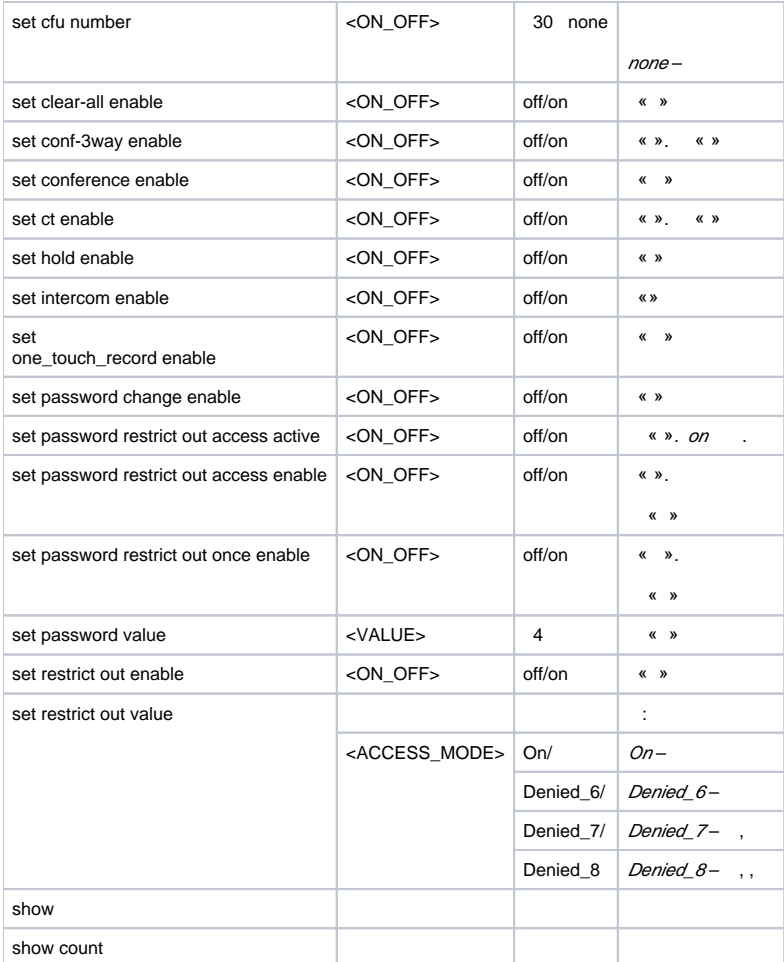

### SIP- **service group <USER\_INDEX>**, **USER\_INDEX** – SIP-.

SMG-[CONFIG]-SIP-USERS> service group 0 Entering UserGroup-Service mode for user-group 0 SMG-[CONFIG]-[SIP-USERS][0]-GROUP-SERVICE>

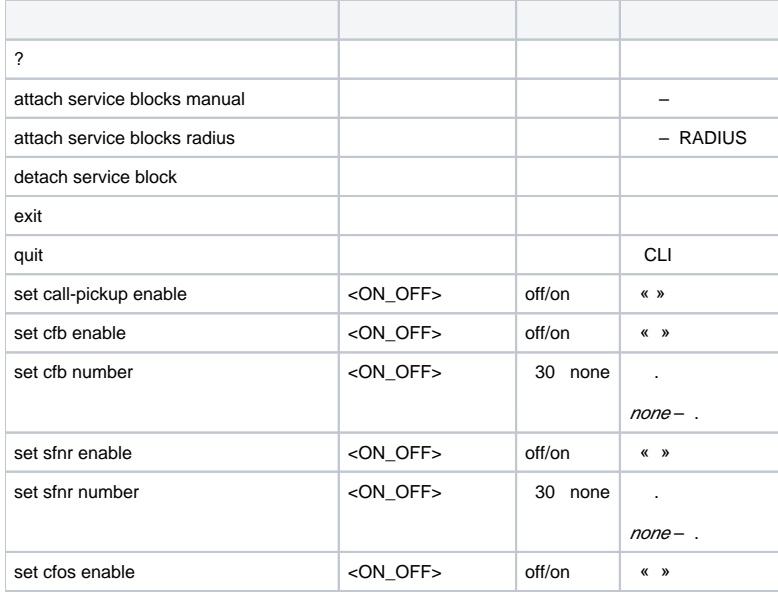

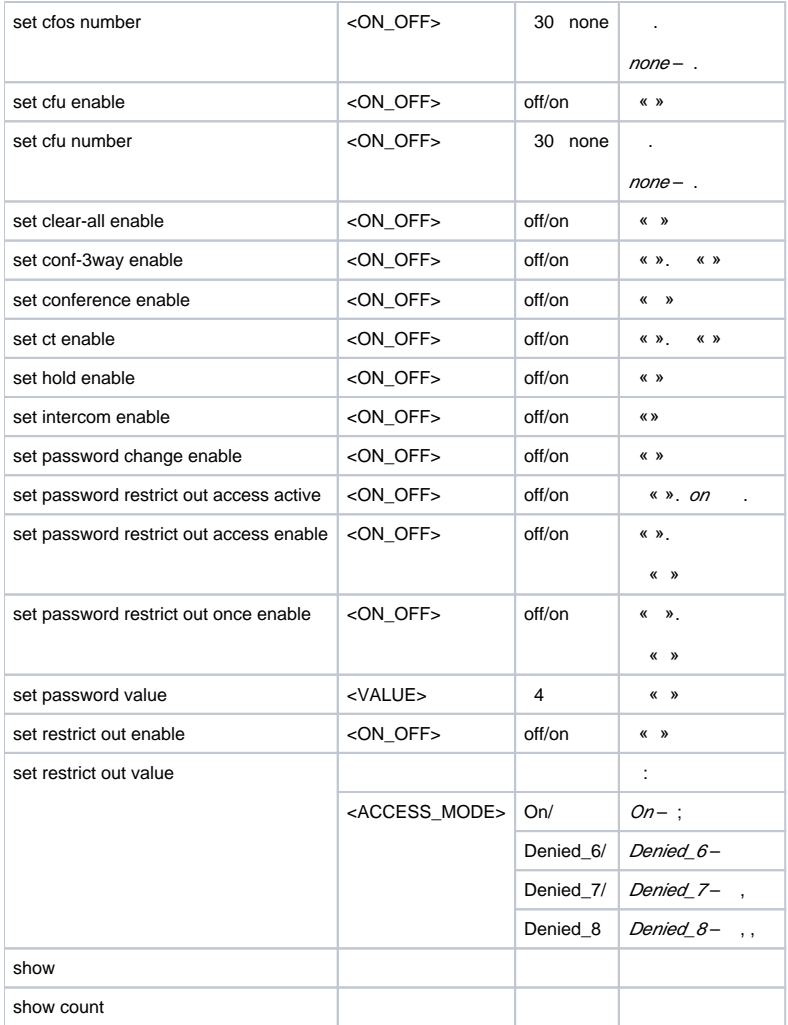

## **PRI-**

#### **pri-users**.

SMG-[CONFIG]> pri-users Entering SIP-Users mode. SMG-[CONFIG]-[PRI-USERS]>

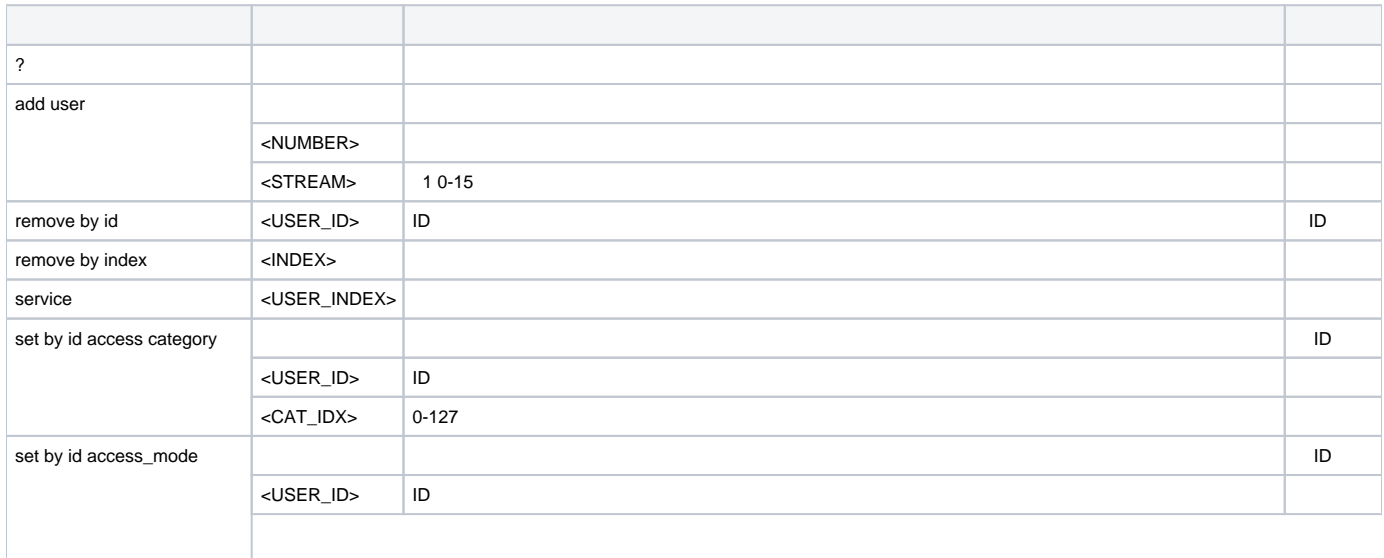
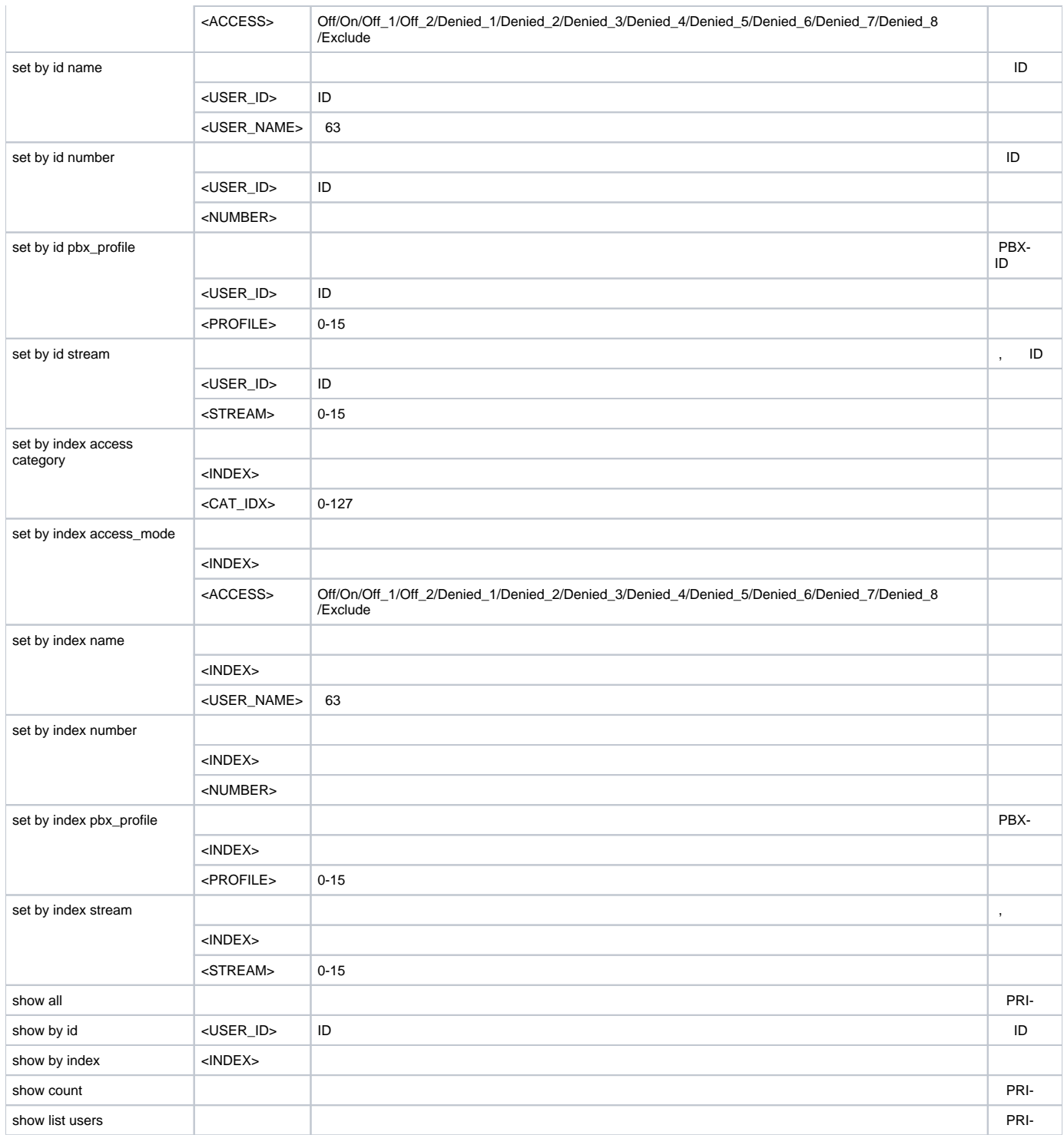

## **PRI-**

## PRI- **service <USER\_INDEX>**, **USER\_INDEX** – PRI-.

```
SMG-[CONFIG]-[PRI-USERS]> service 0 
Entering User-Service mode for user 0
SMG-[CONFIG]-[PRI-USERS][0]-SERVICE>
```
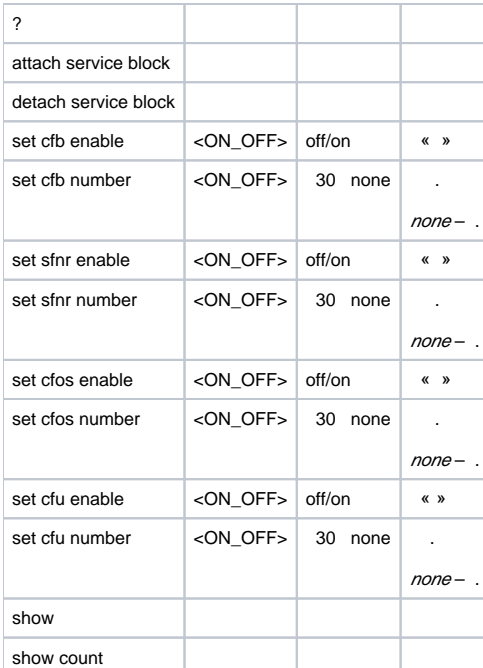

## **PRI-**

#### **pri\_profiles**

SMG-[CONFIG]> pri\_profiles

Entering PRI profiles mode.

SMG-[CONFIG]-PRI\_PROFILES>

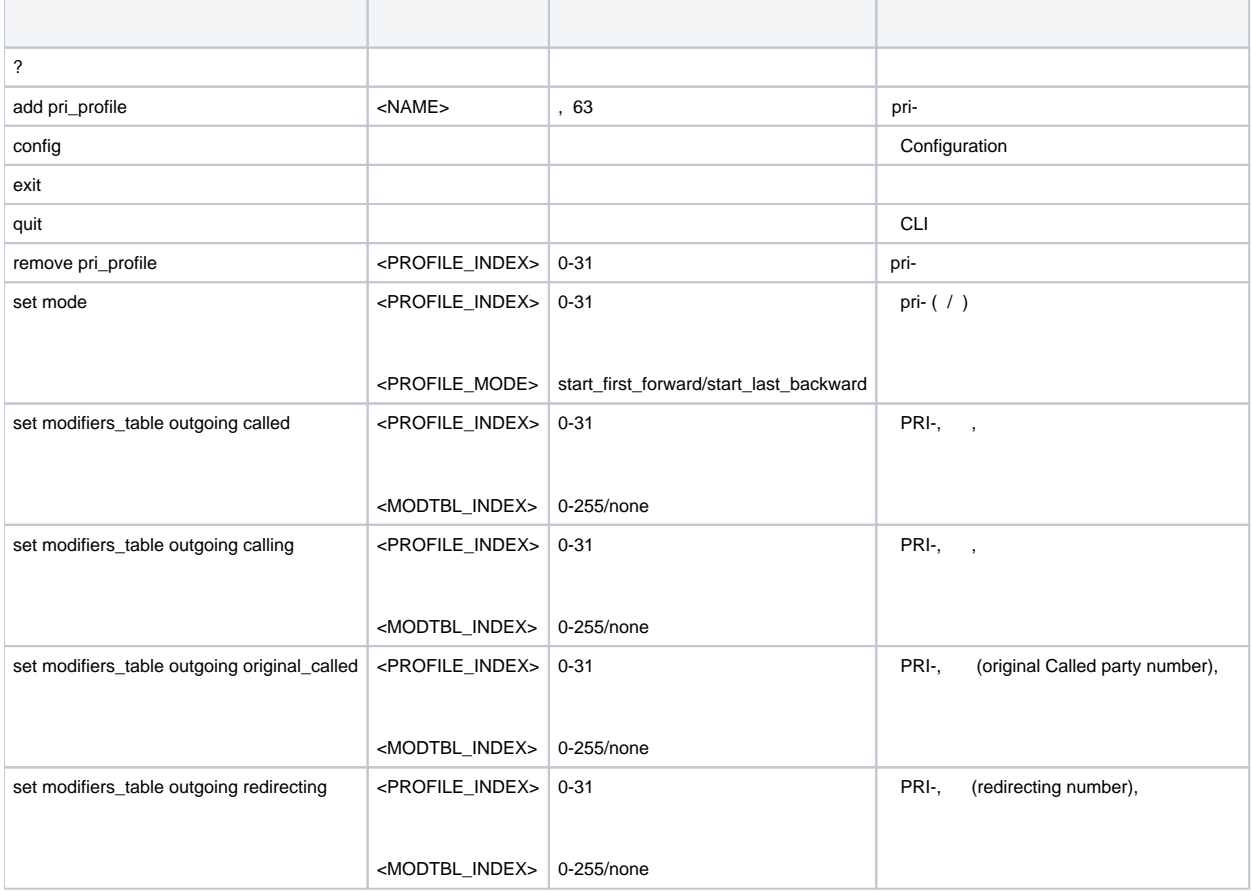

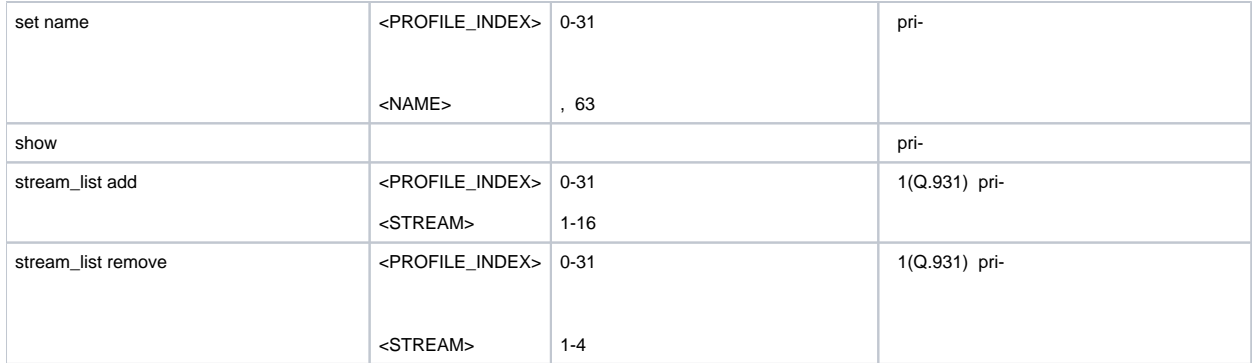

## **-7**

## **ss7cat**.

SMG-[CONFIG]> ss7cat Entering SS7-categories mode. SMG-[CONFIG]-SS7-CAT>

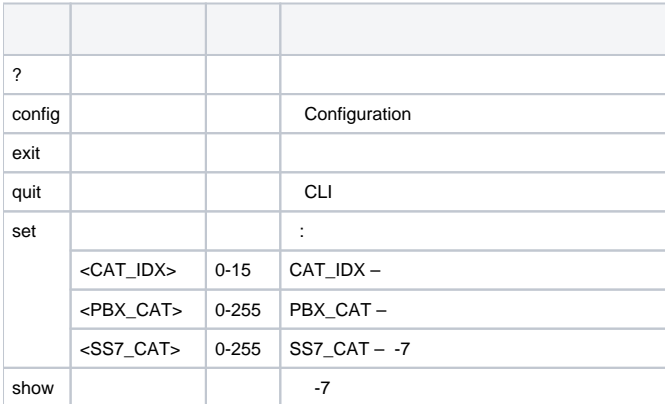

# **switch**

<span id="page-74-0"></span>. [1](#page-74-0) **switch**

 $\frac{1}{1}$  SMG-1016M.

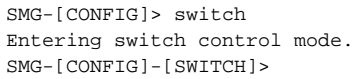

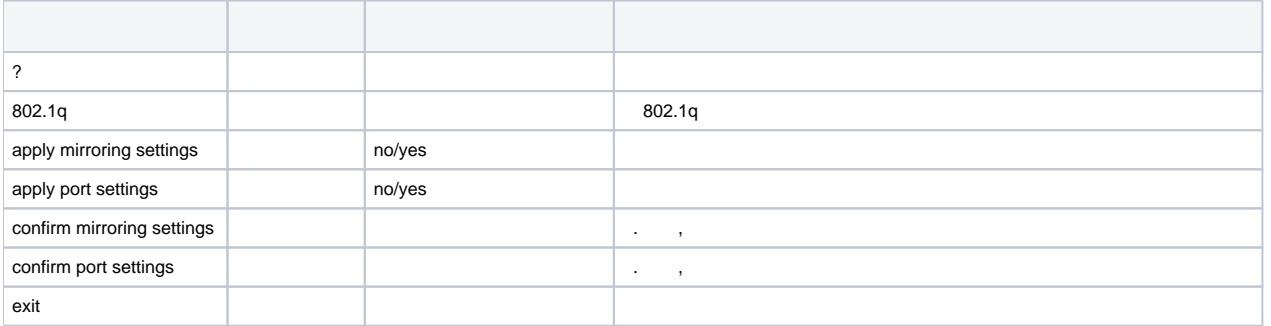

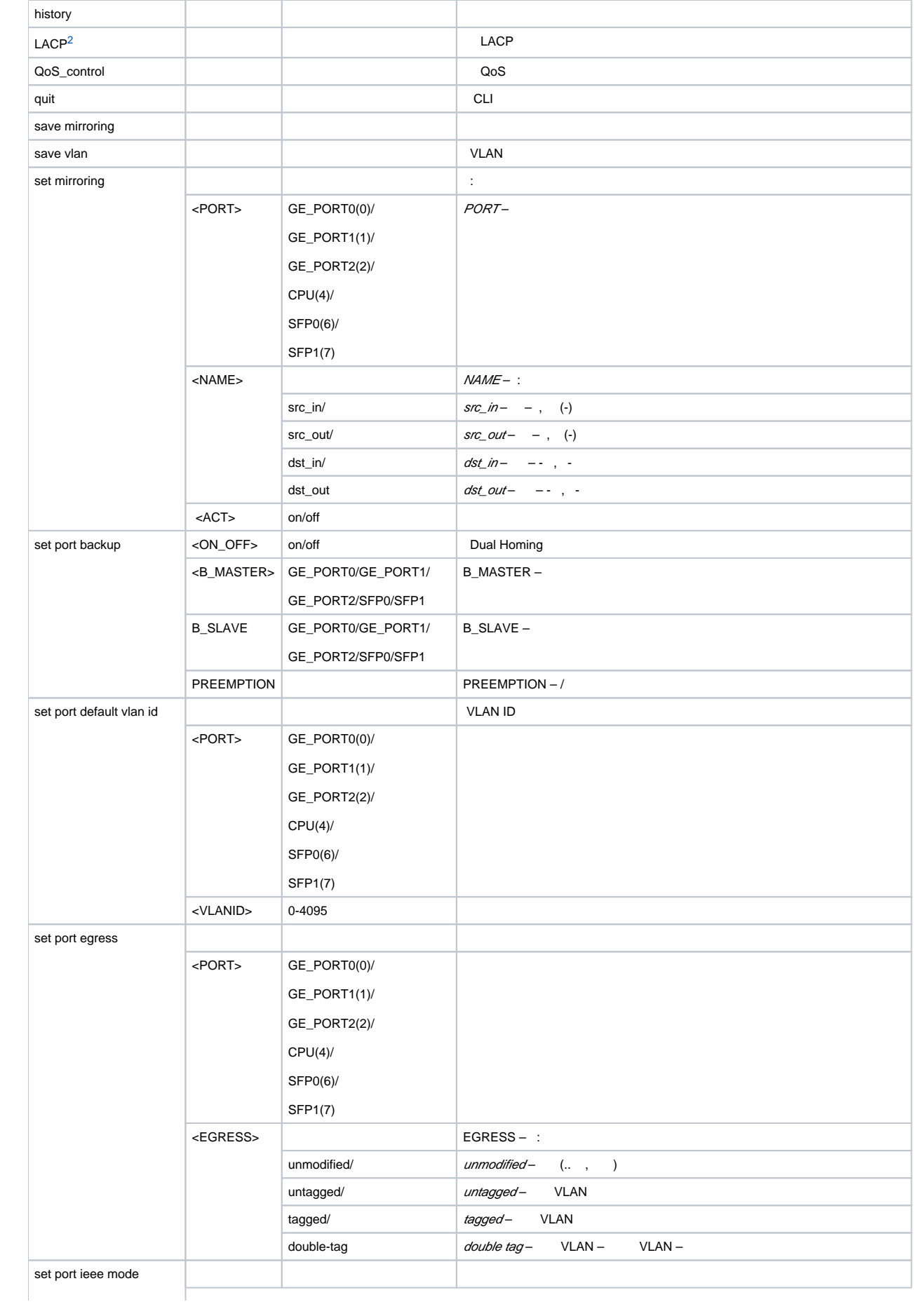

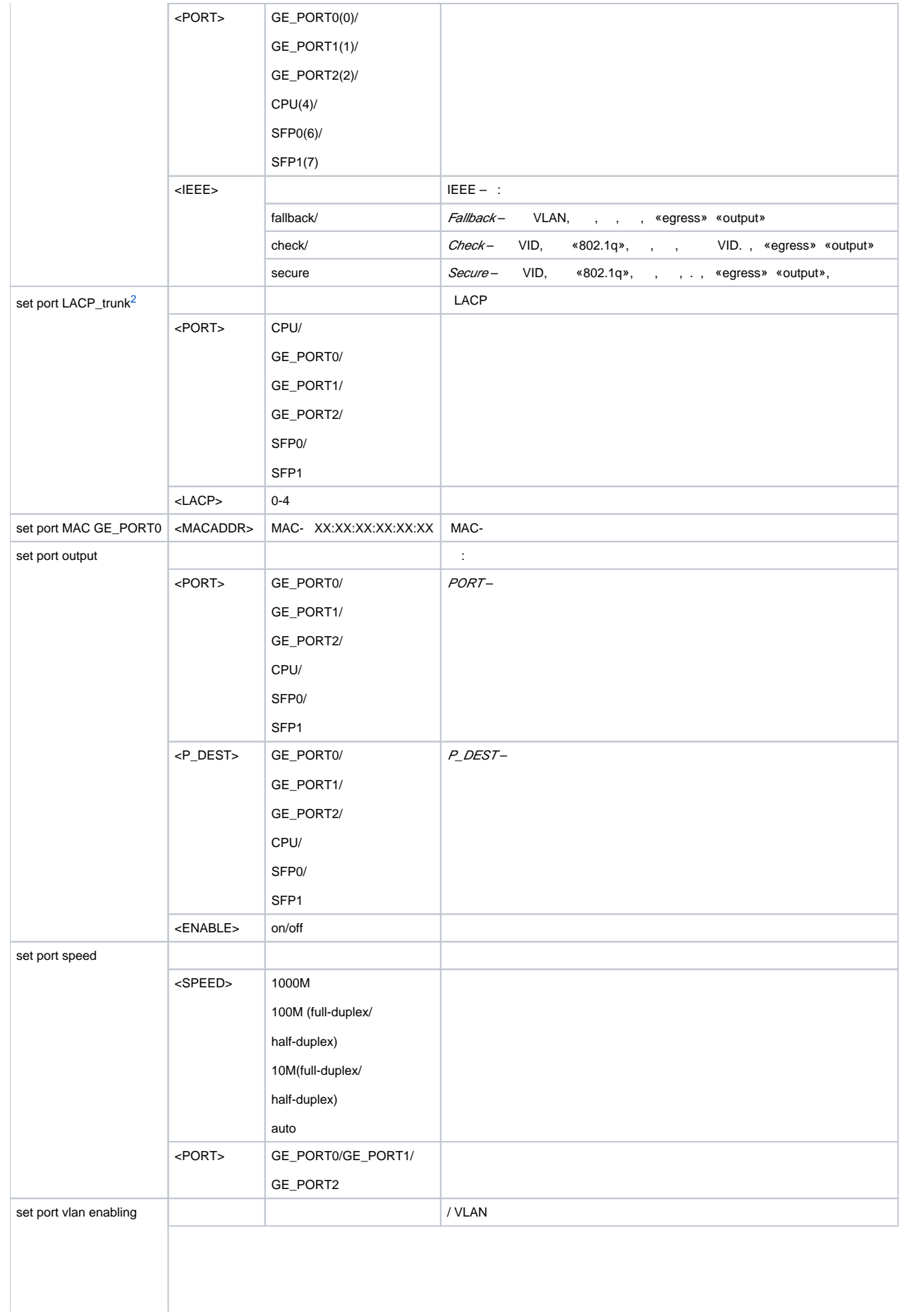

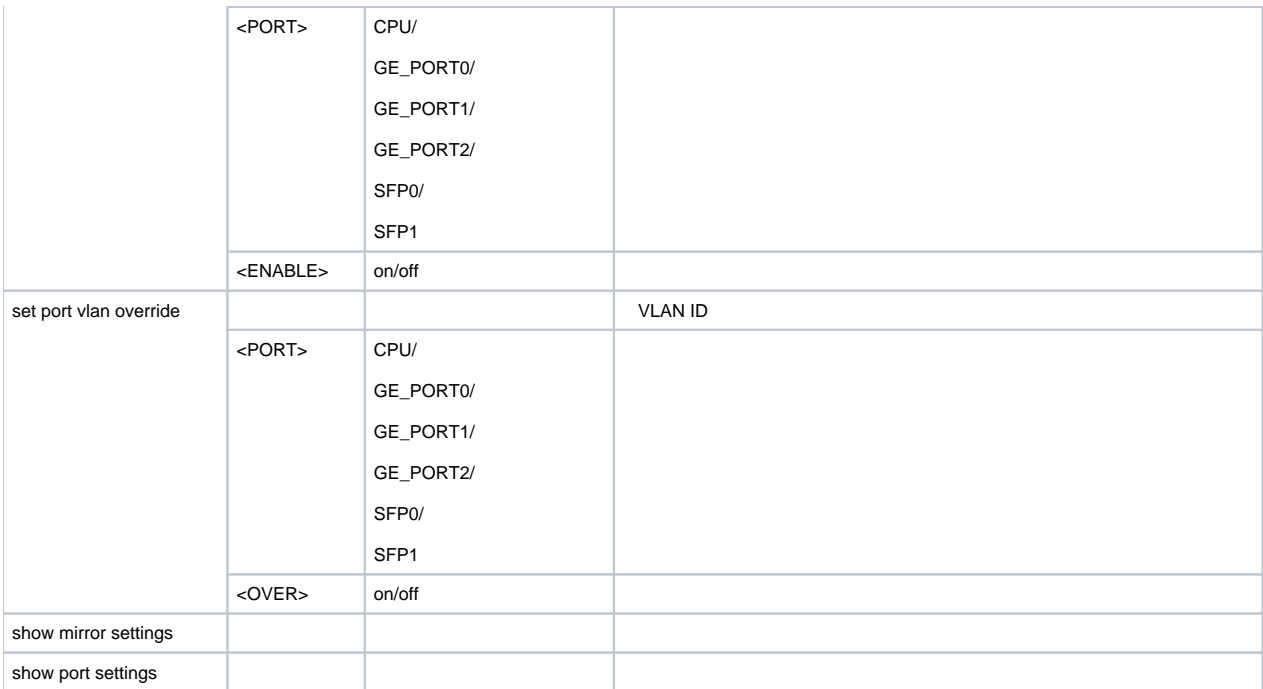

## **802.1q**

## **switch 802.1q**.

SMG-[CONFIG]-[SWITCH]> 802.1q Entering 802.1q\_control mode. SMG-[CONFIG]-[SWITCH]-[802.1q]>

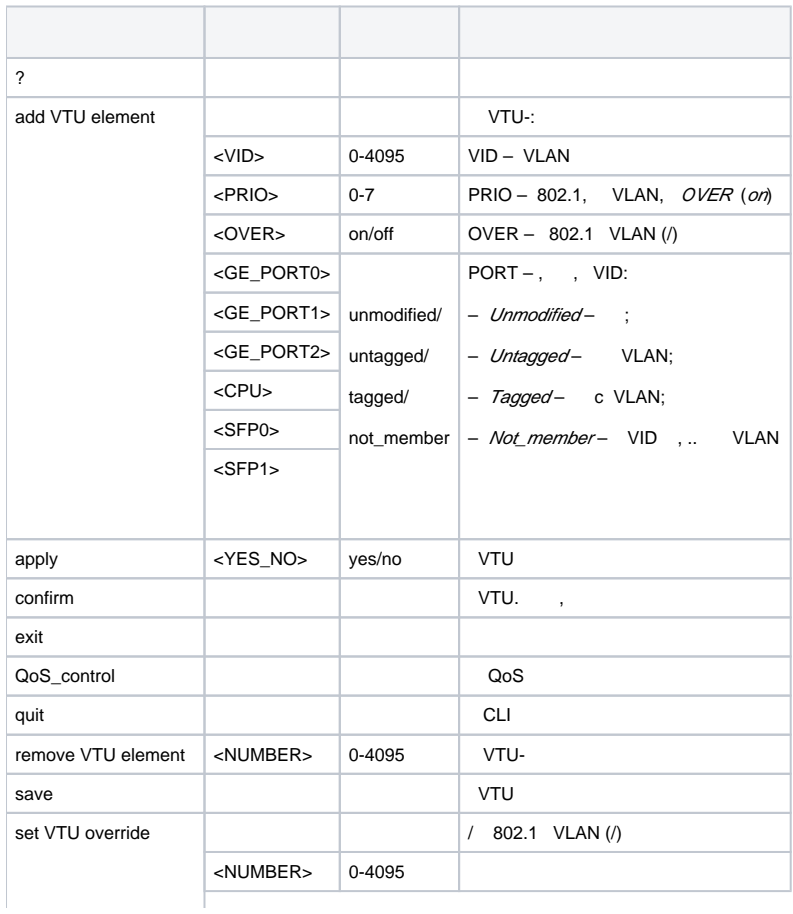

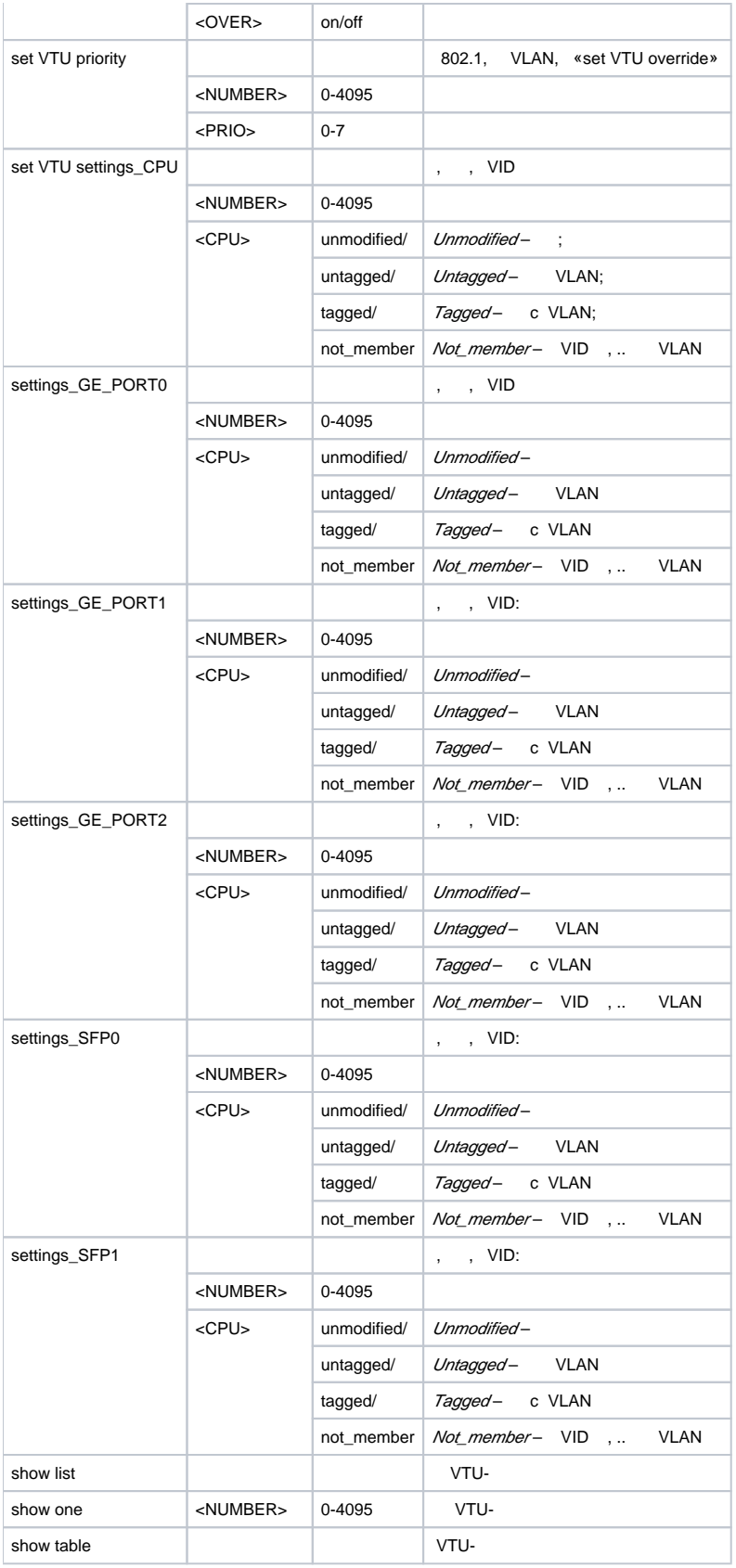

## **QoS**

**switch 802.1q QoS\_control**.

SMG-[CONFIG]-[SWITCH]> QoS\_control Entering QoS\_control mode. SMG-[CONFIG]-[SWITCH]-[QoS]>

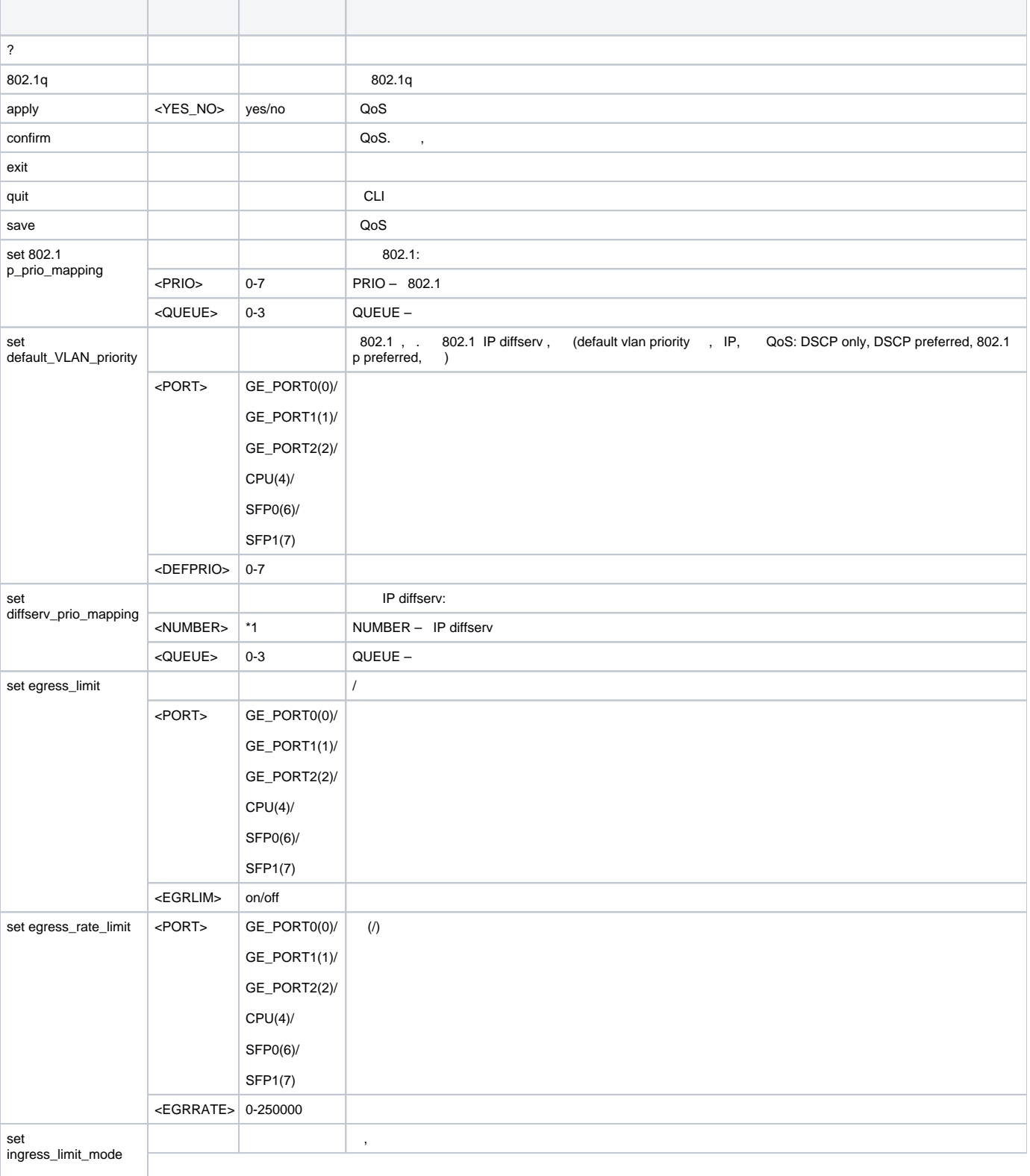

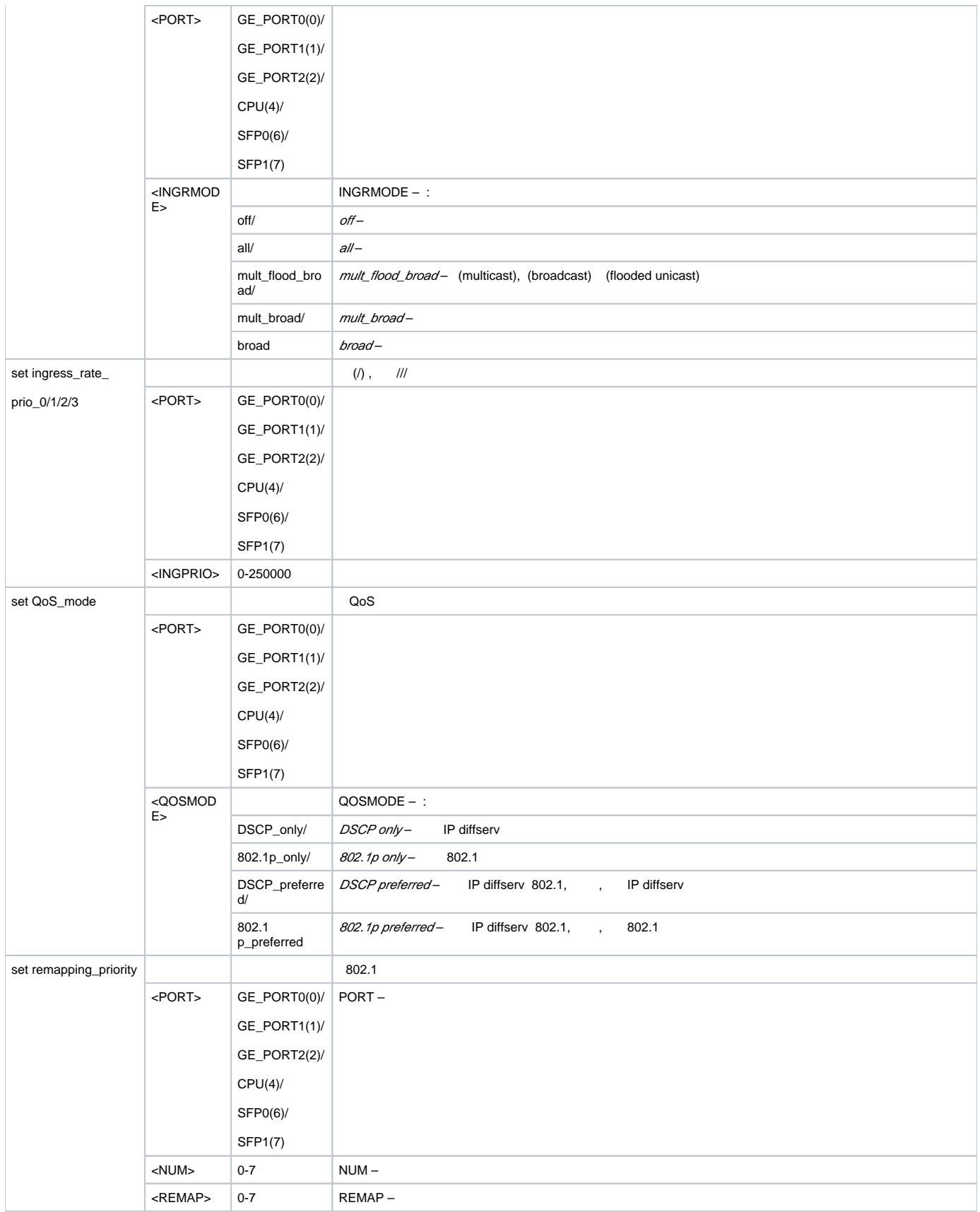

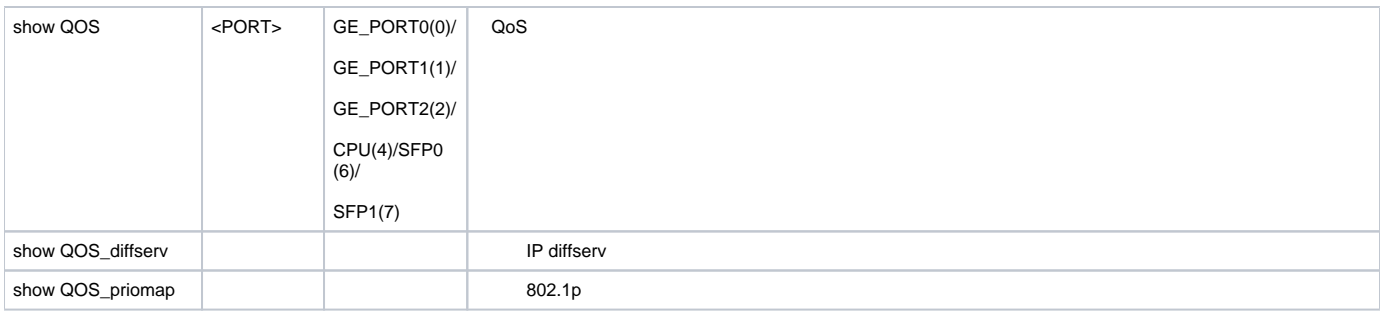

# **syslog**

## **syslog**.

SMG-[CONFIG]> syslog Entering syslog mode. SMG-[CONFIG]-SYSLOG>

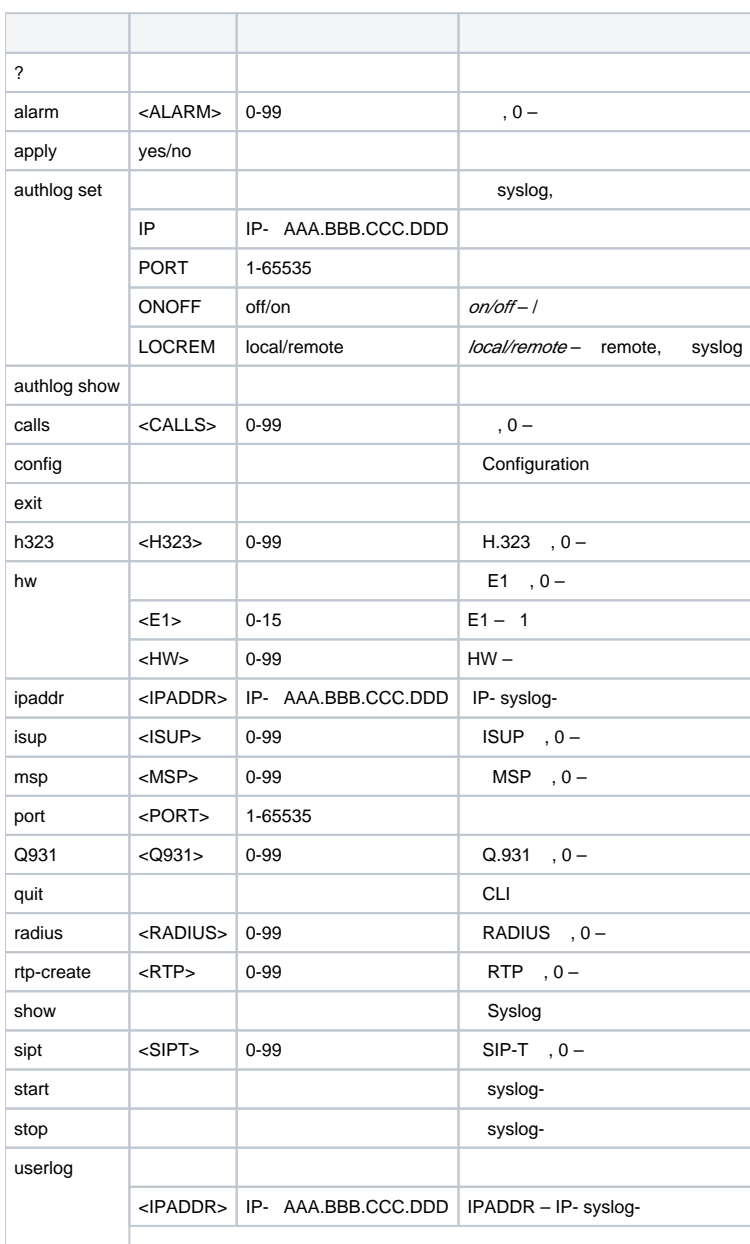

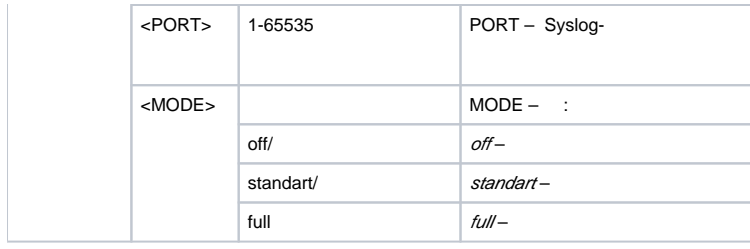

#### **user-voice-files.**

SMG-[CONFIG]> user-voice-files Entering User voice-files setup mode. SMG-[CONFIG]-USER\_VOICE\_FILES>

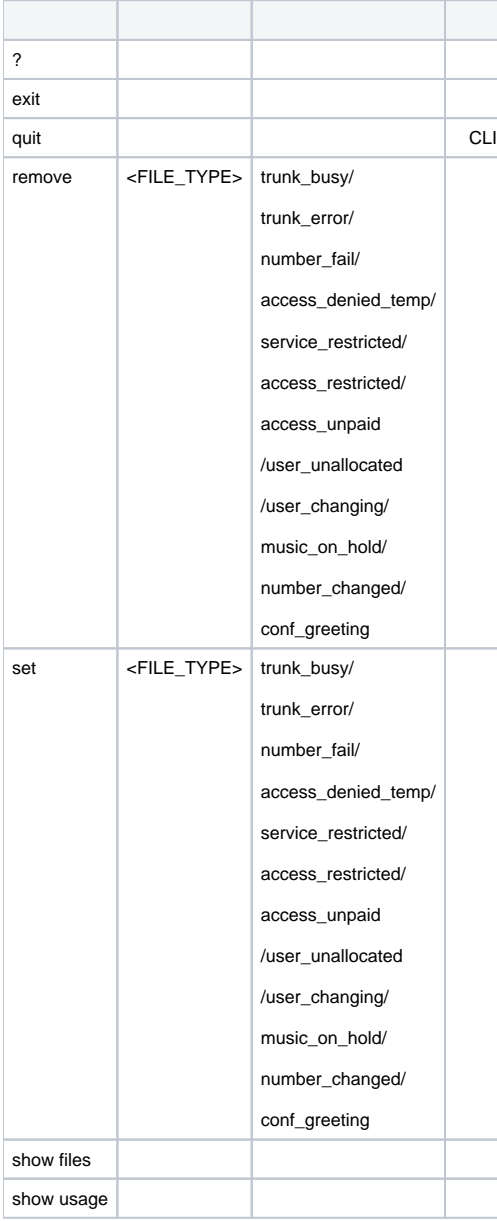

# **IVR**

SMG-[CONFIG]> ivr Entering IVR-setup mode SMG-[CONFIG]-IVR>

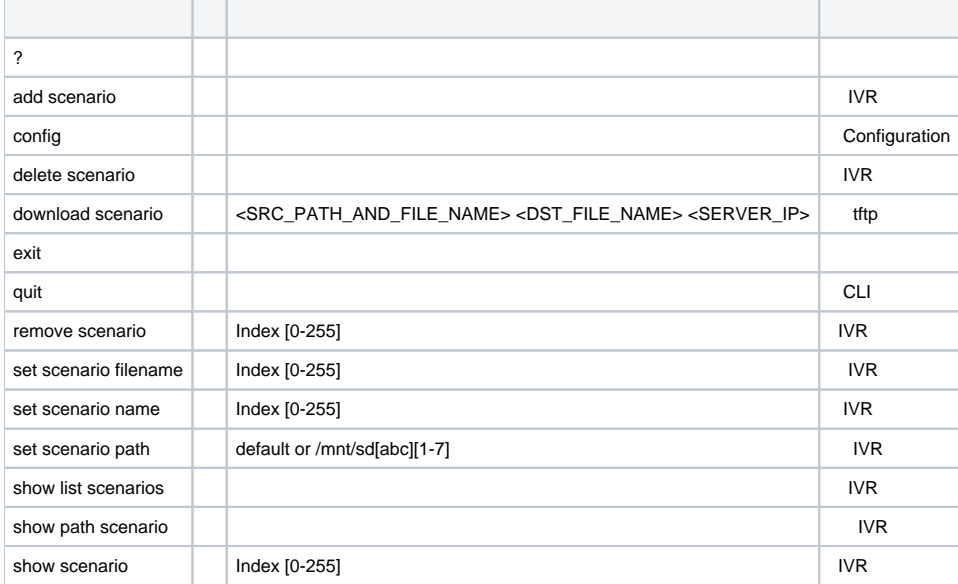

## **trunk group <TRUNK\_INDEX>, <TRUNK\_INDEX>** – .

SMG-[CONFIG]> trunk group 0 Entering trunk-mode. SMG-[CONFIG]-TRUNK[0]>

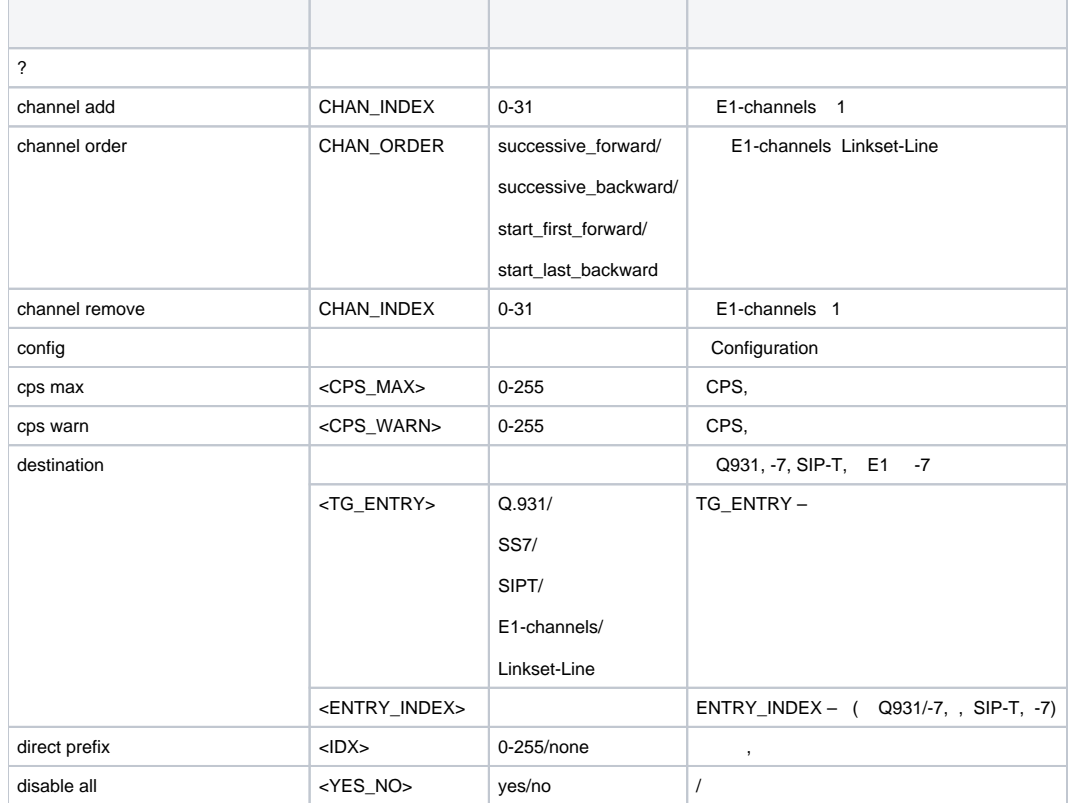

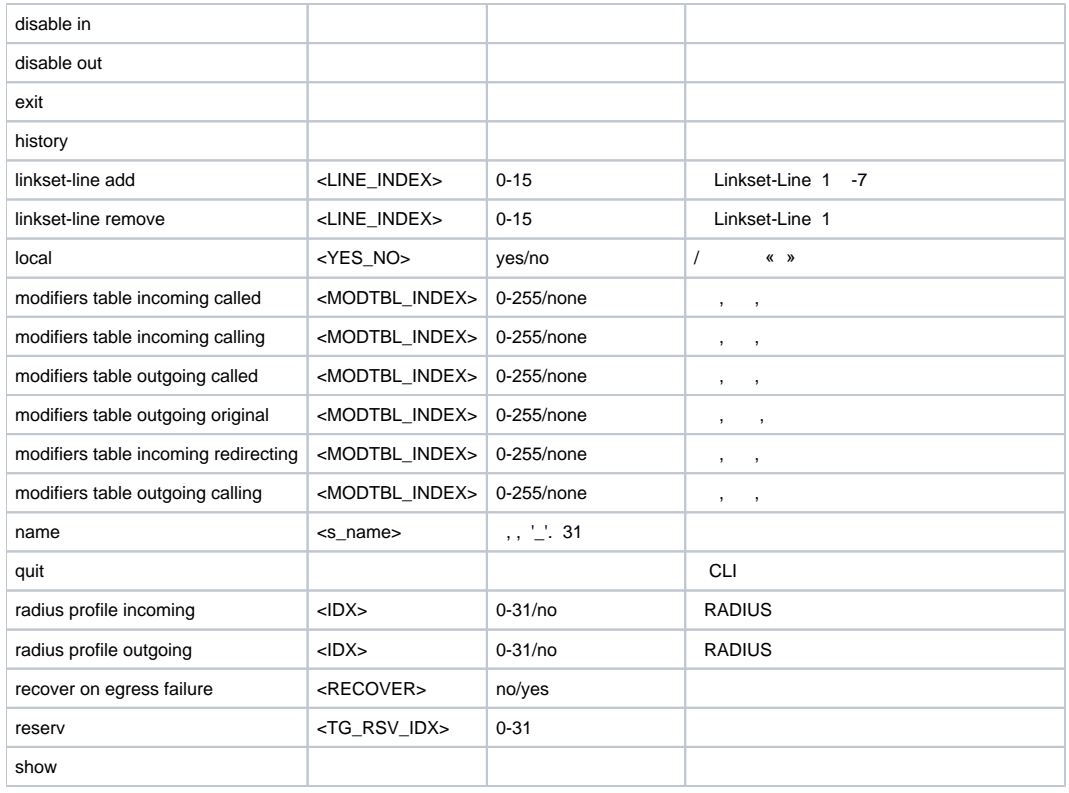

## **trunk direction <DIRECTION\_INDEX>**, **<DIRECTION \_INDEX>** – .

SMG-[CONFIG]> trunk direction 0 Entering trunk-mode. SMG-[CONFIG] – TRUNK\_DIRECTION[0]>

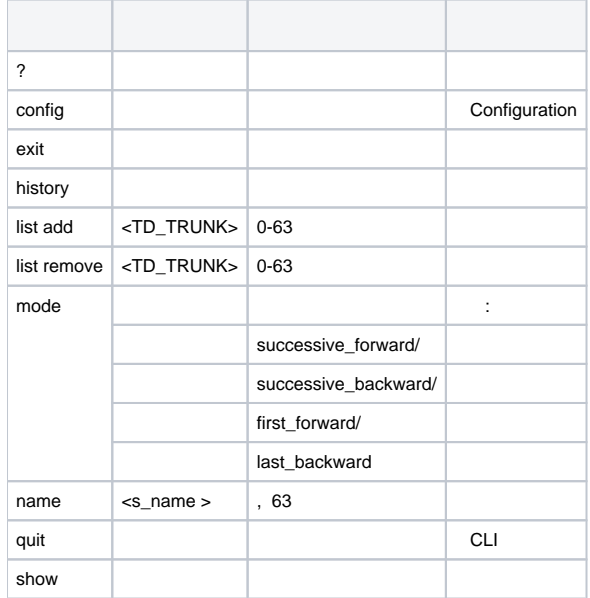

# SMG-2016/3016

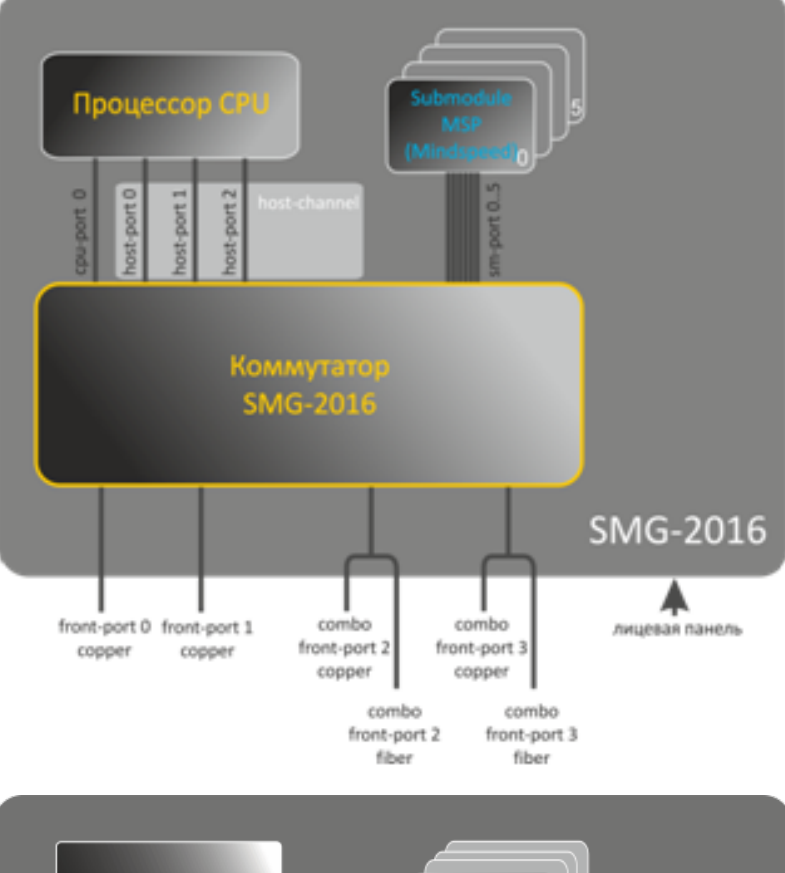

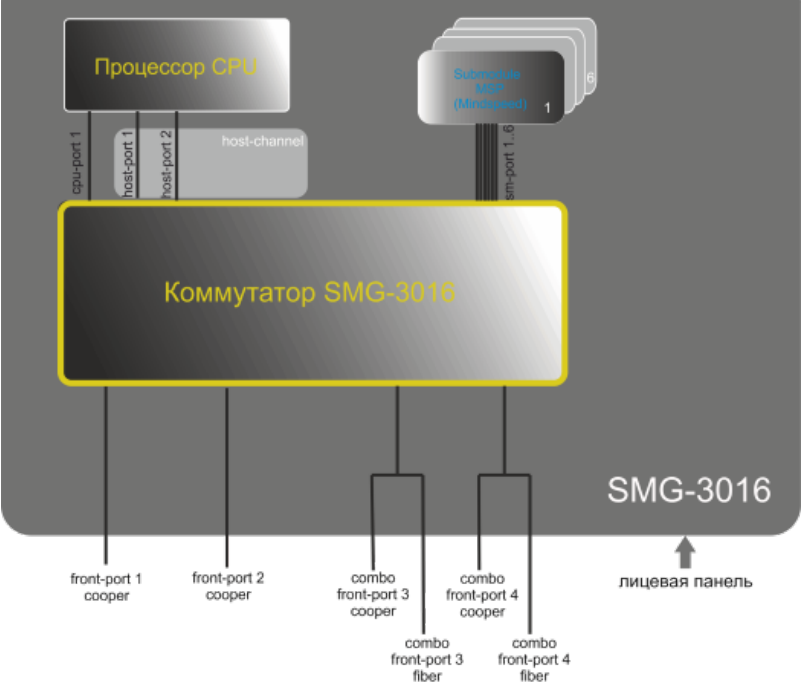

49 –

SMG-2016 :

- front-port- ethernet-, .  $: 0 - 3.$ 
	- $0.1 ;$ 
		- $2...3 -$
- port-channel- LAG front-port, front-port LACP-.  $\therefore$  1 – 4.

```
• cpu\text{-}port - SMG-2016.
  : 0.
```
- $the host-port SMG-2016, (CPU) SMG-2016.$  $: 0 - 2.$
- host-channel LAG host-channel, .
- : 1.  $\bullet$  sm-port- SMG-2016, SM-VP.  $: 0 - 5.$

SMG-3016 :

```
• front-port- ethernet-, .
   : 1 - 4.
           1.. 2 - ;\bullet 3 .. 4 – ..
• port-channel- LAG front-port, front-port LACP-.
  : 1 - 4.
\bullet cpu-port- SMG-3016.
   : 1.
• host-port- SMG-3016, (CPU) SMG-3016.
  : 1 - 2.• host-channel – LAG host-channel, .
   : 1.
\bullet sm-port- SMG-3016, SM-VP.
  : 1 - 6.
```
unit number, 1.

## **SMG-2016/3016**

```
\sum SMG-3016, , front-port = 1.
```
#### **interface**

SMG-2016/3016.

:

interface <interface> <number>

:

<interface> – :

- front-port  $-$  ;
- host-channel LAG host-channel;
- port-channel LAG .

 $\langle$ number $> - :$ 

- front-port: <unit/port>, :
	- unit  $SMG-2016/3016$ , 1;
	- port [0 .. 3]( 1 .. 3 SMG-3016);
- host-channel: 1;
- port-channel:  $[1 \n1.4]$ .

<number> all .

#### **shutdown**

.

 . :

#### [no] shutdown

- :
- .
- :

## **bridging to**

```
 .
         .
:
```
[no] bridging to <interface> <range>

<interface> – :

:

- cpu-port;
- front-port uplink-;
- host-channel;
- host-port;
- port-channel LAG uplink-;
- sm-port.

 $\langle \text{range} \rangle - /$ , :

- cpu-port: <1/0>;
- front-port: <unit/port>, :
	- unit , [1],
	- port  $-$  ,  $[0..3]$ ;
- host-channel: [1];
- host-port: <unit/port>, :
- unit , [1],
- port  $-$  ,  $[0..2]$ ; port-channel: [0 .. 4];
- $\bullet$  $s$ m-port:  $[0.. 15]$ :  $\langle \text{unit/ports}, :$ 
	- unit , [1],
	- port  $-$  ,  $[0..5]$ .

:

SMG2016-[CONFIG]-[SWITCH]-[if]> bridging to front-port all

## **flow-control**

```
/ (flow control) . flow control . , , , , . .
:
flow-control <act>
:
\text{cat} > - :
     \bullet on –;
     \bullet off – .
  :
off
:
 SMG2016-[CONFIG]-[SWITCH]-[if]> flow-control on
```
## **frame-types**

- :
	- $\bullet$  ;  $\bullet$ VLAN.
- :

#### frame-types <act>

```
:
\text{cat} > - :
          all – ;
          tagged – VLAN.
  :
  ( )
:
```

```
SMG2016-[CONFIG]-[SWITCH]-[if]> frame-types all
```
# . **speed**

:

:

```
 .
: 10 /, 100 /, 1000 /. 10 /, 100 / :,.
```
#### speed <rate> [<mode>]

```
<rate> – : 10 M; 100 M; 1000 /; 10 /;
```
<mode> – :

- full-duplex ;
- half-duplex .

:

```
SMG2016-[CONFIG]-[SWITCH]-[if]> speed 10M full-duplex
```
## 10  $/$ , .

## **speed auto**

```
 .
```
#### speed auto

:

.

:

```
:
   .
:
```

```
SMG2016-[CONFIG]-[SWITCH]-[if]> speed auto
```
**show interfaces configuration**

SMG-2016.

show interfaces configuration <interface> <number>

```
:
```
<interface> – :

- front-port uplink-;
- host-channel;
- host-port;
- port-channel LAG uplink-;
- sm-port.

<number> – :

- $all -$ ;
	- front port: <unit/port>, :
		- unit , [1], port – , [0 .. 3].
	- host-channel: [1];
- $\bullet$ host-port:
	- unit , [1],
		- port , [0 .. 2].
- port-channel: [0 .. 4];
- $\bullet$  sm-port: [0 .. 15]:
	- unit , [1],
		- port  $-$  ,  $[0..5]$ .

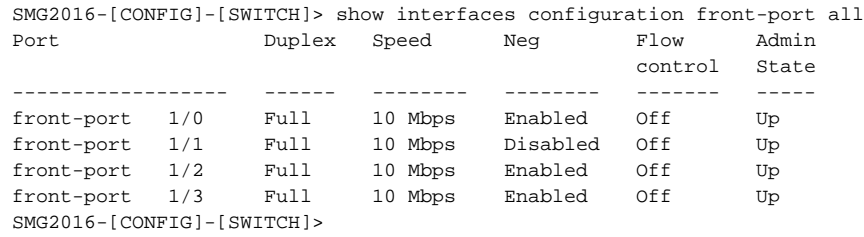

#### **show interfaces status**

, .

show interfaces status <interface> <number>

:

:

:

<interface> – :

- $\bullet$  front-port uplink-;
- host-channel;
- host-port;
- port-channel LAG uplink-;
- sm-port.

<number> – :

- $all -$  ;
	- front port: <unit/port>, :
	- unit , [1];
		- port , [0 .. 3].
- host-channel: [1];
- host-port:
	- unit , [1];
	- port , [0 .. 2].
- port-channel: [0 .. 4];
- sm-port:
	- unit , [1]; port  $-$  ,  $[0..5]$ .

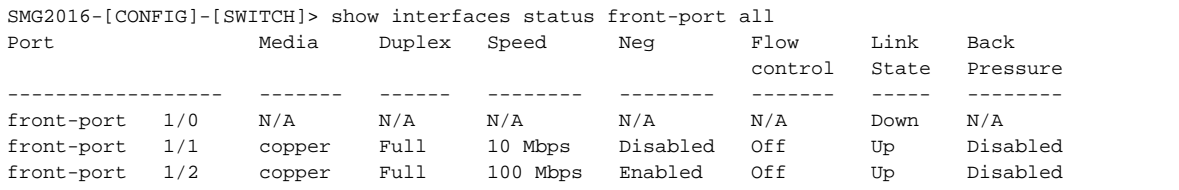

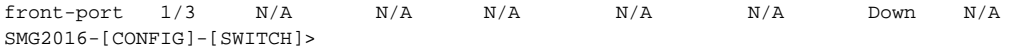

## **show interfaces counters**

 . :

show interfaces counters <interface> <number>

<interface> – :

:

- cpu-port;
- front-port uplink-;
- host-channel;
- host-port;
- port-channel LAG uplink-;
- sm-port.

 $\langle \text{range} \rangle - /$ , :

- cpu-port:  $<1/0$ , :
- $\bullet$  front-port: <unit/port>, :
	- unit , [1];
		- port , [0 .. 3].
- host-channel: [1];
- $\bullet$ host-port:
	- $unit , , [1];$
	- port , [0 .. 2].
- port-channel: [0 .. 4];
- sm-port:
	- unit , [1]; port  $-$  ,  $[0..5]$ .
- :

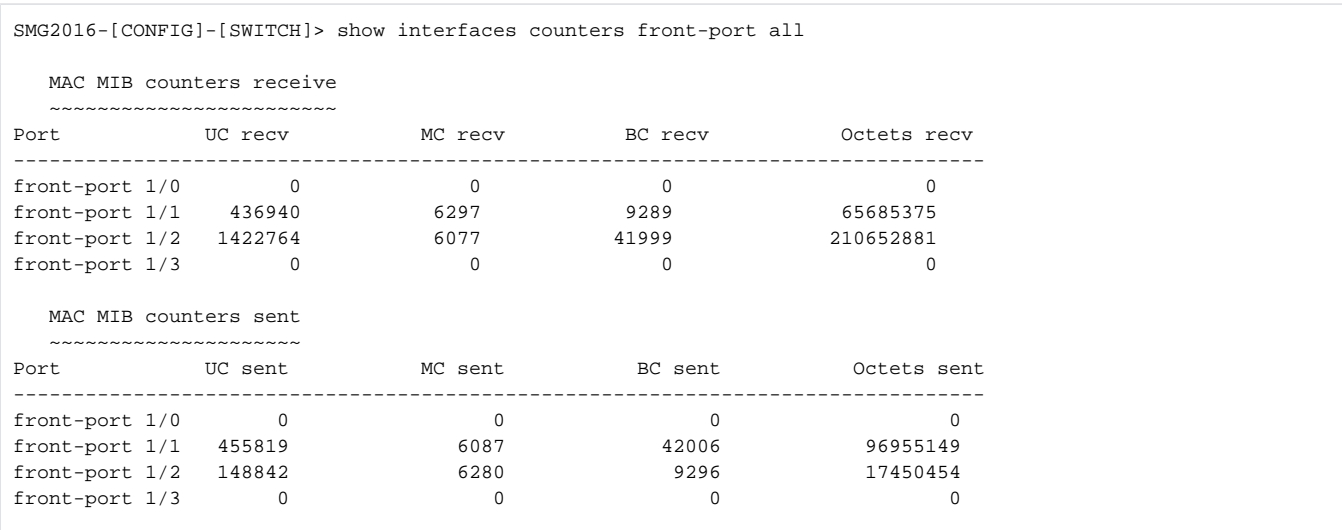

#### **channel-group**

FRONT-PORT .

(**no**) FRONT-PORT .

channel-group <id> [force]

no channel-group

:

```
:
\langleid> – , , [1 .. 4];
       • [force] – , :
       \bullet force – \bullet
```
:

SMG2016-[CONFIG]-[SWITCH]-[if]> channel-group 1

#### uplink 1.

## **lacp mode**

:

Passive – , LACP;

## Active – .

, LACP active passive.

(no) .

:

#### lacp mode <name>

no lacp mode

:

#### $<$ name $>$  – :

active;

passive.

:

## active

:

```
SMG2016-[CONFIG]-[SWITCH]-[if]> lacp mode active
```
«active».

#### **mode**

:

- LACP;
- $\bullet$ .

:

### mode <act>

:

:

```
\text{cat} > -:
```
.

- lacp LACP;
- $\bullet$  static .

```
SMG2016-[CONFIG]-[SWITCH]> interface port-channel 1
SMG2016-[CONFIG]-[SWITCH]-[if]> mode lacp
```
## **lacp port-priority**

. [1 .. 65535]. 1 . (**no**) .

lacp port-priority <priority>

no lacp port-priority

<priority> – [0 .. 65535].

:

:

:

32768

:

:

INTERFACE FRONT-PORT

SMG2016-[CONFIG]-[SWITCH]-[if]> lacp port-priority 256

256.

## **lacp rate**

LACPDU. (no) LACPDU .

:

lacp rate <rate>

no lacp rate

:

<rate> – :

fast – 1 ; slow – 30 .

:

1 (fast)

:

:

INTERFACE FRONT-PORT

SMG2016-[CONFIG]-[SWITCH]-[if]> lacp rate slow

LACPDU 30 .

# **VLAN SMG-2016**

## **pvid**

VID , .

VID VLAN-, 0, VID, PVID.

:

pvid <num>

:

<num> – VLAN [1 .. 4094].

 $PVID = 1$ 

:

:

:

INTERFACE FRONT-PORT

INTERFACE PORT-CHANNEL

SMG2016-[CONFIG]-[SWITCH]-[if]> pvid 5

PVID 5.

## **STP/RSTP**

#### **spanning-tree enable**

STP .

:

:

(**no**) STP .

[no] spanning-tree enable

- : .
- :

INTERFACE FRONT-PORT

INTERFACE PORT-CHANNEL

SMG2016-[CONFIG]-[SWITCH]-[if]> spanning-tree enable

STP front-port.

**spanning-tree pathcost**

STP.

(**no**) .

0.

:

:

spanning-tree pathcost <pathcost>

no spanning-tree pathcost

<pathcost> – , [0..200000000].

:

 $\, = 0$ 

:

INTERFACE FRONT-PORT

INTERFACE PORT-CHANNEL

SMG2016-[CONFIG]-[SWITCH]-[if]> spanning-tree pathcost 1

1.

#### **spanning-tree priority**

STP.

(**no**) STP . 128.

spanning-tree priority <priority>

no spanning-tree priority

<priority> – , 16 [0, 16, 32, 48, 64, 80, 96, 112, 128, 144, 160, 176, 192, 208, 224, 240].

:

:

:

128

:

INTERFACE FRONT-PORT

#### INTERFACE PORT-CHANNEL

:

SMG2016-[CONFIG]-[SWITCH]-[if]> spanning-tree priority 144

144.

## **spanning-tree admin-edge**

edge- . .

(**no**) .

:

## [no] spanning-tree admin-edge

: .

:

off

:

:

INTERFACE FRONT-PORT

## INTERFACE PORT-CHANNEL

SMG2016-[CONFIG]-[SWITCH]-[if]> spanning-tree admin-edge

edge-.

## **spanning-tree admin-p2p**

p2p.

(**no**) p2p .

spanning-tree admin-p2p <type>

no spanning-tree admin-p2p

 $<$ type $> - :$ 

:

:

- auto BPDU;
- force-false p2p;
- force-true p2p.

:

p2p BPDU

:

INTERFACE FRONT-PORT

INTERFACE PORT-CHANNEL

:

SMG2016-[CONFIG]-[SWITCH]-[if]> spanning-tree admin-p2p auto

p2p BPDU.

## **spanning-tree auto-edge**

 . (**no**) . .

:

#### [no] spanning-tree auto-edge

: .

:

INTERFACE FRONT-PORT

INTERFACE PORT-CHANNEL

SMG2016-[CONFIG]-[SWITCH]-[if]> spanning-tree auto-edge

« » .

 **-**

:

:

:

#### **mac-address-table aging-time**

MAC- .

(**no**) MAC- .

[no] mac-address-table aging time <aging time>

no mac-address-table aging time

 $\leq$  aging time  $> -$  -, [10 .. 630].

:

300

:

:

:

:

#### CONFIG-SWITCH

```
SMG2016-[CONFIG]-[SWITCH]> mac-address-table aging-time 100
```
#### **show mac address-table count**

- front-port , port-channel , slot-channel .

#### show mac address-table count

: . :

#### CONFIG-SWITCH

```
SMG2016-[CONFIG]-[SWITCH]> show mac address-table count 
17 valid mac entries
```
#### **show mac address-table include/exclude interface**

- .

show mac address-table include/exclude interface <interface> <number>

:

:

<interface> – :

- $\bullet$  front-port uplink-;
- host-channel;
- port-channel LAG uplink-;

<number> – :

```
• all - ;
```
- front port: <unit/port>, :
	- unit , [1],
		- port , [0 .. 3];
- host-channel: [1]; • port-channel:  $[0..4]$ .
- 

```
 :
```
CONFIG-SWITCH

## **mirror <rx|tx> interface**

```
/ .
 , , .
 (no) .
```
:

[no] mirror <rx|tx> interface <port> <num>

```
:
\langle r \mathsf{x} | \mathsf{tx} \rangle – :
      • rx -;
      • tx - .
<port> - :\bullet front-port – uplink-;
      • host-channel – ;
      • host-port;
      • port-channel – uplink-;
      sm-port.
\langlenum\rangle – ( «,» «-»):
      • «all» – ;
<interface> – :
          front-port – uplink-;
          host-channel;
      • host-port;
       • port-channel - LAG uplink-;
      • sm-port.
<number> – :
       • all - ;
      • front port: <unit/port>, :
                    unit – , [1];
                    port – , [0 .. 3].
           host-channel: [1];
       \bullethost-port:
                    unit – , [1];
                    port – , [0 .. 2].
           port-channel: [0 .. 4];
       \bullet sm-port:
                    unit – , [1];
                    port - , [0..5].
 :
CONFIG-SWITCH
```

```
SMG2016-[CONFIG]-[SWITCH]> mirror rx interface front-port 1/3
```
, front-port 1/3, « ». slot-port -, «mirror rx analyzer».

#### **mirror <rx|tx> analyzer**

, / , **mirror rx port/ mirror tx port**.

(**no**) / .

:

:

:

[no] mirror <rx|tx> analyzer <interface> <port>

 $\langle r \mathsf{x} | \mathsf{tx} \rangle -$ :

•  $rx -$ ;

•  $tx - .$ 

<interface> – . - front-port, port-channel;

<port> – front-port <unit/port>, :

• front port: <unit/port>, : unit – , [1],

port  $-$  ,  $[0..3]$ ;

• port-channel:  $[0.. 4]$ .

:

## CONFIG-SWITCH

:

SMG2016-[CONFIG]-[SWITCH]> mirror rx analyzer front-port 1/2

front-port 1/2 /, / « ».

## **mirror add-tag**

802.1q . () **mirror <rx/tx> added-tag-config.**

(no) .

:

## [no] mirror add-tag

: .

:

## CONFIG-SWITCH

:

SMG2016-[CONFIG]-[SWITCH]> mirror add-tag

## **mirror <rx|tx> added-tag-config**

,  $/$  .

:

mirror <rx|tx> added-tag-config vlan <vid> [user-prio <user-prio>]

: <vid> – VLAN, [1 .. 4094];

<user-prio> – COS, [0 .. 7].

:

CONFIG-SWITCH

:

SMG2016-[CONFIG]-[SWITCH]> mirror rx added-tag-config vlan 77 user-prio 5

## **mirror <rx|tx> vlan**

```
VLAN ID, /.
```
:

[no] mirror <rx|tx> vlan <vid>

:

 $\langle r \mathsf{x} | \mathsf{tx} \rangle -$ :

•  $rx -$ ;

•  $tx - 1$ 

<vid> – VLAN, [1..4094].

#### CONFIG-SWITCH

:

:

SMG2016-[CONFIG]-[SWITCH]> mirror rx vlan 56

## **SELECTIVE Q-IN-Q**

Selective Q-in-Q **SELECTIVE Q-IN-Q COMMON**. Selective Q-in-Q **SELECTIVE Q-IN-Q LIST.**

SELECTIVE Q-IN-Q VLAN (Customer VLAN) SPVLAN (Service Provider's VLAN), Customer VLAN, .

#### **add-tag**

 . (**no**) .

[no] add-tag svlan <s-vlan> cvlan <c-vlan>

<s-vlan> – , [1..4095];

 $<$ c-vlan $>$  – /, 1-4094. C-VLAN «,».

:

:

:

SELECTIVE Q-IN-Q

#### **overwrite-tag**

VLAN .

(**no**) .

:

:

[no] overwrite-tag new-vlan <new-vlan> old-vlan <old-vlan> <rule\_direction>

<new-vlan> – VLAN, [1 ..4095];

<old-vlan> – VLAN, , [1 .. 4094];

<rule\_direction> – :

 $\bullet$  Ingress –;

 $\bullet$  Egress – .

:

SELECTIVE Q-IN-Q

## **remove**

Selective Q-in-Q .

remove <rule\_index>

:

:

 $\le$ rule\_index> - , [0 .. 511].

:

SELECTIVE Q-IN-Q

**clear**

## Selective Q-in-Q.

:

#### clear

- :
- .
- 
- :

SELECTIVE Q-IN-Q

## **selective-qinq enable**

SMG-2016 "Selective Q-in-Q". (**no**) "Selective Q-in-Q" .

:

[no] selective-qinq enable

- : .
- :

INTERFACE FRONT-PORT

INTERFACE PORT-CHANNEL

## **selective-qinq list**

SMG-2016 Selective Q-in-Q.

(no) .

selective-qinq list <name>

no selective-qinq list

:

:

<name> – Selective Q-in-Q

:

:

:

:

INTERFACE FRONT-PORT

INTERFACE PORT-CHANNEL

## **show interfaces selective-qinq lists**

"Selective Q-in-Q" .

show interfaces selective-qinq lists

# **DUAL HOMING**

## **backup interface**

, . , SPANNING TREE.

(**no**) .

[no] backup interface <INTERFACE> <INDEX> vlan <VLAN\_ID\_RANGE>

<INTERFACE> – :

- front-port  $-$  ;
- port-channel LAG uplink-.

<INDEX> – :

- front port: <unit/port>, :
	- unit SMG-2016, [1];
	- port  $-$  ,  $[0..3]$ .
- port-channel: [1 .. 4].

<VLAN\_ID\_RANGE>-:

- [1..4094] VLAN ( VLAN), ;
- ignore VLAN .

:

:

INTERFACE FRONT-PORT

INTERFACE PORT-CHANNEL

```
SMG2016-[CONFIG]-[SWITCH]-[if]> no backup interface vlan ignore 
SMG2016-[CONFIG]-[SWITCH]-[if]> backup interface front-port 1/1 vlan ignore
```
VLAN

```
SMG2016-[CONFIG]-[SWITCH]-[if]> no backup interface vlan 10
SMG2016-[CONFIG]-[SWITCH]-[if]> backup interface port-channel 1 vlan 10
```
## **backup-interface mac-per-second**

```
 , .
   (no) (400 ).
:
[no] backup-interface mac-per-second <COUNT>
:
<COUNT> – MAC- , [50..400].
  :
400 
 :
```
CONFIG SWITCH

:

:

:

SMG2016-[CONFIG]-[SWITCH]> backup-interface mac-per-second 200

#### **backup-interface mac-duplicate**

MAC-, .

(**no**) (1 ).

[no] backup-interface mac-duplicate <COUNT>

#### $<$ COUNT> – , [1..4].

 : 1 :

## CONFIG SWITCH

:

:

SMG2016-[CONFIG]-[SWITCH]> backup-interface mac-duplicate 4

#### **backup-interface preemption**

, . , , . (**no**) .

## [no] backup-interface preemption

- :
- .
- 
- :
- .
- :

#### CONFIG SWITCH

:

SMG2016-[CONFIG]-[SWITCH]> backup-interface preemption

#### **show interfaces backup**

- .
- :

#### show interfaces backup

- :
- .
- 
- :

:

#### CONFIG SWITCH

SMG2016-[CONFIG]-[SWITCH]> show interfaces backup Backup Interface Options: Preemption is disabled. MAC recovery packets rate 400 pps. Recovery packets repeats count 1. Backup Interface Pairs ~~~~~~~~~~~~~~~~~~~~~~ Backup Interface State ---- ------------------------- ------------------------- ------------------------------ 30 front-port 1/0 front-port 2/0 Master Up/Backup Standby ---- ------------------------- ------------------------- ------------------------------ 150 front-port 1/0 front-port 2/0 Master Up/Backup Standby

## **lldp enable**

LLDP.

(**no**) LLDP.

#### [no] lldp enable

:

:

:

: .

CONFIG SWITCH

SMG2016-[CONFIG]-[SWITCH]> lldp enable

## **lldp hold-multiplier**

```
 , LLDP .
```
LLDP update ( ), LLDP (lldp timer). , LLDP TTL = min(65535, LLDP-Timer \* LLDP-HoldMultiplier).

```
 (no) .
```
lldp hold-multiplier <hold>

no lldp hold-multiplier

:

:

 $\text{chold}$  – ,  $[2..10]$ .

:

 $-4$ .

:

## CONFIG SWITCH

:

SMG2016-[CONFIG]-[SWITCH]> lldp hold-multiplier 5

## **lldp reinit**

```
 , LLDP- LLDP.
```
(**no**) .

```
lldp reinit <reinit>
```
no lldp reinit

```
:
```
:

 $\le$ reinit $>$  – , [1 .. 10] .

```
 :
```
 $-2$ .

:

CONFIG SWITCH

SMG2016-[CONFIG]-[SWITCH]> lldp reinit 3

## **lldp timer**

:

```
 , LLDP.
```

```
 (no) .
```
:

## lldp timer <timer>

no lldp timer

:

 $\times$ timer $> -$ , [5..32768].

:

```
-30.
```
:

## CONFIG SWITCH

:

SMG2016-[CONFIG]-[SWITCH]> lldp timer 60

## **lldp tx-delay**

LLDP, MIB LLDP.

, , 0.25\* LLDP-Timer.

(**no**) .

:

lldp tx-delay <txdelay>

no lldp tx-delay

:

```
<txdelay> – , [1..8192] .
```
:

```
-2.
```
:

## CONFIG SWITCH

```
:
```
:

SMG2016-[CONFIG]-[SWITCH]> lldp tx-delay 3

## **lldp lldpdu**

LLDP, LLDP .

(**no**) (filtering).

lldp lldpdu [mode]

no lldp lldpdu

[mode] – LLDP:

- filtering , LLDP- , LLDP ;
- flooding , LLDP- , LLDP .

:

:

## CONFIG SWITCH

:

```
SMG2016-[CONFIG]-[SWITCH]> lldp lldpdu flooding
```
## **show lldp configuration**

LLDP .

show lldp configuration [<interface>< number >]

:

:

, , .

[interface] –:

- $\bullet$  front-port uplink-;
- port-channel LAG uplink-.

```
[number] - ( «,» «-»):
```

```
• front port: <unit/port>, :
             unit – , [1];
             port - [0 .. 3].
    port-channel: [0 .. 4].
```
 : .

:

:

## CONFIG SWITCH

```
SMG2016-[CONFIG]-[SWITCH]> show lldp configuration
  LLDP configuration
  ~~~~~~~~~~~~~~~~~~
Interface Status Timer (sec) Hold multiplier Reinit delay (sec) Tx delay (sec)
------------- ----------------- ---------- ------------- ----------------- -------------
front-port 1/0 transmit-receive 30 4 2 2 
front-port 1/1 transmit-receive 30 4 2 2 
front-port 1/2 transmit-receive 30 4 4 2
2 
front-port 1/3 transmit-receive 30 4
2 2
```
## **show lldp neighbor**

, LLDP.

:

show lldp neighbor [<interface>< number >]

```
 , , .
[interface] – :
         front-port – uplink-;
         port-channel – LAG uplink-.
[number] - ( «,» «-»):
      • front port: <unit/port>, :
                  unit – , [1];
                  port – , [0 .. 3].
          port-channel: [0 .. 4].
  :
     .
```
:

:

#### CONFIG SWITCH

```
:
```
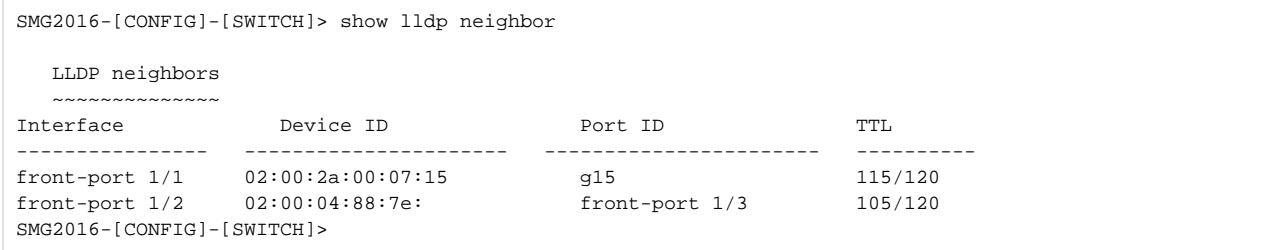

## **show lldp local**

LLDP-, .

```
:
```
:

show lldp local [<interface>< number >]

```
, , , ,
```
[interface] – :

- front-port uplink-;
- port-channel LAG uplink-.

```
[number] - ( «,» «-»):
```

```
front port: <unit/port>, :
```

```
unit – , [1];
```
port  $-$  [0 .. 3]. port-channel: [0 .. 4].

 : .

:

#### CONFIG SWITCH

```
:
SMG2016-[CONFIG]-[SWITCH]> show lldp local
    LLDP local TLVs
    ~~~~~~~~~~~~~~~
 Interface Device ID Port ID Prime TTL
 ---------------- ---------------------- ----------------------- ----------
```
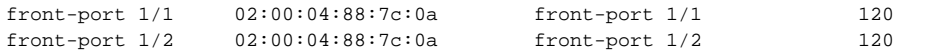

## **show lldp statistics**

```
 LLDP front-port, port-channel.
```
show lldp statistics [<interface>< number >]

```
:
```
:

, , .

[interface] –:

- front-port uplink-;
- port-channel LAG uplink-.

```
[number] - ( «,» «-»):
```

```
• front port: <unit/port>, :
              unit – , [1],
              port - [0 .. 3];
    port-channel: [0 .. 4];
         \bullet slot-channel: [0.. 15].
```
.

:

:

#### CONFIG SWITCH

```
:
```

```
SMG2016-[CONFIG]-[SWITCH]> show lldp statistics
Tables Last Change Time: 0:0:4:28
Tables Inserts: 3
Tables Deletes: 1
Tables Dropped: 0
Tables Ageouts: 0
   LLDP statistics
   ~~~~~~~~~~~~~~~
Interface Tx total Rx total Rx errors Rx discarded TLVs discarded TLVs unrecognized Agouts total 
{\hbox{front-port 1/0}} \hskip 1.5cm 0 \hskip 1.5cm 0 \hskip 1.5cm 0 \hskip 1.5cm 0 \hskip 1.5cm 0 \hskip 1.5cm 0 \hskip 1.5cm 0 \hskip 1.5cm 0 \hskip 1.5cm 0front-port 1/1 6134 6159 0 0 0 0 0 0
front-port 1/2 6141 6136 0 0 0 0 0 
{\hbox{front-port 1/3}} \hskip 1.5cm 0 \hskip 1.5cm 0 \hskip 1.5cm 0 \hskip 1.5cm 0 \hskip 1.5cm 0 \hskip 1.5cm 0 \hskip 1.5cm 0 \hskip 1.5cm 0 \hskip 1.5cm 0 \hskip 1.5cm 0
```
## **show lldp lldpdu**

```
 LLDPDU- , LLDP .
```
## show lldp lldpdu

:

```
:
```

```
 .
```

```
 :
```
#### CONFIG SWITCH

```
:
```
SMG2016-[CONFIG]-[SWITCH]> show lldp lldpdu Global: flooding

### **QOS**

### **qos default**

,  $.7.$ 

# :

qos default <queue>

# :

 $\langle$  queue  $\rangle$  – , [0 .. 7].

:

0.

:

### CONFIG SWITCH

:

qos default 6

### , , 6.

### **qos type**

```
, , , ,
```

```
 , (IEEE 802.1p/DSCP).
```
:

- $\bullet$ ;
- IEEE 802.1p;
- IP ToS ( ) 3 Differentiated Services Codepoint (DSCP);
- 802.1p, DSCP/TOS;

### :

qos type <type>

:

<type> – :

- $0 ;$
- 1 802.1p ( Priority 802.1Q );
- 2 DSCP/TOS ( Differentiated Services IP-, 6 );
- 3 802.1p, DSCP/TOS.

 : .

:

### CONFIG SWITCH

:

qos type 2

DSCP/TOS.

**qos map**

:

- Differentiated Services IP, 6,
- Priority 802.1Q.
- , **qos type**, .

(**no**) .

:

:

[no] qos map <type> <field values> to <queue>

<type> – :

- $\bullet$  0 802.1p (2);
- $\bullet$  1 DSCP/TOS $(3)$ .
- $\le$  field values > ,  $\le$  1 > (, «-»):
	- $\langle$  = 0, Priority 802.1Q : [0 .. 7];
	- $\langle$  = 1, Differentiated Services IP-, 6. 10-: [0.63].
- $\le$  queue  $> , [0..7].$

:

### CONFIG SWITCH

:

qos map 0 7 7

7- priority = 7 802.1Q .

#### **cntrset**

.

:

cntrset <PORT> <UNIT> <SET> <VLAN> <QUEUE> <DROP PRECEDENCE>

:

 $<$  PORT >  $-$  :

- $all -$  ;
- $\bullet$  cpu CPU-;
- $\bullet$  front-port counting front-port;
- host-port;
- sm-port.

 $<$  UNIT  $>$  – :

- cpu:  $[1]$ ;
- front port: <unit/port>, :
- unit , [1];
- port  $-$  ,  $[0..3]$ .
- host-port: <unit/port>, :
	- unit , [1]; port – , [0 .. 2].
- sm-port: <unit/port>, :
	- unit , [1];
	- port  $-$  ,  $[0..5]$ .
- $<$  SET > , [0 .. 1];
- < VLAN > VLAN, [1 .. 4094] all;
- < QUEUE > , [0 .. 7] all;
- $\bullet$  < DROP PRECEDENCE > drop precedence  $[0..1]$  all.

:

CONFIG – SWITCH

:

### **show cntrset**

 . :

#### show cntrset <SET>

:

 $<$ SET> – [0 .. 1].

:

CONFIG – SWITCH

### **show qos**

. 0.  $[0..7], 7$ .

:

### show qos

:

.

:

### CONFIG – SWITCH

SMG-2016 2 :

- running-config , ;
- candidate-config , -, running-config apply.

### **running-config**

:

#### show running-config

:

.

:

CONFIG – SWITCH

### **candidate-config**

:

#### show candidate-config

:

- .
- :

#### CONFIG – SWITCH

SMG-2016 (apply), , (confirm) , . 60 ., running-config.

:

## apply

- :
- .
- :

### CONFIG – SWITCH

# :

- confirm
- :
- .

# :

CONFIG – SWITCH

# **config**

Configuration.

# :

- config
- :
- .
- 
- :

# CONFIG – SWITCH

# **exit**

- .
- :

# exit

- :
- .
- :

# CONFIG – SWITCH

# **history**

- .
- :

# history

- :
- .
- :

# CONFIG – SWITCH

- 
- 
- -
	- -
		-
- -
- 
- 
- 
- - -
- 
- 
- 
- 
- 
- 
- 
- 
- 
- 
- - - -
- 
- 
- 
- -
- -
	-
	-
- 
- 
- - -
- 
- 
- 
- 
-